#### **ΕΘΝΙΚΟ ΚΑΙ ΚΑΠΟΔΙΣΡΙΑΚΟ ΠΑΝΕΠΙΣΗΜΙΟ ΑΘΗΝΩΝ**

ΤΜΗΜΑ ΕΚΠΑΙΔΕΥΣΗΣ ΚΑΙ ΑΓΩΓΗΣ ΣΤΗΝ ΠΡΟΣΧΟΛΙΚΗ ΗΛΙΚΙΑ ΤΜΗΜΑ ΕΠΙΚΟΙΝΩΝΙΑΣ ΚΑΙ ΜΕΣΩΝ ΜΑΖΙΚΗΣ ΕΝΗΜΕΡΩΣΗΣ

> **ΠΑΝΕΠΙΣΤΗΜΙΟ ΘΕΣΣΑΛΙΑΣ** ΤΜΗΜΑ ΑΡΧΙΤΕΚΤΟΝΩΝ ΜΗΧΑΝΙΚΩΝ

#### **ΤΕΧΝΟΛΟΓΙΚΟ ΕΚΠΑΙΔΕΥΤΙΚΟ ΙΔΡΥΜΑ ΠΕΙΡΑΙΑ**

ΤΜΗΜΑ ΗΛΕΚΤΡΟΝΙΚΗΣ (ΣΥΜΠΡΑΞΗ)

#### ΔΙΑΠΑΝΕΠΙΣΤΗΜΙΑΚΟ ΔΙΑΤΜΗΜΑΤΙΚΟ ΠΡΟΓΡΑΜΜΑ ΜΕΤΑΠΤΥΧΙΑΚΩΝ ΣΠΟΥΔΩΝ **ΤΕΧΝΟΛΟΓΙΕΣ ΤΗΣ ΠΛΗΡΟΦΟΡΙΑΣ ΚΑΙ ΤΗΣ ΕΠΙΚΟΙΝΩΝΙΑΣ ΓΙΑ ΤΗΝ ΕΚΠΑΙΔΕΥΣΗ**

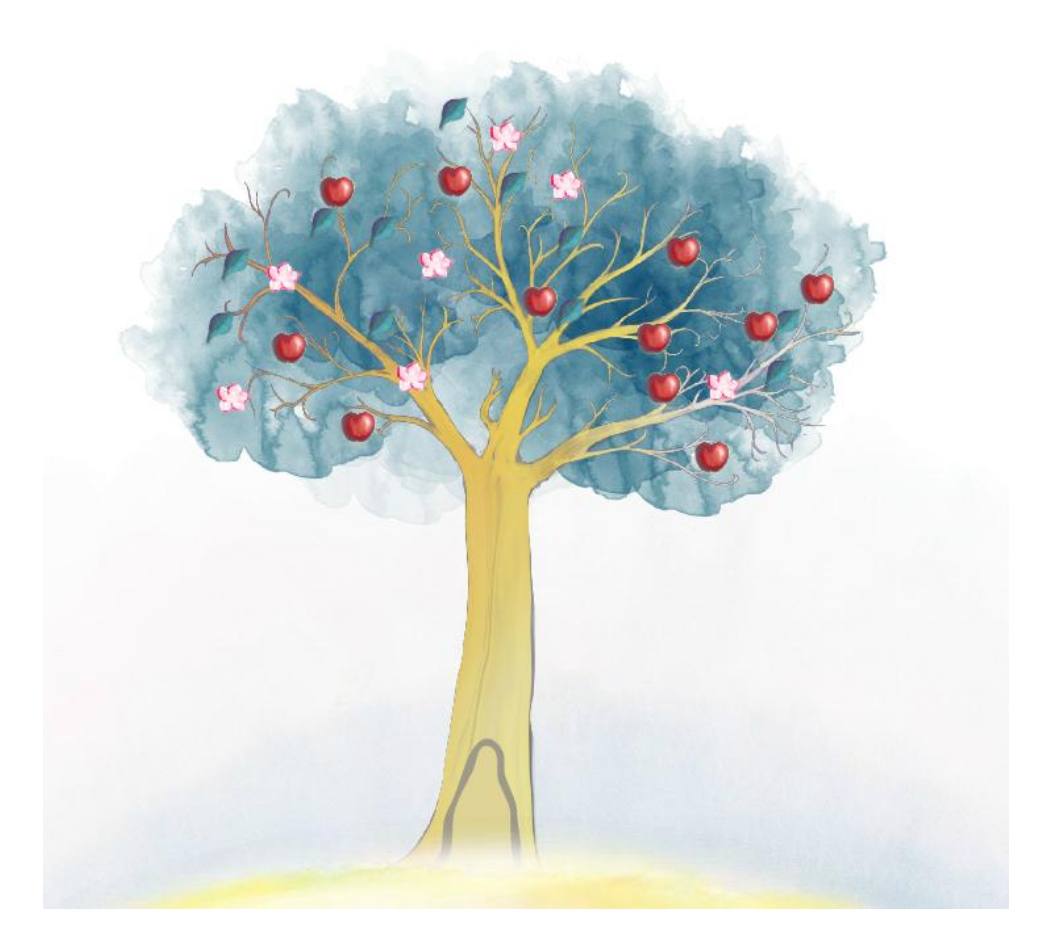

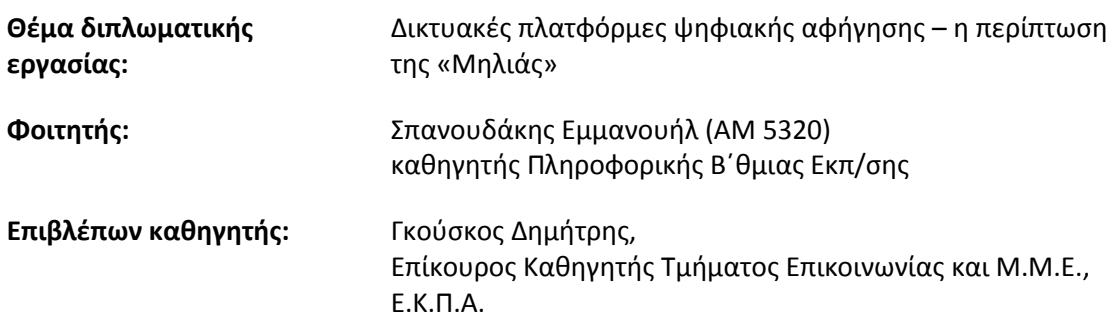

### **Επιτελική ςφνοψη**

<span id="page-1-0"></span>Στο πλαίσιο της παρούσας διπλωματικής εργασίας αναπτύχθηκε η τρίτη έκδοση της πλατφόρμας ψηφιακής αφήγησης *«Μηλιά»* <http://www2.media.uoa.gr/medialab/milia/>. Στην έκδοση αυτή, εκτός από τις βελτιώσεις στην ίδια την πλατφόρμα, δημιουργήθηκε μια εύχρηστη και φιλική διεπαφή χρήσης (user interface), ώστε να αναρτούν ψηφιακές αφηγήσεις οι εγγεγραμμένοι χρήστες της Μηλιάς. Οι λειτουργικές απαιτήσεις της πλατφόρμας καθορίστηκαν κατόπιν μελέτης των προηγούμενων εκδόσεών της. Σημαντικά βοήθησε η έρευνα μικρής κλίμακας που πραγματοποιήθηκε και είχε ως αντικείμενο τη μελέτη άλλων διαδικτυακών πλατφορμών ψηφιακής αφήγησης. Επιπροσθέτως, επιχειρήθηκε μια θεωρητική προσέγγιση της αφήγησης στην κλασική αλλά και την ψηφιακή της εκδοχή, και διερευνήθηκε η διασύνδεσή της με την εκπαιδευτική διαδικασία.

Στο πρώτο κεφάλαιο, *«Ψηφιακή και διαδραστική αφήγηση»*, αναπτύσσεται η έννοια της αφήγησης στην κλασική της, αναλογική, μορφή και διερευνάται η σχέση της με την εκπαίδευση. Παρουσιάζεται η έννοια της ψηφιακής αφήγησης, καταγράφονται οι διαφορετικές μορφές που μπορεί να πάρει και περιγράφεται η διαδικασία δημιουργίας μιας ψηφιακής αφήγησης. Στη συνέχεια γίνεται αναφορά στο θέμα της Πνευματικής Ιδιοκτησίας και τέλος αναπτύσσεται η έννοια της διαδραστικής αφήγησης.

Στο δεύτερο κεφάλαιο, *«Πλατφόρμες ψηφιακής αφήγησης»*, παρουσιάζονται ενδεικτικά κάποιες από τις πλατφόρμες ψηφιακής αφήγησης που συναντάμε στο Διαδίκτυο και εξετάζονται τα χαρακτηριστικά τους.

Στο τρίτο κεφάλαιο, *«Η Μηλιά ως πλατφόρμα ψηφιακής αφήγησης»*, βάσει της έρευνας μικρής κλίμακας του προηγούμενου κεφαλαίου, καταγράφονται τα κοινά χαρακτηριστικά που παρουσιάζουν όλες οι πλατφόρμες, αναδεικνύονται τα ιδιαίτερα χαρακτηριστικά τους και γίνεται μια σύγκριση με την πλατφόρμα της Μηλιάς. Παρουσιάζεται, επίσης, η ιστορία και οι άνθρωποι πίσω από την ιδέα της Μηλιάς και γίνεται μια πρώτη παρουσίαση της τρίτης έκδοσης της Μηλιάς, που αναπτύχθηκε στο πλαίσιο της παρούσας διπλωματικής. Ιδιαίτερη αναφορά γίνεται στη δυνατότητα της μη γραμμικής ψηφιακής αφήγησης που υποστηρίζει η πλατφόρμα. Τέλος, παρουσιάζονται οι δύο προηγούμενες εκδόσεις της πλατφόρμας της Μηλιάς και σημειώνονται τα θετικά και αρνητικά τους στοιχεία.

Στο τέταρτο κεφάλαιο, «Μηλιά, η 3η έκδοση», παρουσιάζονται οι λειτουργικές απαιτήσεις, βάσει των οποίων έγινε η τεχνική ανάπτυξη της τρίτης έκδοσης της Μηλιάς, περιγράφονται οι διαδικασίες που ακολουθήθηκαν και γίνεται μια συνοπτική περιγραφή της αρχιτεκτονικής και των εργαλείων που χρησιμοποιήθηκαν. Στη συνέχεια γίνεται μια σύντομη περιγραφή για τον τρόπο λειτουργίας της εφαρμογής flash της Μηλιάς και των συναρτήσεων που περιλαμβάνει. Ακολουθεί μια εκτενής παρουσίαση της διεπαφής χρήσης (user-interface) της Μηλιάς και παρουσιάζονται αναλυτικά όλες οι λειτουργίες που υποστηρίζονται από την πλατφόρμα. Στο κεφάλαιο αυτό αποτυπώνεται, επίσης, ο τρόπος με τον οποίο τα άρθρα του Joomla, τα οποία συνθέτουν τη διεπαφή χρήσης, συνδέονται μεταξύ τους και τις εργασίες που εκτελούν.

Στο πέμπτο κεφάλαιο, «Προς την Μηλιά, έκδοση 4: συμπεράσματα και προοπτικές», περιγράφονται οι δυσκολίες και οι περιορισμοί της τρίτης έκδοσης της Μηλιάς και παρουσιάζονται ιδέες για τη βελτίωση της πλατφόρμας, στην επερχόμενη τέταρτή της έκδοση.

### **Ευχαριστίες**

<span id="page-3-0"></span>Θα ήθελα να ευχαριστήσω τον Δημήτρη Γκούσκο, Επίκουρο Καθηγητή του *Τμήματος Επικοινωνίας και Μ.Μ.Ε.* του Ε.Κ.Π.Α. και επιβλέποντα της διπλωματικής μου, για την πολύτιμη καθοδήγηση, τη συνεχή υποστήριξη και τη βοήθειά του, καθ' όλη τη διάρκεια συγγραφής της παρούσας διπλωματικής αλλά και κατά τη φάση της τεχνικής ανάπτυξης της Μηλιάς. Ιδιαιτέρες είναι οι ευχαριστίες μου προς τον Μιχάλη Μεϊμάρη, Καθηγητή του *Τμήματος Επικοινωνίας και Μ.Μ.Ε.* του Ε.Κ.Π.Α. και Διευθυντή του *Εργαστηρίου Νέων Τεχνολογιών στην Επικοινωνία, την Εκπαίδευση και τα Μέσα Μαζικής Ενημέρωσης,* για την ευκαιρία που μου προσέφερε να συνεργαστώ με τον ίδιο, αλλά και την επιστημονική ομάδα που τον πλαισιώνει. Επίσης, θα ήθελα να ευχαριστήσω τον κ. Γιώργο Παπακωνσταντίνου, Αναπληρωτή Καθηγητή του τμήματος Αρχιτεκτόνων Μηχανικών του Πανεπιστημίου Θεσσαλίας, του οποίου οι παρατηρήσεις, ως μέλους της τριμελούς επιτροπής, συνέβαλαν στην αρτιότερη συγγραφή της παρούσας διπλωματικής.

Πολύτιμη ήταν επίσης η συμβολή του Λέκτορα Αντρέα Γιαννακουλόπουλου για την τεχνική υποστήριξη που προσέφερε κατά τη φάση ανάπτυξης της Μηλιάς και της Ηλέκτρας Γαλάνη, η οποία σχεδιάζει ανελλιπώς, από την πρώτη κιόλας έκδοση, τα γραφικά της Μηλιάς. Σημαντική η συνεισφορά των beta testers Νικόλα Περδικάρη, Αλεξάνδρας Νάκου, Ευθαλίας Μουχτάρη, Ένης Μελιάδου, Ελευθερίας Μαλισιόβα, Αλέκου Δούρου, Ηλέκτρας Γαλάνη και ιδιαιτέρως της Ευαγγελίασ Βαρδαλάχου.

Ιδιαίτερες είναι οι ευχαριστίες μου προς τη συνάδελφο Αριάνα Παπαβασιλείου, η οποία ασχολήθηκε με την προσθήκη στην πλατφόρμα της Μηλιάς, της δυνατότητας ανάρτησης υπερσυνδέσμων στα φύλλα-μήλα-άνθη του δέντρου.

Τέλος, επειδή η πλατφόρμα της Μηλιάς έχει (εκτός από παρόν και μέλλον) και παρελθόν, θα ήθελα να ευχαριστήσω την αρχική εκείνη ομάδα ανάπτυξης που πρώτοι «φύτεψαν» τη Μηλιά (βλέπε ενότητα 3.1).

> Μανώλης Σπανουδάκης Αθήνα, Μάρτιος 2012

# Περιεχόμενα

<span id="page-4-0"></span>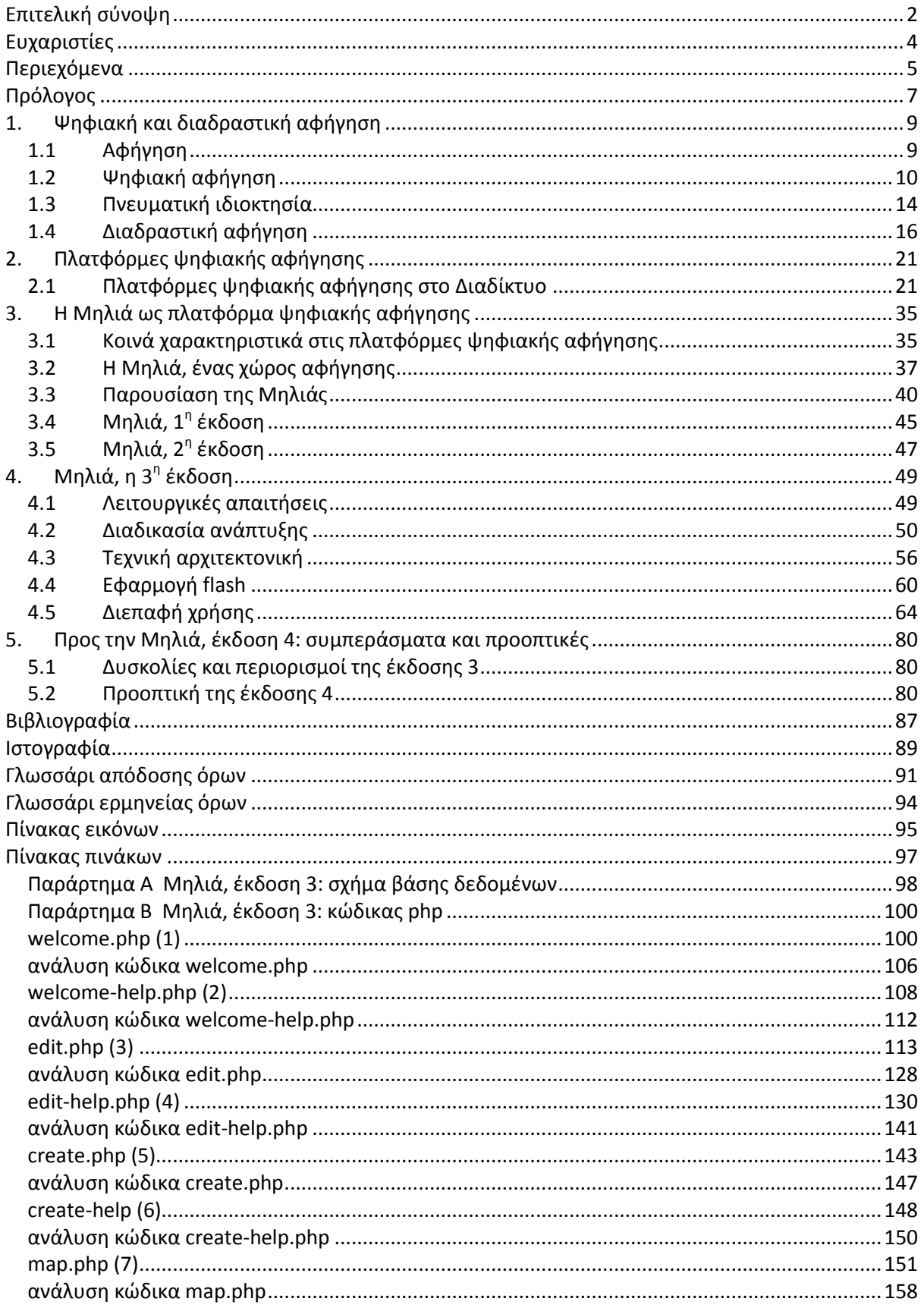

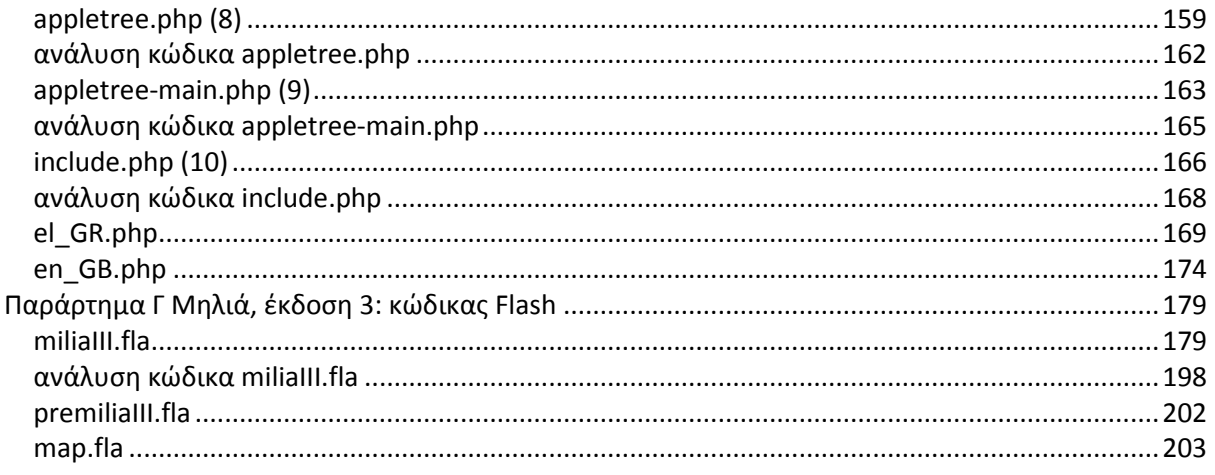

# **Πρόλογοσ**

<span id="page-6-0"></span>Η Τεχνολογία αποτελούσε ανέκαθεν μοχλό ανάπτυξης στην εξελικτική πορεία του ανθρώπινου είδους. Σημαντικοί σταθμοί στην ιστορία του ανθρώπου σημαδεύτηκαν από αυτήν. Η Βιομηχανική Επανάσταση, η αφετηρία του σύγχρονου τρόπου ζωής, βασίστηκε στην τεχνολογία. Η Γνώση ήταν και αυτή, με τη σειρά της, μια από τις αναγκαίες συνθήκες ανάπτυξης, από τα πρώιμα χρόνια της ύπαρξης του ανθρώπου. Τις τελευταίες όμως δεκαετίες, με τη ραγδαία της εξέλιξη, η τεχνολογία, αναδείχτηκε σε έναν από τους κυριότερους αναπτυξιακούς όρους. Έτσι, από τη Βιομηχανική Κοινωνία (Industrial Society) και την Κοινωνία της Πληροφορίας (Information Society), περάσαμε στην Κοινωνία της Γνώσης ( Knowledge Society).

Οι νέες συνθήκες που διαμορφώνονται επηρεάζουν όλες τις πτυχές της ανθρώπινης δραστηριότητας, οικονομία, πολιτική, πολιτισμό και ασφαλώς την εκπαίδευση. *«Οι νέες, λοιπόν, συνθήκες της "Κοινωνίας της Γνώσης" επιβάλλουν την ανάγκη αναμόρφωσης του εκπαιδευτικού ςυςτιματοσ ςε όλεσ τισ ανεπτυγμζνεσ χϊρεσ, ϊςτε αυτό να ανταποκρίνεται ςτισ νζεσ, αλλά και τισ διαχρονικές ανάγκες του ανθρώπου και τις προκλήσεις της σύγχρονης κοινωνίας.» (Ράπτης-Ράπτη,* 2006). Οι «Τεχνολογίες της Πληροφορίας και της Επικοινωνίας» (ΤΠΕ), μπορούν να συμβάλουν προς αυτήν την κατεύθυνση. *«Η γνώση για τις ΤΠΕ πρέπει να γίνει προσιτή σε όλους τους μαθητές και να* αποτελεί αναπόσπαστο μέρος του βασικού αναλυτικού προγράμματος για την υποχρεωτική εκπαίδευση.» (Βοσνιάδου, 2006).

Στην ελληνική εκπαίδευση, δυστυχώς, αποφεύγουμε να χρησιμοποιούμε τις ΤΠΕ. Όταν τις χρησιμοποιούμε, περιοριζόμαστε στην απλή προβολή ενός βίντεο ή μιας ηλεκτρονικής παρουσίασης, στην επίδειξη ενός εκπαιδευτικού λογισμικού κ.λπ. Η δύναμη των ΤΠΕ όμως, βρίσκεται στο «Ε». Η επικοινωνία, αποτελεί αναπόσπαστο μέρος της ζωής της νέας γενιάς, «Οι *Γενιές των Παιχνιδιών (Games Generations*)...γνωρίζουν τη γλώσσα των υπολογιστών, των *βιντεοπαιχνιδιών και του διαδικτύου ως μητρική γλώσσα.» (Prensky, 2010). Η ενασχόληση τους με* Web 2.0 εφαρμογές, για παράδειγμα με ιστότοπους κοινωνικής δικτύωσης (social networking sites) όπως το facebook και το twitter, είναι καθημερινή. Η γλώσσα αυτή περιλαμβάνει και την *Ψηφιακή Αφήγηση* (Digital Storytelling). Η νέα γενιά τη χρησιμοποιεί, χωρίς καν να το γνωρίζει: μαθητές δημιουργούν τα δικά τους βίντεο και τα ανεβάζουν στο Διαδίκτυο, blog-άρουν στο προσωπικό τους ιστολόγιο, ετοιμάζουν ψηφιακές παρουσιάσεις για τα μαθήματα τους. Ως εκπαιδευτικοί, οφείλουμε να «μιλήσουμε» κι εμείς τη γλώσσα τους, μέσα κι έξω από τη σχολική τάξη.

Στην προσπάθεια αυτή ελπίζουμε να συμβάλουμε κι εμείς, αναπτύσσοντας και παρουσιάζοντας τη «Μηλιά», μια διαδικτυακή πλατφόρμα ψηφιακής αφήγησης, που φιλοδοξεί να γίνει τόπος συνάντησης ολόκληρης της εκπαιδευτικής κοινότητας. Στο πλαίσιο αυτής της διπλωματικής, η ανάπτυξη της Μηλιάς, που ξεκίνησε από το *Εργαστήριο Νέων Τεχνολογιών στην Επικοινωνία, την Εκπαίδευση και τα Μ.Μ.Ε.* του Ε.Κ.Π.Α. ολοκληρώνει την τρίτη φάση της και είναι πλέον διαθέσιμη στο ευρύ κοινό προς χρήση.

# <span id="page-8-0"></span>**1. Ψηφιακή και διαδραςτική αφήγηςη**

### <span id="page-8-1"></span>**1.1 Αφήγηςη**

Ο προφορικός λόγος αποτέλεσε βασικό μέσο επικοινωνίας των ανθρώπων, όταν σχημάτισαν τις πρώτες κοινωνίες τους. Προϊόν του προφορικού λόγου είναι και η αφήγηση. «Αφήγηση ονομάζουμε την πράξη επικοινωνίας με την οποία παρουσιάζεται, προφορικά ή γραπτά, *ένα γεγονός ή μια σειρά γεγονότων, πραγματικών ή μυθοπλαστικών»* (Παρίσης και Παρίσης, 2007). Ελλείψει γραπτών κειμένων, η αφήγηση, κατά την εποχή εκείνη, *«αποτελεί βασικό μέσο* ψυχαγωγίας, προσπάθειας εξήγησης φαινομένων φυσικών, ερμηνείας πράξεων του ανθρώπου αλλά και εγγραφή ιστορικής μνήμης» (Τσιλιμένη, 2007). Η αφήγηση προϋποθέτει την ύπαρξη ενός πομπού (αφηγητής), ενός δέκτη (ακροατήριο) και του μηνύματος της αφήγησης (περιεχόμενο). Κατά πολλούς, αφήγηση ονομάζεται και το ίδιο το περιεχόμενο, η ιστορία δηλαδή που περιέχεται στην αφήγηση.

Η αφήγηση αποτελεί μέσο επικοινωνίας των ανθρώπων και λαμβάνει πολλές και ποικίλες μορφές. Μπορεί να είναι *«θρησκευτική ή κοσμική διδασκαλία, φιλοσοφία, πεζογραφία, ποίηση,* ιστορία, θρησκευτικά πιστεύω, μύθοι, παραδόσεις, αξίες και ήθη, προπαγάνδα, επιστημονικές *ςυγγραφζσ, ομιλίεσ, νζα, διαφιμιςθ, κεατρικά ζργα, ταινίεσ, τραγοφδια και τθλεοπτικζσ ιςτορίεσ.»*  (Porter, 2004).

Η αφήγηση, ως εκπαιδευτική διαδικασία, έχει ενταχθεί στα αναλυτικά προγράμματα σπουδών παγκοσμίως, ενώ στην Ελλάδα συναντάτε κυρίως στην Προσχολική Εκπαίδευση, χωρίς αυτό να σημαίνει πως δε μπορεί να χρησιμοποιηθεί στην Πρωτοβάθμια και στη Δευτεροβάθμια Εκπαίδευση. Χρησιμοποιείται, ως μέσο διδασκαλίας σε πολλά μαθήματα όπως αυτό της Ιστορίας, των Θρησκευτικών, της Γλώσσας, της Γεωγραφίας κ.λπ. Κατά τη γνώμη μας, η αφήγηση, μπορεί να χρησιμοποιηθεί σε όλα τα μαθήματα, ακόμα και σε αυτά που φαινομενικά δεν ενδείκνυνται, όπως για παράδειγμα στην Πληροφορική, όταν η αφήγηση αποκτήσει ψηφιακή διάσταση.

Εκτός από την προφανή σχέση, την οποία καλλιεργεί η αφήγηση, μεταξύ των μαθητών με τη λογοτεχνία και τη φιλαναγνωσία, μπορεί να καλλιεργήσει τη σχέση εκπαιδευτικού-αφηγητή και μαθητών καθώς και τη σχέση μεταξύ των μαθητών. Αυτό συμβαίνει διότι ο αφηγητής, κατά τη διαδικασία της αφήγησης απελευθερώνεται ως άτομο, αποκαλύπτεται ως προσωπικότητα και εκθέτει τον πραγματικό του εαυτό στους μαθητές του. Οι μαθητές από την άλλη, κατά τη διάρκεια της αφήγησης αντιδρούν στα ερεθίσματα που τους δίνονται, αποκαλύπτοντας με αυτόν τον τρόπο τα συναισθήματα τους. *«Αυτή η αλληλογνωριμία είναι δυνατό να καταλήξει σε μια σχέση* εμπιστοσύνης και φιλίας ανάμεσα στο δάσκαλο και στα παιδιά, τα οποία επηρεάζονται θετικά στη στάση και στην απόδοσή τους μέσα στο σχολείο και έξω από αυτό» (Κουλουμπή-Παπαπετροπούλου, 2007).

#### <span id="page-9-0"></span>**1.2 Ψηφιακή αφήγηςη**

Η αφήγηση με τη σύμπραξη των ψηφιακών μέσων και των δικτύων επικοινωνίας μετασχηματίζεται σε αυτό που ονομάζεται ψηφιακή αφήγηση. *«Η Ψηφιακή Αφήγηση παίρνει την* αρχαία τέχνη της προφορικής αφήγησης, και τη συμπλέκει με μια παλέτα τεχνικών εργαλείων, προκειμένου να υφάνει προσωπικές ιστορίες, χρησιμοποιώντας εικόνες, γραφικά, μουσική και ήχο *αναμεμειγμένο με τη φωνή του συγγραφέα.<sup>1</sup>» (Porter, 2004). «Η Ψηφιακή Αφήγηση είναι η* διαδικασία που συνδυάζει διάφορα Μέσα ώστε να εμπλουτίσει και να ενισχύσει το γραπτό ή τον *προφορικό λόγο.<sup>2</sup> »* (Frazel, 2010)

Στον πυρήνα της ψηφιακής αφήγησης παραμένει πάντα η αφήγηση, ενώ η τεχνολογία απλώς υποβοηθά τη θεμελιώδη λειτουργία της, που δεν είναι άλλη από την επικοινωνία: «*Δθμιουργϊντασ (ψθφιακά) μζςα ςε αυτό το διαλογικό περιεχόμενο αλλάηει και ο τρόποσ θεώρησης μας για τα μέσα. Πιστεύουμε ότι είναι κρίσιμο να διατηρήσουμε την επικοινωνία ανκρϊπου-με-άνκρωπο, προςϊπου-με-πρόςωπο ωσ το κφριο μζςο τθσ ανταλλαγισ μασ, ενϊςω τα*  μέσα υποβοηθούν και μεγεθύνουν τις ιδέες μας σε ένα συμπληρωματικό περιεχόμενο.<sup>3</sup>» (Lampert, 2002)

Η ψηφιακή αφήγηση, καθώς χρησιμοποιεί τεχνολογικά μέσα οικεία προς τους μαθητές, όπως ηλεκτρονικούς υπολογιστές, φωτογραφικές μηχανές, βιντεοκάμερες κ.λπ., μπορεί να ενεργοποιήσει το κίνητρο μάθησης. Οι μαθητές εκφράζονται ήδη ψηφιακά, με την παραγωγή για παράδειγμα ενός βίντεο και την ανάρτησή του στο YouTube. Ο εκπαιδευτικός μπορεί να την εντάξει σε οποιαδήποτε θεματική ενότητα δημιουργώντας συνθήκες για ομαδοσυνεργατική μάθηση μέσω project. Η δημιουργία μιας ψηφιακής αφήγησης είναι ενεργητική διαδικασία και όχι παθητική όπως οι περισσότερες διαδικασίες μάθησης στο σχολείο. Η ενασχόληση με την τεχνολογία μπορεί να αποτελέσει καταλυτικό κίνητρο για τη συμμετοχή των μαθητών. Οι μαθητές μπορούν να εκπαιδευτούν σε πολλούς τομείς, εκτός αναλυτικού προγράμματος σπουδών, όπως για παράδειγμα στη διαχείριση ενός πολύπλοκου project. Οι δεξιότητες που θα αποκτήσουν μετουσιώνονται σε προσόντα, χρήσιμα στο μελλοντικό εργασιακό τους βίο. Η International Society for Technology in Education (ISTE) έχει θέσει τα National Educational Standards for Students (NETS.) [http://www.iste.org/standards/nets-for-students/nets-student-standards-2007.aspx.](http://www.iste.org/standards/nets-for-students/nets-student-standards-2007.aspx) Τα διεθνή αυτά πρότυπα αφορούν στη:

**.** 

 $^{\rm 1}$  Η απόδοση από το αγγλικό κείμενο είναι δική μας.

<sup>&</sup>lt;sup>2</sup> Η απόδοση από το αγγλικό κείμενο είναι δική μας.

 $^3$  Η απόδοση από το αγγλικό κείμενο είναι δική μας.

- 1. Δημιουργικότητα και Καινοτομία (Creativity and Innovation).
- 2. Επικοινωνία και συνεργασία (Communication and Collaboration).
- 3. Ευχέρεια στην Έρευνα και την Πληροφορία (Research and Information Fluency).
- 4. Κριτική σκέψη, επίλυση προβλημάτων, και Λήψη Αποφάσεων (Critical Thinking, Problem Solving, and Decision Making).
- 5. Ψηφιακή Ιθαγένεια (Digital Citizenship).
- 6. Τεχνολογικές Λειτουργίες και Έννοιες (Technology Operations and Concepts).

Η ψηφιακή αφήγηση μπορεί να καλύψει όλες τις παραπάνω περιοχές όπως αναφέρει η Midge Frazel (Frazel, 2010, σελίδες 25-28).

Η ψηφιακή αφήγηση, ως τελικό προϊόν μπορεί να παρουσιαστεί με ποικίλους τρόπους. Οι βασικότεροι από αυτούς, που μπορούν πολύ εύκολα να χρησιμοποιηθούν μέσα σε μια σχολική τάξη παρουσιάζονται ακολούθως:

Το ψηφιακό λεύκωμα (digital scrapbook ή e-scrapbook) είναι η ψηφιακή μεταφορά του λευκώματος των παιδικών μας χρόνων. Αποτελεί μια συλλογή εικόνων, βίντεο και σύντομων κειμένων, τοποθετημένων στις εικονικές σελίδες ενός ψηφιακού λευκώματος, όπως φαίνεται στο σχετικό παράδειγμα που δημιουργήσαμε on-line μέσα από το [http://www.beeclip.com](http://www.beeclip.com/) (εικόνα 1.1).

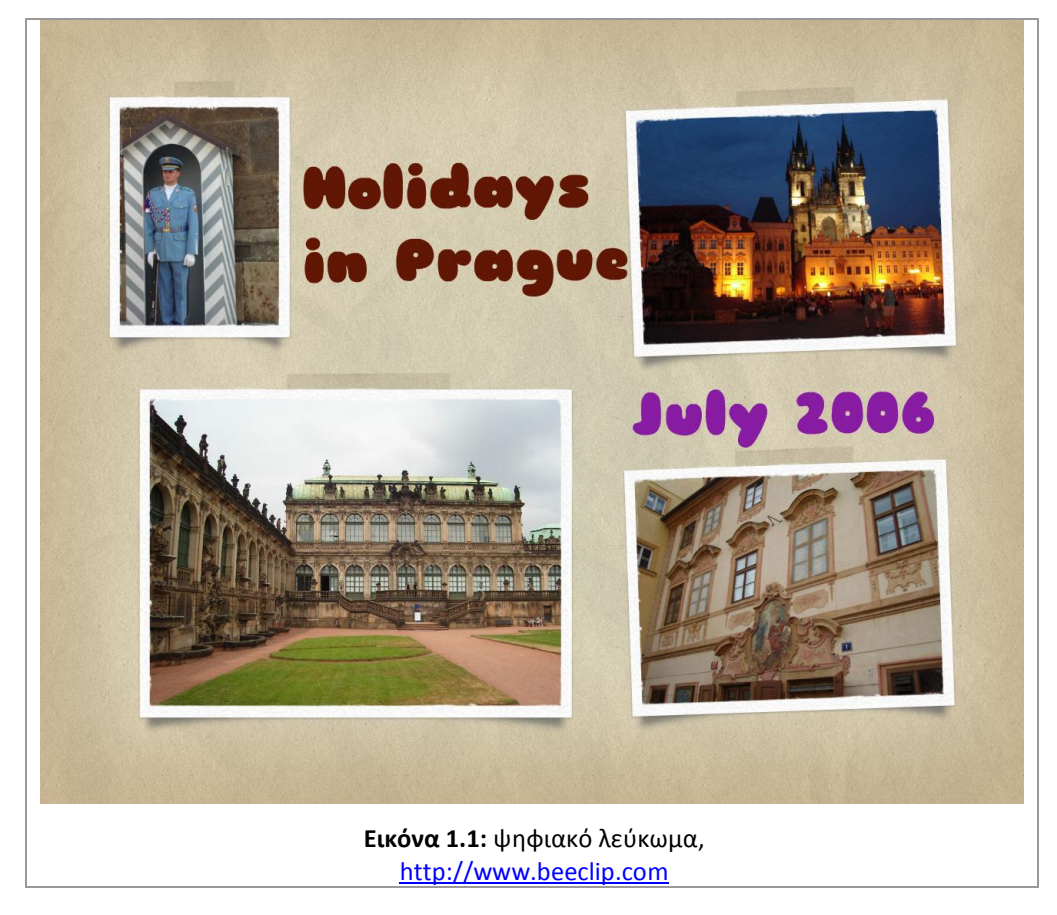

Η νεότερη εκδοχή του scrapbook είναι το scrapblog, το οποίο περιέχει επιπρόσθετες λειτουργίες, όπως για παράδειγμα, τη χρήση ήχου στο παρασκήνιο κατά την προβολή του scrapblog, την τοποθέτηση διακοσμητικών γραφικών στοιχείων, τη χρήση εφέ κατά την εναλλαγή των σελίδων κ.ά., όπως φαίνεται στο σχετικό παράδειγμα που δημιουργήσαμε on-line μέσα από το [http://www.scrapblog.com](http://www.scrapblog.com/) (εικόνα 1.2).

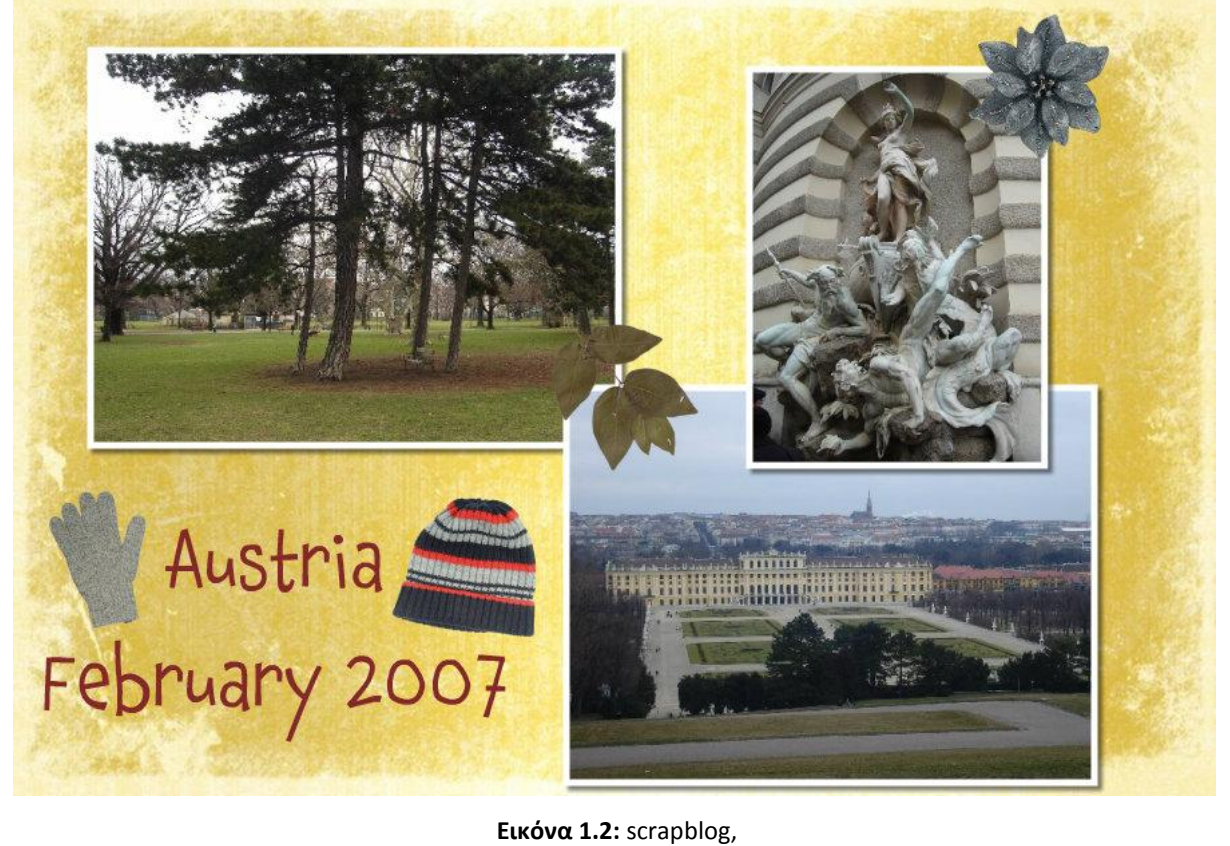

[http://www.scrapblog.com](http://www.scrapblog.com/)

Τα φωτογραφικά δοκίμια (photo essays) είναι ένας πολύ διαδεδομένος τύπος ψηφιακής αφήγησης, που περιλαμβάνει φωτογραφίες, ηχητική αφήγηση, εφέ κίνησης κ.ά.. Με τη χρήση προγραμμάτων ηλεκτρονικών παρουσιάσεων, που περιλαμβάνονται σε όλες τις εφαρμογές γραφείου (όπως το Impress του OpenOffice) μπορούν με εύκολο τρόπο οι μαθητές να δημιουργήσουν μία φωτογραφική έκθεση.

Το βίντεο είναι επίσης ένας τύπος ψηφιακής αφήγησης πολύ οικείος στους μαθητές, καθώς μπορούν να δημιουργήσουν τις δικές τους ταινίες χρησιμοποιώντας απλώς τα κινητά τους τηλέφωνα και ένα πρόγραμμα ψηφιακής επεξεργασίας βίντεο.

Εκτός από τους παραπάνω τύπους, υπάρχει το ηλεκτρονικό πορτφόλιο (e-portfolio), το podcast (Personal On Demand broadCAST) δηλαδή ένα είδος ηχητικού αποσπάσματος το οποίο εκπέμπεται κατά απαίτηση του χρήστη, καθώς και μια σειρά άλλων Web2.0 εφαρμογών, όπως για παράδειγμα το blogging, οι οποίες μπορούν να ενταχθούν στους τύπους της ψηφιακής αφήγησης.

Η διαδικασία δημιουργίας μιας ψηφιακής αφήγησης αποτελείται κατά κύριο λόγο από τρεις διακριτές φάσεις. Την προετοιμασία, την παραγωγή και την παρουσίαση.

Κατά την φάση της προετοιμασίας επιλέγεται το θέμα, καθορίζεται το κοινό στο οποίο απευθύνεται και αποφασίζεται ποια μορφή θα έχει το τελικό προϊόν. Αν πρόκειται για ομαδική εργασία θα πρέπει να μοιραστούν οι ρόλοι και να υπάρξει συντονισμός των εργασιών. Σε κάθε περίπτωση θα πρέπει να καταρτιστεί ένα χρονοδιάγραμμα εργασιών, που καλό θα είναι να δημιουργηθεί με τη βοήθεια μιας on-line εφαρμογής χρονοπρογραμματισμού, ώστε να είναι ανά πάσα στιγμή εύκολα προσπελάσιμο απ' όλα τα μέλη της ομάδας. Η ψηφιακή αφήγηση, εκτός από το τεχνολογικό-ψηφιακό της μέρος είναι κατά κύριο λόγο αφήγηση. Προϋποθέτει δηλαδή την ύπαρξη σεναρίου, στο οποίο πρέπει να δοθεί η δέουσα προσοχή. Επειδή στη ψηφιακή αφήγηση, αφηγητής και κοινό δεν έχουν άμεση οπτική επικοινωνία, χάνεται εξ' ορισμού η δυνατότητα του αφηγητή να ελέγχει τις αντιδράσεις του κοινού του και να προβαίνει σε διορθωτικές κινήσεις. Συνεπώς, κατά τη διάρκεια συγγραφής του σεναρίου, θα πρέπει να αποφασίσουμε ποια συναισθήματα θέλουμε να προκαλέσουμε στο κοινό μας, ώστε να τα εντάξουμε στο σενάριο χρησιμοποιώντας αφηγηματικά μέσα (π.χ. ύφος γραφής) ή ψηφιακά μέσα (π.χ. κατάλληλη ηχητική υπόκρουση).

Στη φάση παραγωγής, συλλέγεται, κατά κύριο λόγο, το υλικό που θα χρησιμοποιηθεί στη ψηφιακή αφήγηση. Ο ευκολότερος τρόπος συλλογής υλικού είναι η χρήση του Διαδικτύου. Στο Διαδίκτυο υπάρχουν διαθέσιμα κάθε είδους ψηφιακά μέσα: φωτογραφίες, εικόνες, βίντεο, ήχοι, τραγούδια κ.λπ. Το γεγονός ότι υπάρχει διαθέσιμο προς θέαση ή ακρόαση όλο αυτό το ψηφιακό υλικό δε σημαίνει αυτομάτως ότι μπορεί να χρησιμοποιηθεί από τρίτους ανεξέλεγκτα. Συνεπώς η χρήση τους εγείρει θέματα πνευματικής ιδιοκτησίας. Υλικό το οποίο είναι κοινόχρηστο (public domain) μπορεί να χρησιμοποιηθεί άφοβα, καθώς δεν προστατεύεται από πνευματικά δικαιώματα ή τα πνευματικά δικαιώματα του έχουν λήξει. Επίσης, όπου το υλικό χαρακτηρίζεται από εύλογη ή δίκαιη χρήση (fair use), επιτρέπεται η χρήση του υλικού από εκπαιδευτικούς και μαθητές εντός των τειχών του σχολείου. Μπορεί επίσης να ζητηθεί η άδεια του κατόχου ή να πληρωθεί κάποιο αντίτιμο για τη χρήση του υλικού. Σε κάθε περίπτωση θα πρέπει να αναφερθούν οι πηγές προέλευσης του υλικού και να διασφαλιστεί νομική κάλυψη.

Σε μια ψηφιακή αφήγηση μπορεί να χρησιμοποιηθεί και πρωτότυπο ψηφιακό υλικό. Τα τεχνικά μέσα που απαιτούνται είναι προσβάσιμα από όλους. Με τη χρήση κινητού τηλεφώνου, ψηφιακής φωτογραφικής μηχανής, αναλογικής φωτογραφικής μηχανής και σαρωτή μπορούν να παραχθούν ψηφιακές φωτογραφίες. Με τη χρήση κινητού τηλεφώνου, βιντεοκάμερας ή webκάμερας μπορούν να παραχθούν μικρά βίντεο. Ήχοι ή τραγούδια μπορούν επίσης να ηχογραφηθούν με ένα κινητό τηλέφωνο, ένα mp3-φωνο, το μικρόφωνο ενός υπολογιστή ή να συντεθούν με τη χρήση ηλεκτρονικών υπολογιστών. Ψηφιακές εικόνες μπορούν να δημιουργηθούν με τη χρήση σχεδιαστικών προγραμμάτων ή με τη σάρωση μιας αναλογικής εικόνας. Το παραγόμενο πρωτότυπο υλικό μπορεί κατά τα προηγούμενα να προστατευτεί με πνευματικά δικαιώματα. Είναι πολύ σημαντικό, ιδίως σε μαθητικά περιβάλλοντα να γίνει κατανοητή η έννοια της πνευματικής ιδιοκτησίας και από τη σκοπιά του παραγωγού αλλά και από τη σκοπιά του χρήστη. Στην επόμενη ενότητα αυτού του κεφαλαίου αναπτύσσεται διεξοδικότερα το θέμα.

Στη φάση της παραγωγής, όπως έχει διαφανεί και από τα παραπάνω, μεγάλο ρόλο διαδραματίζουν οι ψηφιακές συσκευές, προεξέχοντος του ηλεκτρονικού υπολογιστή, και τα προγράμματα επεξεργασίας του ψηφιακού υλικού. Τα προγράμματα αυτά, είναι κατά κύριο λόγο απλά στη χρήση και έχουν μηδενικό κόστος. Τα περισσότερα είναι προεγκατεστημένα στους προσωπικούς ηλεκτρονικούς υπολογιστές, καθώς αποτελούν εφαρμογές που συνοδεύουν τα γνωστότερα παραθυρικά Λειτουργικά Συστήματα. Με τη βοήθεια των μηχανών αναζήτησης για τον Παγκόσμιο Ιστό, μπορούν επίσης να επιλεχθούν μέσα από μια πληθώρα εφαρμογών επεξεργασίας ήχου, εικόνας, βίντεο κ.λπ., αυτά που ταιριάζουν στις απαιτήσεις του καθενός.

Κατά τη φάση της παρουσίασης το τελικό προϊόν της ψηφιακής αφήγησης θα προβληθεί στο κοινό. Στην πιο απλή περίπτωση η ψηφιακή αφήγηση, υπό μορφή βίντεο, ηλεκτρονικής παρουσίασης κ.λπ., θα παρουσιαστεί από τους δημιουργούς του σε ζωντανό κοινό. Σε αυτήν την περίπτωση οι δημιουργοί θα πρέπει να είναι σε θέση να υποστηρίξουν τεχνικά την προβολή της ψηφιακής αφήγησης, αλλά και νοηματικά πριν ή μετά την προβολή, αν τους ζητηθεί. Οι δυνατότητες όμως που παρέχει το Διαδίκτυο, μπορούν να διευρύνουν το κοινό μιας ψηφιακής αφήγησης. Οι ιστοχώροι για παράδειγμα δημιουργίας scrapbooks ή scrapblogs δίνουν τη δυνατότητα στους χρήστες τους να διαμοιράσουν τις ιστορίες τους με άλλους χρήστες ή να τις προβάλουν on-line. Συνεπώς αποδέκτης μιας ψηφιακής αφήγησης μπορεί να είναι εν δυνάμει ο οιοσδήποτε διασυνδεδεμένος χρήστης ανά την υφήλιο.

### <span id="page-13-0"></span>**1.3 Πνευματική ιδιοκτηςία**

Η Πνευματική Ιδιοκτησία (Copyright)<http://web.opi.gr/portal/page/portal/opi> προηγείται χρονικά της έλευσης του Διαδικτύου, και μπορεί να δημιουργήσει νομικά προσχώματα, σε αυτόν που θα προσπαθήσει να αντιγράψει, να επεξεργαστεί ή να ανεβάσει ψηφιακό υλικό στον Παγκόσμιο Ιστό. Ο οργανισμός των Creative Commons (C.C.) <http://creativecommons.org/> υποστηρίζει και προωθεί το όραμα της καθολικής πρόσβασης στην έρευνα, την εκπαίδευση και τον πολιτισμό μέσω του Διαδικτύου. Οι άδειες πνευματικών δικαιωμάτων και τα εργαλεία που παρέχουν οι Creative Commons επιφέρουν μια ισορροπία μέσα στην παραδοσιακή ρύθμιση «επιφύλαξη παντώς δικαιώματος» (all rights reserved) που δημιουργεί η νομοθεσία περί πνευματικών δικαιωμάτων. Τα εργαλεία αυτά δίνουν σε μεμονωμένους δημιουργούς (καλλιτέχνες, καθηγητές, επιστήμονες, απλούς χρήστες), σε μεγάλες εταιρείες και οργανισμούς, ένα απλό, τυποποιημένο τρόπο για να χορηγούν δικαιώματα πνευματικής ιδιοκτησίας στο δημιουργικό τους έργο. Στον Ιστοχώρο των C.C. διαβάζουμε: «...Ο συνδυασμός των εργαλείων και των χρηστών των *Creative Commons είναι μια τεράστια και αυξανόμενη ψηφιακή κοινότητα, μια δεξαμενή περιεχομζνου, που μπορεί να αντιγραφεί, να διανεμθκεί, να επεξεργαςτεί, να αναμειχκεί ι να βαςιςτεί ςε άλλο περιεχόμενο, και όλα αυτά εντόσ των ορίων του νόμου περί πνευματικϊν δικαιωμάτων...»*. Οι C.C. έχουν παρουσία και στην Ελλάδα. Στο διαδικτυακό τόπο [http://www.creativecommons.gr/?page\\_id=71](http://www.creativecommons.gr/?page_id=71) υπάρχουν τα πλήρη κείμενα, στα ελληνικά, των αδειών (πίνακας 1.1) που προσφέρουν οι C.C.

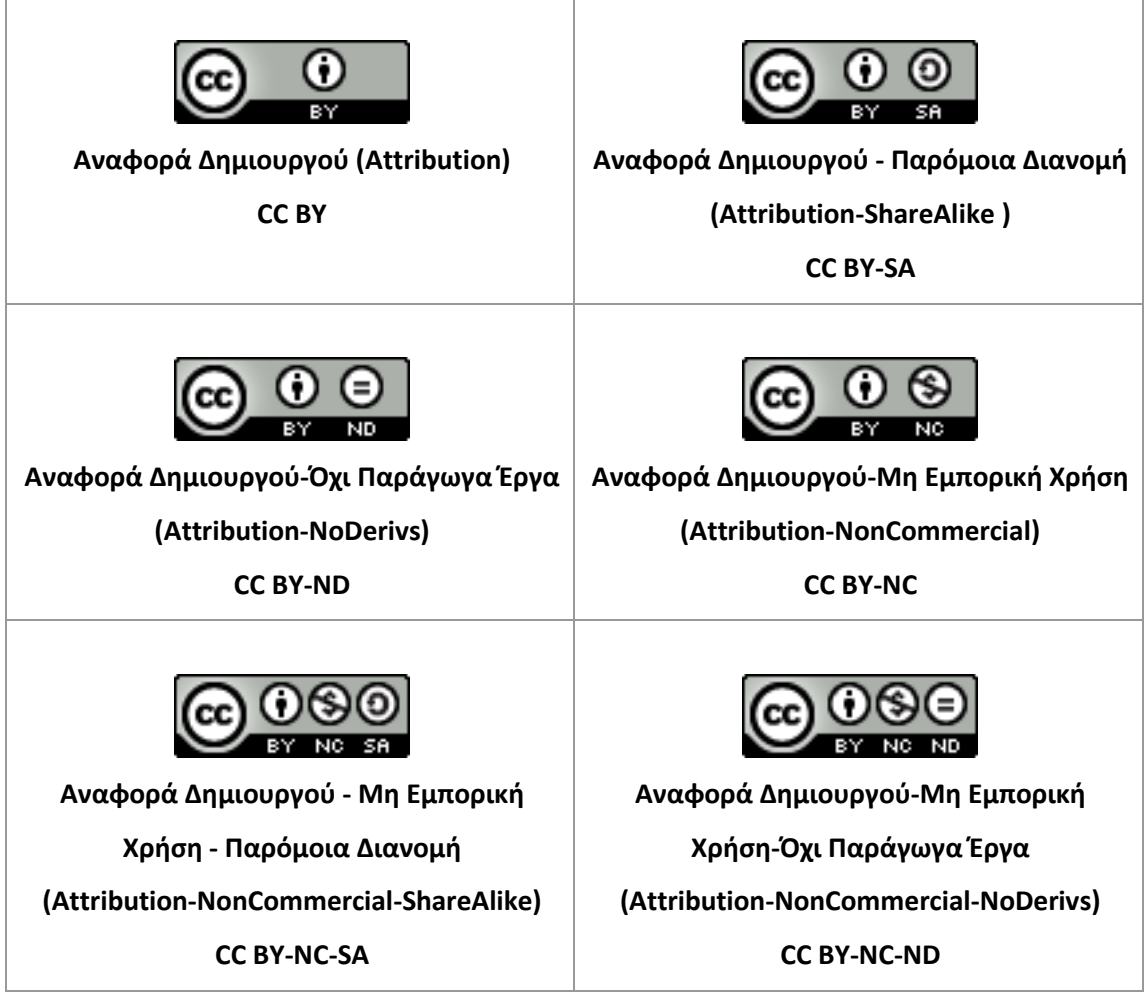

**Πίνακας 1-1:** άδειες χρήσης Creative Commons

Στον τομέα της Εκπαίδευσης, οι Creative Commons συνεργάζονται με την παγκόσμια κίνηση Open Educational Resources (OER) <http://www.oercommons.org/>, παρέχοντας της το νομικό πλαίςιο. Θ OER δθμιουργικθκε από το *Institute for the Study of Knowledge Management in Education* (ISKME) <http://www.iskme.org/>, ένα μη κερδοσκοπικό ερευνητικό ινστιτούτο, που ειδικεύεται στη μελέτη, διάδοση και στρατηγική χρήση της Διαχείρισης της Γνώσης στην Εκπαίδευση. Στόχος του OER είναι να παρέχει υποστήριξη αλλά και να δημιουργήσει μια γνωσιακή βάση (knowledge base) για τη χρήση και επαναχρησιμοποίηση ανοιχτών εκπαιδευτικών πηγών. Τέλος, στον Ιστοχώρο της <http://www.edutopia.org/copyright> περιγράφονται οι συνηθέστεροι τύποι πνευματικών δικαιωμάτων και η εφαρμογή τους στο εκπαιδευτικό περιβάλλον.

### <span id="page-15-0"></span>**1.4 Διαδραςτική αφήγηςη**

«Οι Τεχνολογίες διάχυσης της αφήγησης, της κινητότητας και της γραφικής διαδραστικότητας, αποτελούν τη βάση ενός νέου τρόπος αφήγησης -της ψηφιακής διαδραστικής αφήγησης- είτε πρόκειται για διαδραστική ψυχαγωγία, ηλεκτρονικά παιχνίδια, εκπαίδευση, θεραπεία ή άλλες διαδραστικές ψηφιακές εφαρμογές. Αυτό αυξάνει την πιθανότητα του επαναπροσδιορισμού της εμπειρίας της αφήγησης, μέσα από διαδραστικές προσομοιώσεις ιστοριό*κοςμων (story worlds) που γεννιοφνται από τουσ θλεκτρονικοφσ υπολογιςτζσ<sup>4</sup> .» (ICIDS 2010).*

Οι ιστορίες που έχουν αποτυπωθεί σε έντυπη ή γραμμική ψηφιακή μορφή, έχουν μια συγκεκριμένη δομή και η σειρά των γεγονότων που αφηγούνται είναι προκαθορισμένη. Από την άλλη, κατά την προφορική αφήγηση, ο αφηγητής, ερχόμενος σε άμεση επαφή με το κοινό του, μπορεί να αλλάξει τη σειρά και το περιεχόμενο της ιστορίας του, προσαρμόζοντας την, σύμφωνα με τις αντιδράσεις του ακροατηρίου. Η *διαδραστική αφήγηση* αντιπροσωπεύει τη ψηφιακή έκδοση αυτής της λειτουργίας. «*Η διαδραστική αφήγηση (Interactive storytelling) μετατοπίζει την αφθγθματικι φόρμα από τθ γραμμικότθτα ςτθ διαλεκτικι, δθμιουργϊντασ νζεσ ιςτορίεσ ςτθ βάςθ*  συζητήσεων και χρησιμοποιώντας το διάλογο ως μέθοδο αλληλεπιδράσεων» [\(http://encyclopedia.jrank.org\)](http://encyclopedia.jrank.org/).

Η διαδραστική αφήγηση έχει οριστεί ως μια «βασισμένη στο χρόνο αναπαράσταση χαρακτήρων και δράσεων στην οποία ο αναγνώστης μπορεί να επιδράσει, να επιλέξει ή να αλλάξει την πλοκή» (Meadows, 2003). Οι πρώτες μορφές διαδραστικής αφηγήσεις που αποτυπώθηκαν είχαν έντυπη μορφή, αλλά η δομή τους ακολουθούσε υπερκειμενική λογική. Η πρώτη απόπειρα διαδραστικής αφήγησης είναι το σύντομο μυθιστόρημα του Χόρχε Λουίς Μπόρχες με τίτλο «El Jardín de senderos que se bifurcan», το οποίο μπορεί να διαβαστεί με πολλαπλούς τρόπους και χρονολογείται από το 1941. Έκτοτε, αυτή η λογική εφαρμόστηκε σε πολυμεσικές εφαρμογές, με πρώτη την υπερμεσική εφαρμογή περιήγησης στην πόλη του Άσπεν με τίτλο «Aspen Movie Map», μια παραγωγή του MIT, το 1978.

Η δομή των διαδραστικών αφηγήσεων ποικίλει. Ακολουθεί μια σύνοψη αυτών των δομών (Lindley, 2005):

• Πλέγματος (Grid). Τα στοιχεία που συνθέτουν την αφήγηση παρατίθενται υπό μορφή πλέγματος, επιτρέποντας στον αναγνώστη/θεατή να τα προσπελάσει με όποια σειρά επιθυμεί ι/και να παραλείψει κάποια από αυτά.

**.** 

<sup>&</sup>lt;sup>4</sup> Η απόδοση από το αγγλικό κείμενο είναι δική μας

• Δενδροειδής (Tree). Η αφήγηση ακολουθεί την πορεία των κλαδιών ενός δένδρου. Με κοινή αφετηρία (κορμός) η αφήγηση μπορεί να έχει διαφορετική έκβαση, η οποία εξαρτάται από την πορεία που θα ακολουθήσει ο αναγνώστης/θεατής. Αποτελεί την πιο συνηθισμένη δομή εξαιτίας του μικρού κόστους υλοποίησης της. συνηθισμένη δομή εξαιτίας του μικρού κόστους υλοποίησης της.

• Διερευνητική (Exploratorium). Μία γραμμική δομή στην οποία ο αναγνώστης/θεατής μπορεί να σταματήσει προκειμένου να εξερευνήσει το περιβάλλον.

• Δομή παράλληλης πλοκής (Parallel plot structure). Στη δομή αυτή διαφορετικές εκδόσεις της ιστορίας εκτυλίσσονται την ίδια στιγμή και ο αναγνώστης/θεατής μπορεί να εναλλάσσεται μεταξύ των δυο διαφορετικών παράλληλων εκδόσεων.

Κομβική (Nodal), ή αδιέξοδη (Dead-end) δομή. Περιλαμβάνει πολυάριθμα εναλλακτικά μονοπάτια και αδιέξοδα, τα οποία μπορεί να είναι ή να μην είναι αναστρέψιμα. Ο αναγνώστης/θεατής, κατά μήκος μίας κεντρικής ακολουθίας, τελικά οδηγείται από την αρχή στο τέλος της αφήγησης. Χρησιμοποιείται σε παιχνίδια δράσης/περιπέτειας.

• Διαμορφωμένη (Modulated), ή η δυναμική δομή του λαβύρινθου. Παρέχει ποικίλες διαδραστικές επιλογές. Επιτρέπει την πρόσβαση σε ένα νέο σύνολο πιθανών αλληλεπιδράσεων, μόνο εφόσον ο έχει περιηγηθεί σε διάφορα μέρη της ιστορίας. Τα επίπεδα στα παιχνίδια (game levels) λειτουργούν κατά αυτόν τον τρόπο.

• Μια ανοιχτή δομή στην οποία σύνολα των στοιχείων της ιστορίας, συνδέονται με διαφορετικούς φυσικούς χώρους. Οι σύνδεσμοι μεταξύ αυτών των χώρων είναι ανοικτοί, έτσι ώστε ο αναγνώστης/θεατής να μπορεί να περιπλανηθεί γύρω από την ανακάλυψη διαφορετικών στοιχείων της ιστορίας. Αυτή είναι η τυπική μορφή των πρώιμων παιχνιδιών περιπέτειας.

Μια ανοιχτή δομή στην οποία δεν υπάρχει άξονας στην ιστορία. Χρησιμοποιείται ευρύτατα σε εφαρμογές εξομοίωσης, παιχνίδια ρόλων και στρατηγικής.

Η διαδραστικότητα αναφέρεται και ως μια *«μία κυκλική διαδικασία στην οποία δύο* ηθοποιοί εναλλάξ, ακούν, σκέφτονται και μιλούν» (Crawford, 2003). Σε αυτόν τον ορισμό έχουν επίτηδες χρησιμοποιηθεί «ανθρώπινα» ρήματα (ακούω, σκέφτομαι, μιλώ) αντί των αντίστοιχων που χρησιμοποιούνται στους ηλεκτρονικούς υπολογιστές (εισάγω, επεξεργάζομαι, εξάγω), ακριβώς για να τονιστεί ότι θα πρέπει να σχεδιάσουμε τους Η/Υ έτσι ώστε να συμπεριφέροντε με πιο ανθρώπινο τρόπο και όχι το ανάποδο. Τα τρία παραπάνω στάδια θα πρέπει να αναπτυχθούν ισότιμα και σε ικανοποιητικό βαθμό ώστε να επιτευχθεί διαδραστικότητα. Υπάρχουν τρεις πιθανές στρατηγικές (Crawford, 2005) για τη δημιουργία συστημάτων διαδραστικής αφήγησης. Στην πρώτη, την περιβαλλοντική (environmental) προσέγγιση, ενθαρρύνονται (ή κατευθύνονται) οι ενέργειες του χρήστη κατά τέτοιο τρόπο ώστε να δημιουργηθεί μια συνεκτική πλοκή. Στη δεύτερη, την οδηγούμενη από τα δεδομένα (data-driven) προσέγγιση, οι ενέργειες του χρήστη ενεργοποιούν τον ομαλό συνδυασμό ενός συνόλου γενικών *συστατικών ιστοριών* (story components), τα οποία βρίσκονται σε μια βιβλιοθήκη. Η γενικότητα αυτών των στοιχείων οδηγεί στη δημιουργία πιο ελεύθερων ιστοριών απ' ό,τι η πρώτη προσέγγιση. Στην τρίτη, βασιζόμενη στη γλώσσα (languagebased) προσέγγιση, ο χρήστης και το σύστημα θα πρέπει να έχουν και οι δύο μια κοινή γλώσσα (για παράδειγμα μια περιορισμένη έκδοση της Αγγλικής γλώσσας), ώστε να αντιδρούν μεταξύ τους. Παράδειγμα παιχνιδιού διαδραστικής αφήγησης είναι το βραβευμένο "façade" (εικόνα 1.3).

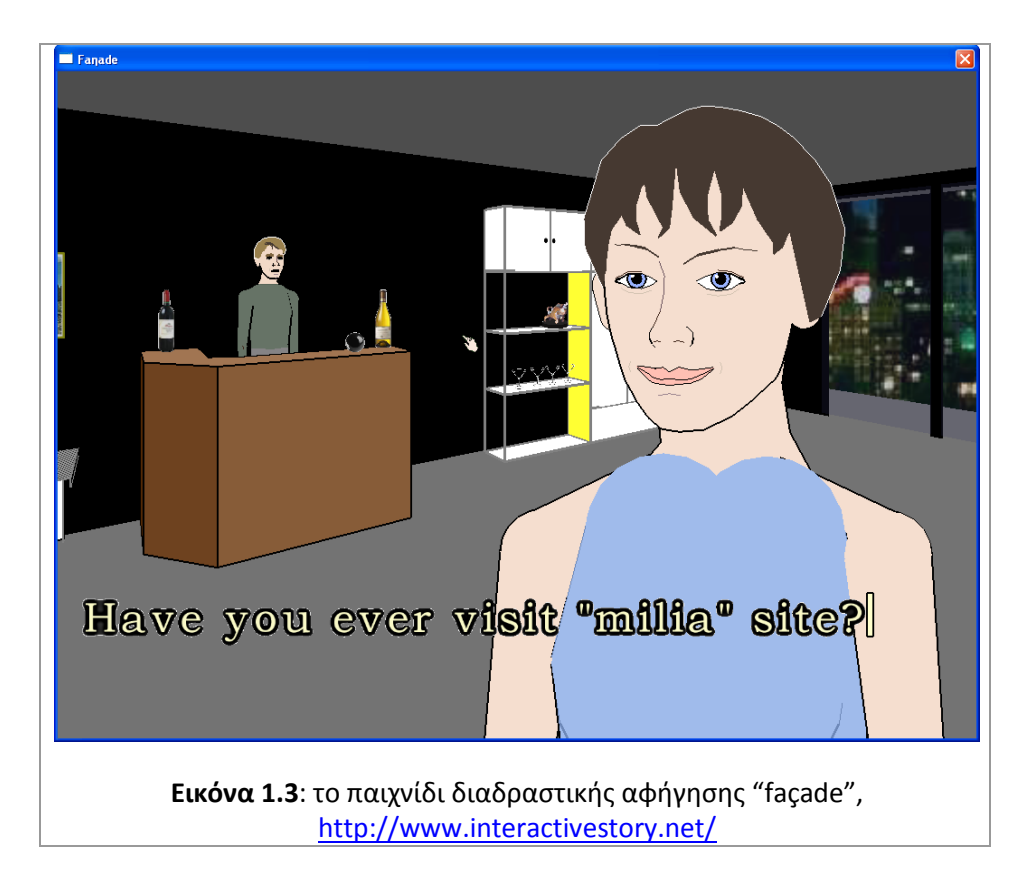

«Οι περισσότερες έρευνες στο χώρο της Διαδραστικής Αφήγησης αναζήτησαν έμπνευση *ςτισ κεωρίεσ αφιγθςθσ προερχόμενεσ από τθ ςφγχρονθ αφθγθματολογία, είτε για να*  προσδιορίσουν θεμελιώδεις έννοιες, είτε για να αντλήσουν φορμαλισμούς για την εφαρμογή τους» *(Cavazza και Pizzi, 2006).* Γι αυτό το λόγο θα αναφέρουμε περιληπτικά αυτές τις θεωρίες:

Ο Αριστοτέλης στο έργο του *«Περί Ποιητικής»* δίνει ιδιαίτερη βαρύτητα στην εξέλιξη του δράματος μέσω της κλιμάκωσης και στην τελική του διαλεύκανση. Εισάγει επίσης την έννοια της *«προαίρεσης»* ή αλλιώς «συνειδητής επιλογής» ως κεντρική πτυχή των αφηγήσεων. Η ανάλυσή του στο παραδοσιακό δράμα παρέχει ένα μοντέλο, το οποίο χρησιμοποιήθηκε περισσότερο ως έμπνευση και θεωρητικό πλαίσιο για την περιγραφή αφηγηματικών εννοιών, παρά για τη δημιουργία φορμαλισμών στην αφήγηση.

Ο Vladimir Propp με τθν πραγματεία του *«Morphology of the folktale»* (1928), ιταν ο πρώτος που αποκάλυψε και περιέγραψε τις σταθερές δομές που υπήρχαν στα ρωσικά παραμύθια, χρησιμοποιώντας φορμαλισμό και σημειογραφία στην αφήγηση. Η προσέγγιση του Propp αναγνωρίζει την ύπαρξη συγκεκριμένου αριθμού αφηγηματικών λειτουργιών (narrative functions), όπως για παράδειγμα *η παράβαση, η εξαπάτηση, η πάλη, η τιμωρία κ.λ*π. Όσες από τις λειτουργίες αυτές χρησιμοποιούνται σε κάποιο παραμύθι, προκύπτουν πάντα με την ίδια σειρά, και είναι ανεξάρτητες από τα πρόσωπα που τις εκτελούν ή τις λεπτομέρειες εκτέλεσής τους.

Ο Algirdas Julien Greimas εισήγαγε την έννοια της *παραμέτρου* (actant) για να φορμάρει τους ρόλους των προσώπων του δράματος του Propp. Πρότεινε να οριστούν και να κατηγοριοποιηθούν οι χαρακτήρες σύμφωνα με το «τι κάνουν» και όχι με το «ποιοι είναι». Το γενικό μοντέλο του Greimas αποτυπώνεται στην εικόνα 1.4.

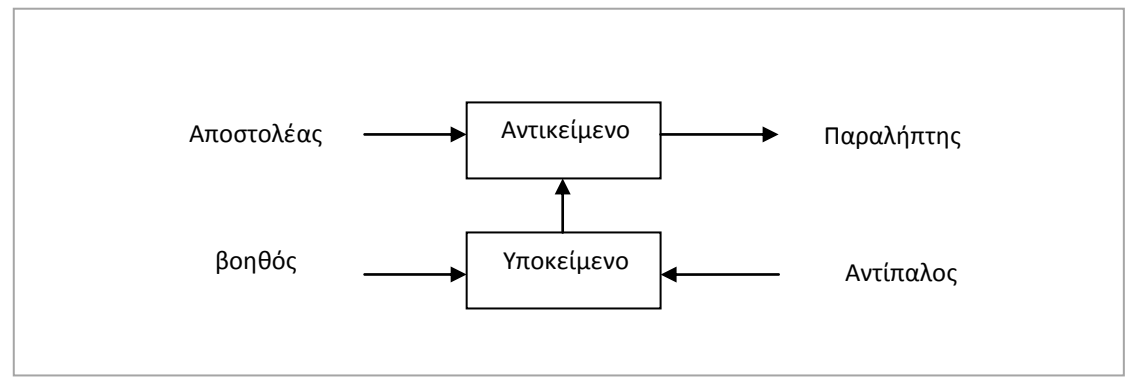

**Εικόνα 1.4:** το μοντέλο του Greimas

Ο Greimas υποθέτει ότι ένας μικρός αριθμός φορμών, οργανωμένων γύρω από τους συντελεστές της αφήγησης, θα μπορούσε να εξηγήσει την οργάνωση του αφηγηματικού σύμπαντος.

Ο Ronald Barthes επεκτείνει τη γραμμική αλληλουχία του Propp, ώστε να δώσει στην αφήγηση πραγματική δομή, ανοίγοντας χώρο για σημεία επιλογής, εισάγοντας μια παραδειγματική οργάνωση των αφηγηματικών λειτουργιών. Οι ενέργειες κατά τον Barthes, έχουν τη διάσταση του σημασιολογικού πεδίου, και ως εκ τούτου δεν περιορίζονται σε μια συγκεκριμένη εμφάνιση.

Ο Claude Bremond βάσισε τη θεωρία του σχετικά με την αφήγηση, στην περιγραφή των ρόλων των χαρακτιρων. Ειςάγει το δίπολο ρόλων *Agent – Patient*, όπου agent είναι ο υπεφκυνοσ για τις ψυχολογικές αλλαγές στο αφηγηματικό σύμπαν, ενώ ο patient είναι ο χαρακτήρας που θα επηρεαστεί από τις αφηγηματικές δράσεις που θα προκύψουν. Ένας χαρακτήρας μπορεί να μεταβεί από τον έναν ρόλο στον άλλο.

Στο σημείο αυτό θα πρέπει να αποσαφηνιστεί ότι η ψηφιακή αφήγηση, δηλαδή η απεικόνιση της αφήγησης με ψηφιακά μέσα δεν είναι απαραιτήτως διαδραστική. Ενσωματώνοντας το χαρακτηριστικό της διαδραστικότητας σε μια ψηφιακή αφήγηση, δίνεται η δυνατότητα στον αποδέκτη της αφήγησης να παρέμβει και να διαμορφώσει την ίδια την ιστορία. Ο βαθμός διάδρασης ποικίλει από εφαρμογή σε εφαρμογή. Κατά κύριο λόγο, υπάρχουν δύο κατηγορίες εφαρμογών διαδραστικής αφήγησης. Στην πρώτη κατηγορία, η ιστορία είναι δομημένη σε τμήματα, δίνοντας τη δυνατότητα στους χρήστες να οργανώσουν οι ίδιοι το πολυμεσικό περιεχόμενο της αφήγησης. Στη δεύτερη κατηγορία, οι χρήστες εμπλέκονται ενεργά στη δημιουργία της ίδιας της ιστορίας. Αυτό μπορεί να επιτευχθεί, για παράδειγμα, με την ανάθεση ρόλων σε κάθε χρήστη. Οι χρήστες διαδρούν με το περιβάλλον της ιστορίας αλλά και μεταξύ τους, συνθέτοντας με αυτόν τον τρόπο την ιστορία. Αυτό μπορεί να οδηγήσει ιδανικά σε μια συλλογική ευφυΐα (collective intelligence), όπου ο κάθε χρήστης συνεισφέρει, σύμφωνα με τις ικανότητές του, και συνδιαμορφώνει το τελικό προϊόν της ψηφιακής αφήγησης.

Η πλατφόρμα της Μηλιάς, όπως θα δείξουμε στα επόμενα κεφάλαια, ανήκει στην πρώτη κατηγορία εφαρμογών, καθώς αφήνει στην ευχέρεια του χρήστη το πώς θα οργανώσει το πολυμεσικό υλικό που περιλαμβάνει η κάθε μηλοϊστορία.

## <span id="page-20-0"></span>**2. Πλατφόρμες ψηφιακής αφήγησης**

Κύριο μέρος της παρούσας διπλωματικής εργασίας είναι η ανάπτυξη της «Μηλιάς», μιας διαδικτυακής πλατφόρμας ψηφιακής αφήγησης. Προκειμένου να εντοπίσουμε τα βασικά χαρακτηριστικά που πρέπει να έχει μία τέτοια πλατφόρμα, αναζητήσαμε στο Διαδίκτυο, αντίστοιχες πλατφόρμες και τις παρουσιάζουμε παρακάτω. Το κριτήριο επιλογής των συγκεκριμένων εφαρμογών, είναι η δημοφιλία τους στο Διαδίκτυο (εμφανίζονται πρώτες σε σχετικές αναζητήσεις μέσω μηχανών αναζήτησης), η ομοιότητά τους με τη Μηλιά, ως προς τη δομή και τη λειτουργία τους, καθώς και η ευκολία χρήσης τους από νεανικά κοινά.

### <span id="page-20-1"></span>2.1 Πλατφόρμες ψηφιακής αφήγησης στο Διαδίκτυο

H πρώτη πλατφόρμα «Myths and Legends» [http://myths.e2bn.org/story\\_creator/](http://myths.e2bn.org/story_creator/) είναι μια παραγωγι του *East of England Broadband Network* (E2BN), μιασ από τισ 10 περιφερειακζσ κοινοπραξίες, που έχουν συσταθεί από την Αγγλική κυβέρνηση για να βοηθήσουν την αναβάθμιση των προτύπων στη διδασκαλία και τη μάθηση με τη χρήση της ευρυζωνικής τεχνολογίας. Η πλατφόρμα αυτή απευθύνεται κυρίως σε μαθητές και εκπαιδευτικούς και δίνει τη δυνατότητα συγγραφής ιστοριών σε όσους χρήστες εγγραφούν ηλεκτρονικά. Με τη βοήθεια αυτού του on-line εργαλείου μπορούν να δημιουργηθούν ψηφιακές ιστορίες (εικόνα 2.1) υπό μορφή ηλεκτρονικών βιβλίων. Η ιστορία χωρίζεται σε κεφάλαια (chapters) και το κάθε κεφάλαιο μπορεί να περιέχει πολλά καρζ (frames).

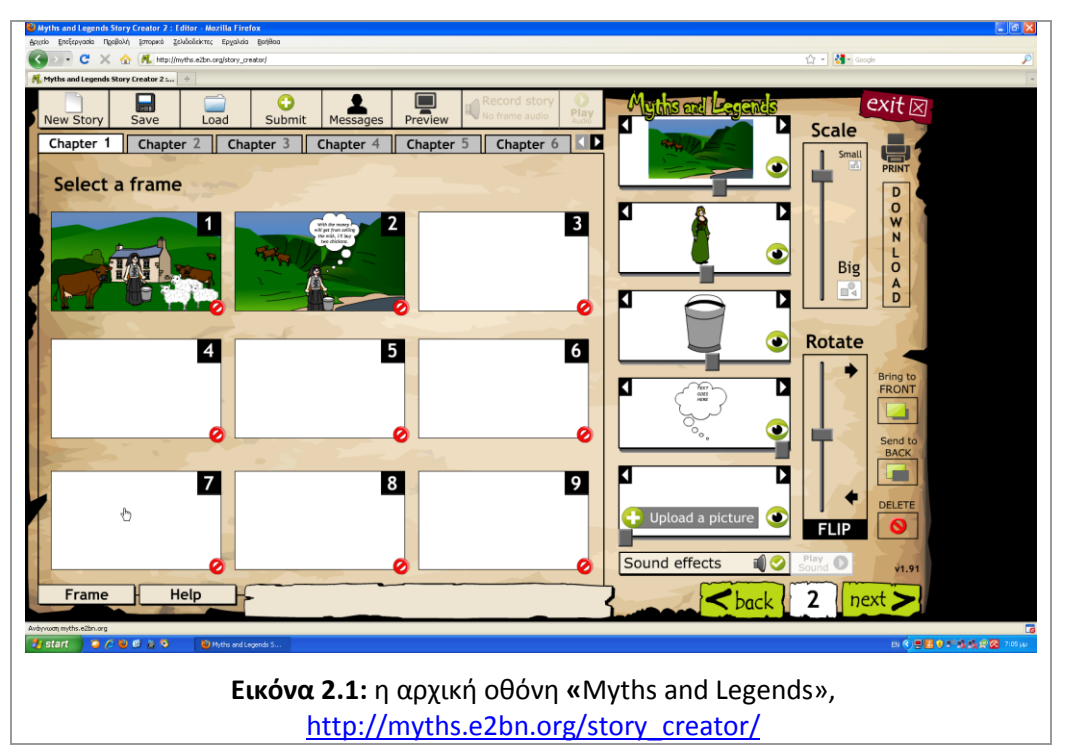

Ο χρήστης μπορεί να συνθέσει την ιστορία του χρησιμοποιώντας εικόνες από τις βιβλιοθήκες της πλατφόρμας (εικόνα 2.2), οι οποίες κατηγοριοποιούνται σε εικόνες τοποθεσιών (κτίσματα, εσωτερικοί χώροι, τοπία στεριάς και νερού), όντων (παιδιά, ζώα, άνδρες, μυθικά πλάσματα, ειδικοί χαρακτήρες, πολεμιστές, γυναίκες), αντικειμένων (με εφέ, σπίτια, της φύσης, μαγικά, καθημερινής χρήσης, όπλα) καθώς και συννεφάκια κειμένων (speech bubbles). Πολλές από αυτές τις εικόνες είναι κινούμενες (animated) προσδίδοντας το εφέ της κίνησης στην ιστορία. Δίνεται επίσης η δυνατότητα να φορτωθούν εικόνες από τον τοπικό δίσκο του υπολογιστή του χρήστη. Οι εικόνες αλλάζουν μέγεθος, περιστρέφονται, αλλάζουν επίπεδο ή διαγράφονται με τη βοήθεια εύχρηστων ρυθμιστικών.

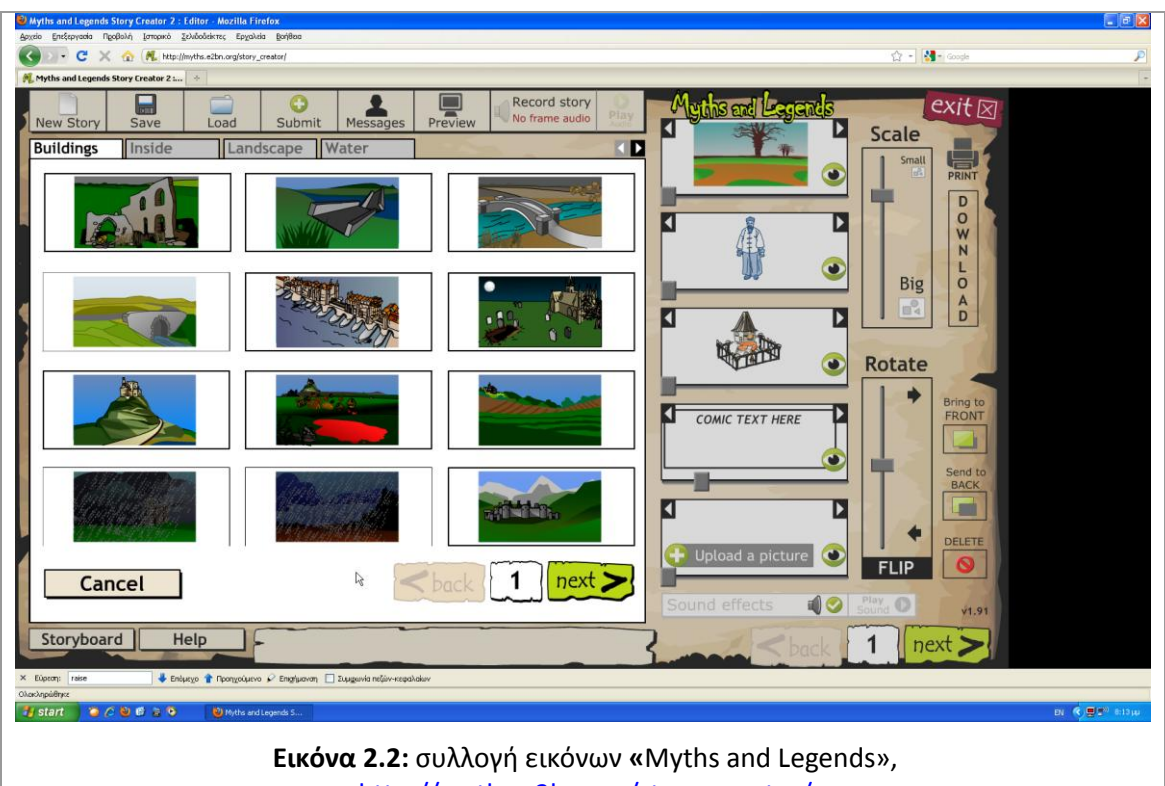

[http://myths.e2bn.org/story\\_creator/](http://myths.e2bn.org/story_creator/)

Σε κάθε μια από αυτές τις εικόνες μπορεί να προστεθεί και ήχος. Ο ήχος μπορεί να φορτωθεί από τον τοπικό δίσκο του υπολογιστή του χρήστη ή να ηχογραφηθεί επιτόπου με τη βοήθεια του audio panel (εικόνα 2.3). Υπάρχει επίσης ειδικό πλαίσιο κειμένου για τον αφηγητή (εικόνα 2.4), αλλά δεν υποστηρίζεται, όπως και στα συννεφάκια κειμένου, η ελληνική γλώσσα.

Στα θετικά της πλατφόρμας συγκαταλέγεται η δυνατότητα της εκτύπωσης των καρέ της ιστορίας και της εξαγωγής της στον τοπικό δίσκο του υπολογιστή, υπό μορφή html σελίδων. Οποιαδήποτε στιγμή ο χρήστης επιθυμεί, μπορεί να αποθηκεύσει την ιστορία του, και όταν την ολοκληρώσει, να την υποβάλει προς δημοσίευση. Αν εγκριθεί, σε διάστημα 24 ωρών θα εμφανιστεί στη λίστα των ιστοριών του ιστοχώρου. Εκεί δίνεται η δυνατότητα σχολιασμού των ιστοριών και της βαθμολόγησής τους από τους επισκέπτες, προσφέροντας ανάδραση προς τους δημιουργούς.

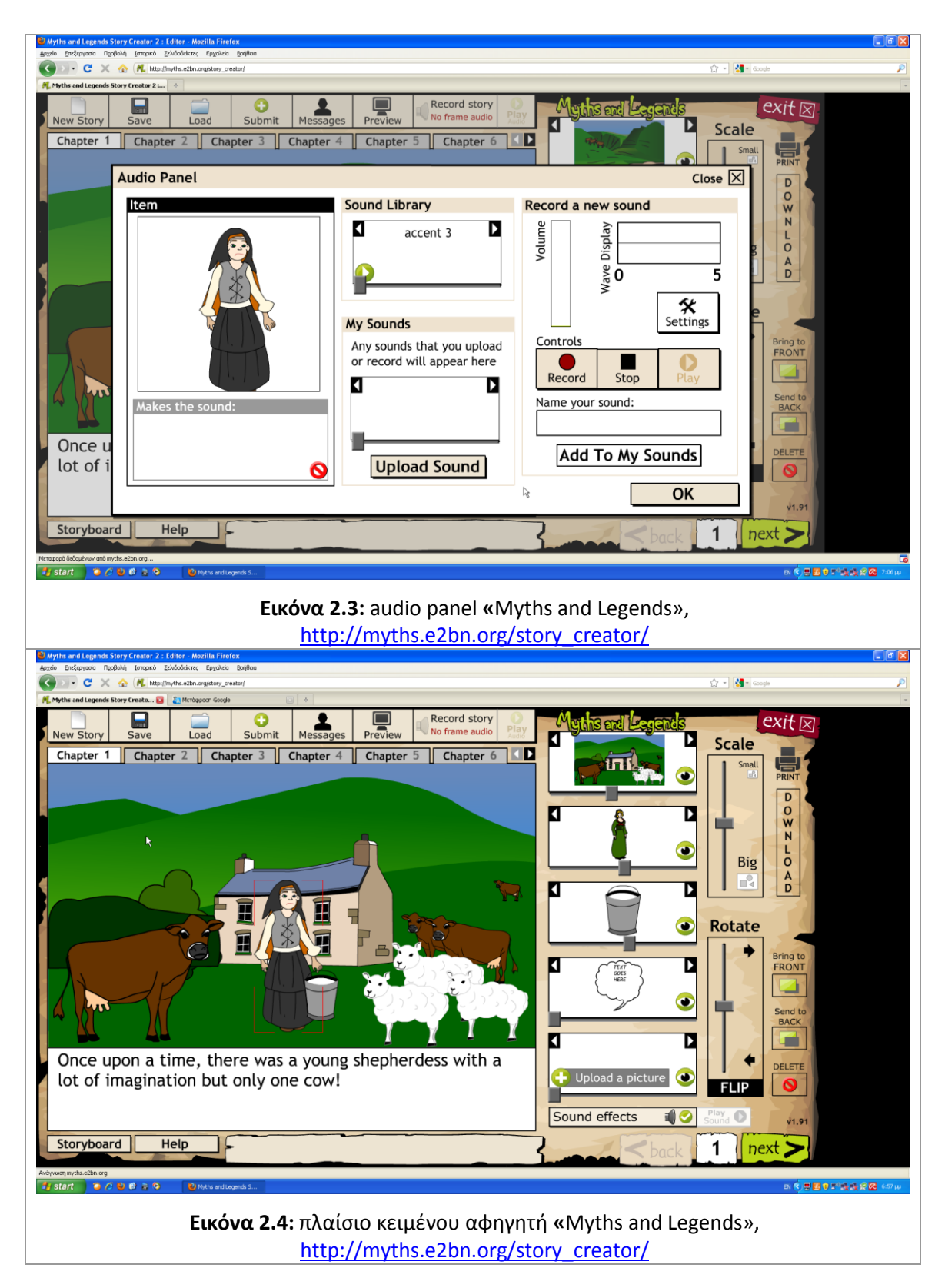

Αν και η πλατφόρμα «Myths and Legends» υποστηρίζει μόνο την αγγλική γλώσσα, μπορεί να χρησιμοποιηθεί και από το ελληνικό κοινό, καθώς η διεπαφή χρήσης περιέχει πολύ βασικές λειτουργίες και εύχρηστα ρυθμιστικά, κατάλληλα σχεδιασμένα ακόμα και για τις μικρότερες ηλικίες.

Η δεύτερη πλατφόρμα ψηφιακής αφήγησης είναι η «StoryJumper» [http://www.storyjumper.com/book/create.](http://www.storyjumper.com/book/create) Έχει δημιουργηθεί από ιδιώτες και απευθύνεται σε παιδιά, εκπαιδευτικούς και γονείς. Προσφέρει τη δυνατότητα συγγραφής ιστοριών σε όσους χρήστες εγγραφούν ηλεκτρονικά, χωρίς κόστος. Με τη βοήθεια αυτού του on-line εργαλείου μπορούν να δημιουργηθούν ψηφιακές ιστορίες (εικόνα 2.5) υπό μορφή ηλεκτρονικών βιβλίων. Η ιστορία απαρτίζεται από σελίδες, οι οποίες μπορούν να περιέχουν εικόνες και κείμενα.

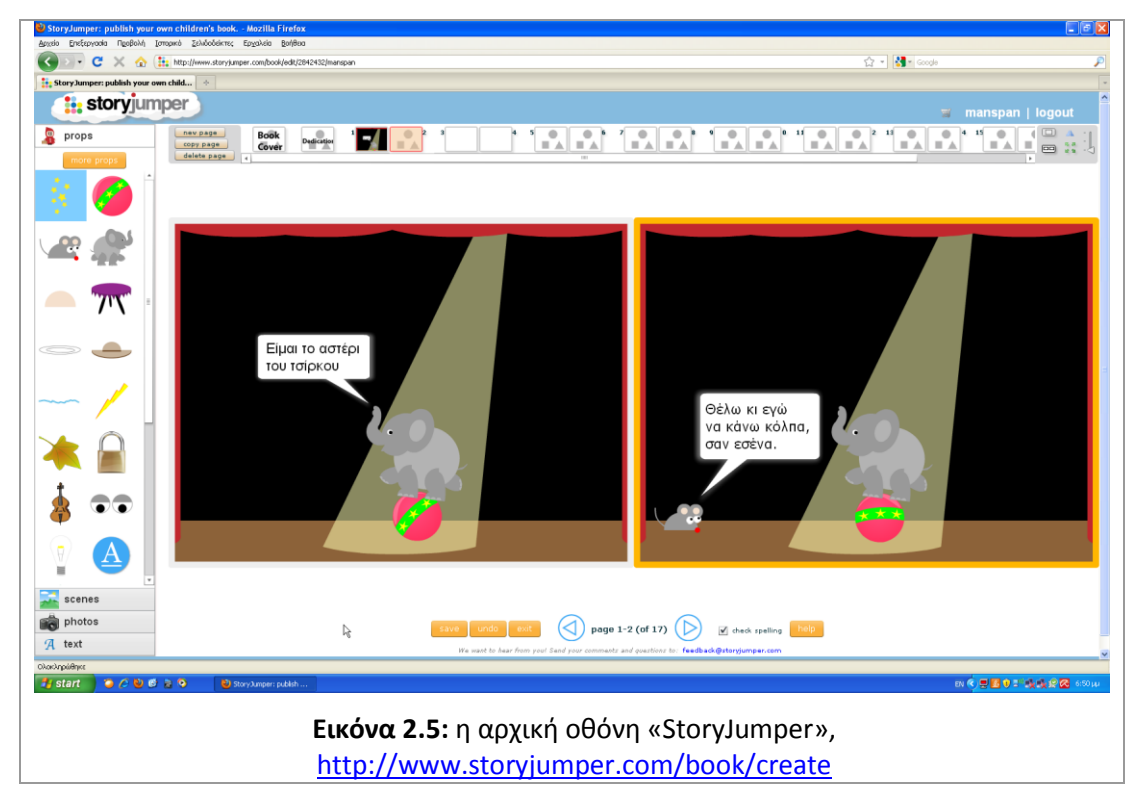

Όπως και στο «Myths and Legends» έτσι και στο «StoryJumper» υπάρχει μια συλλογή έτοιμων εικόνων που μπορούν να χρησιμοποιηθούν, καθώς και η δυνατότητα να φορτωθούν εικόνες από τον τοπικό δίσκο του ηλεκτρονικού υπολογιστή του χρήστη. Σε αυτήν την πλατφόρμα υποστηρίζονται τα ελληνικά κείμενα, αλλά όχι ο ήχος. Η διεπαφή χρήσης είναι και εδώ εύχρηστη και απλουστευμένη, συνεπώς μπορεί να χρησιμοποιηθεί και από χρήστες μικρών ηλικιών. Το ηλεκτρονικό βιβλίο μπορεί να αποθηκευτεί ανά πάσα στιγμή και να ανακληθεί όταν ο χρήστης το επιθυμεί. Κατά την προβολή του, δημιουργείται η αίσθηση ενός κανονικού βιβλίου, καθώς υπάρχει εξώφυλλο και εφέ γυρίσματος σελίδας (εικόνα 2.6). Η πρωτοτυπία αυτής της πλατφόρμας είναι ότι μπορεί ο επισκέπτης να εκτυπώσει οποιοδήποτε βιβλίο μέσω τοπικού εκτυπωτή, ή να παραγγείλει, έναντι αμοιβής, το βιβλίο της αρεσκείας του σε έντυπη μορφή.

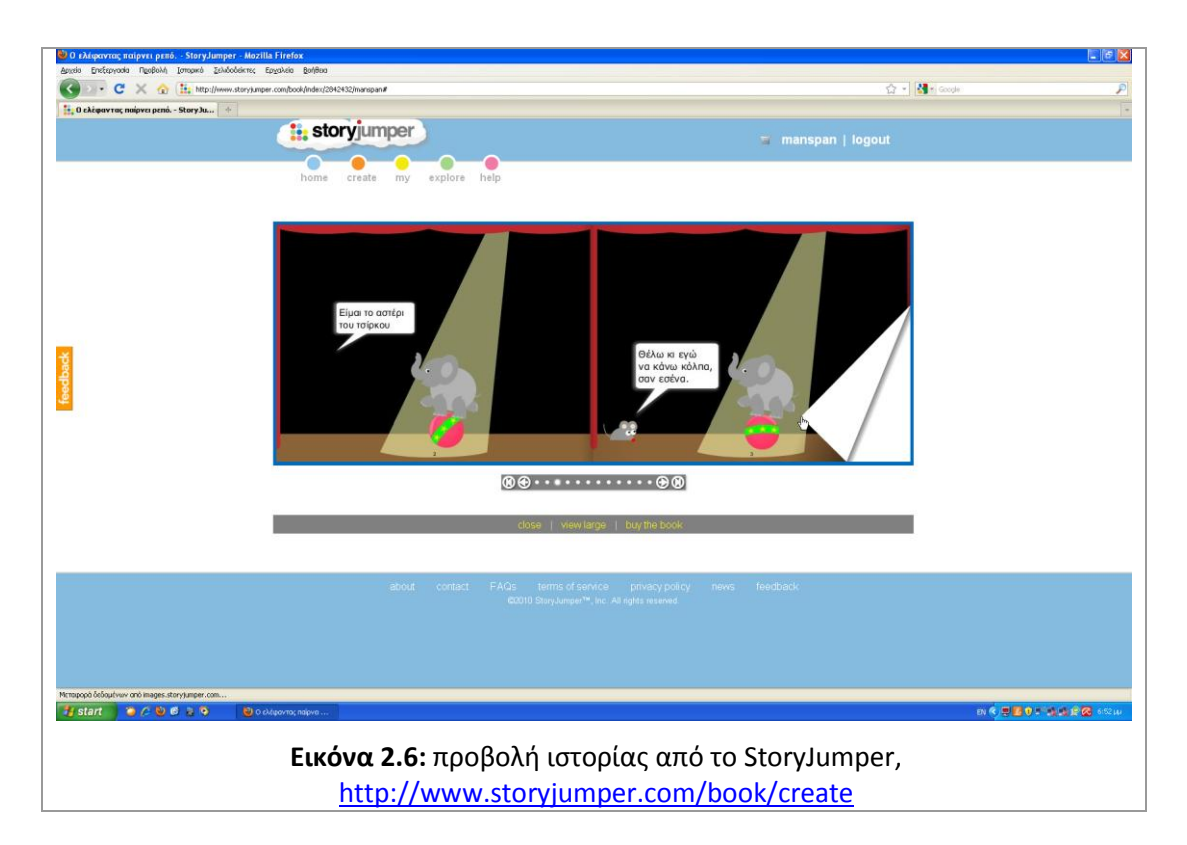

Η τρίτη πλατφόρμα που εξετάζουμε είναι το «PrimaryAccess MovieMaker» <http://www.primaryaccess.org/pa.htm>. Ζχει δθμιουργθκεί από το *Center for Technology & Teacher Education του Curry School of Education* στο Πανεπιστήμιο της Βιρτζίνια. Η πλατφόρμα απευθύνεται κυρίως σε εκπαιδευτικούς και τους μαθητές αυτών.

Σε σχέση με τις προηγούμενες πλατφόρμες ακολουθεί μια διαφορετική προσέγγιση ως προς την παραγωγή της ψηφιακής ιστορίας, η οποία είναι ένα βίντεο σε στυλ φωτογραφικής έκθεσης (photo essay). Η πρωτοτυπία έγκειται στο γεγονός, ότι υπάρχουν χρήστες-εκπαιδευτικοί και χρήστες-μαθητές. Ο χρήστης- εκπαιδευτικός δημιουργεί σχολικές τάξεις (classes) στις οποίες προσθέτει χρήστες-μαθητές (students). Στη συνέχεια δημιουργεί δραστηριότητες (activities) επιλέγοντας πηγές (resources) από την πλούσια συλλογή της πλατφόρμας (εικόνα 2.7) και τις αναθέτει στους μαθητές του (εικόνα 2.8). Όταν ο μαθητής συνδεθεί στην πλατφόρμα μπορεί να επιλέξει μια από τις δραστηριότητες που του έχουν ανατεθεί (εικόνα 2.9). Χρησιμοποιώντας τις προκαθορισμένες, από τον εκπαιδευτικό, πηγές (εικόνα 2.10), ο κάθε μαθητής μπορεί να δημιουργήσει τη δική του ψηφιακή αφήγηση.

Η διεπαφή χρήσης προσφέρει μια ποικιλία δυνατοτήτων. Ο χρήστης μπορεί να προσθέσει εικόνες και ελληνικό κείμενο (εικόνα 2.11), το οποίο εμφανίζεται υπό τη μορφή υποτίτλων. Υπάρχουν ενσωματωμένα εφέ κίνησης των εικόνων και η δυνατότητα προσθήκης ήχων ή η ηχογράφηση αφήγησης (εικόνα 2.12) με τη βοήθεια μικροφώνου. Όλα τα στοιχεία της αφήγησης (εικόνες, ήχοι, κείμενα) μπορούν να χρονιστούν κατάλληλα, ανάλογα με τις απαιτήσεις.

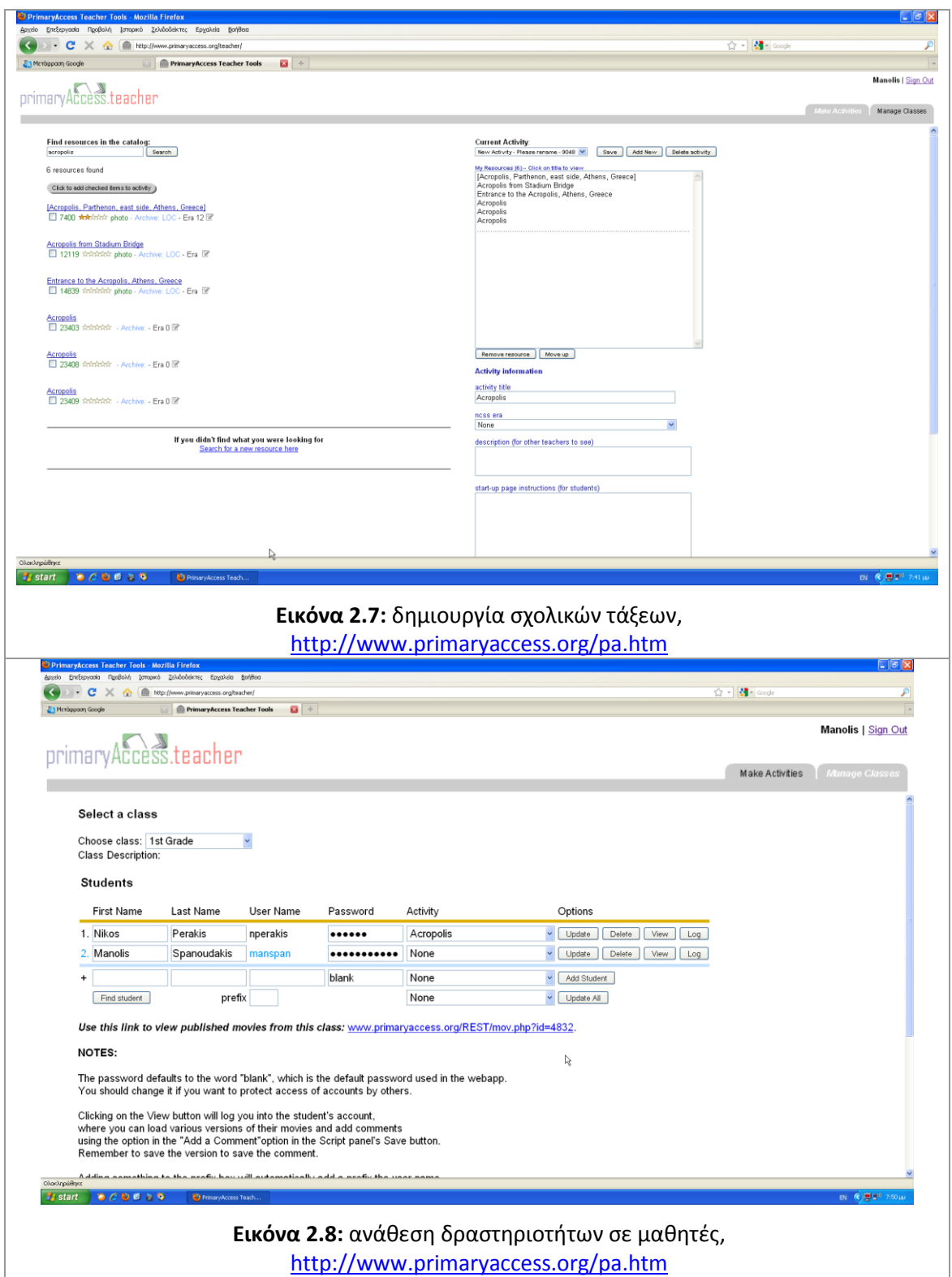

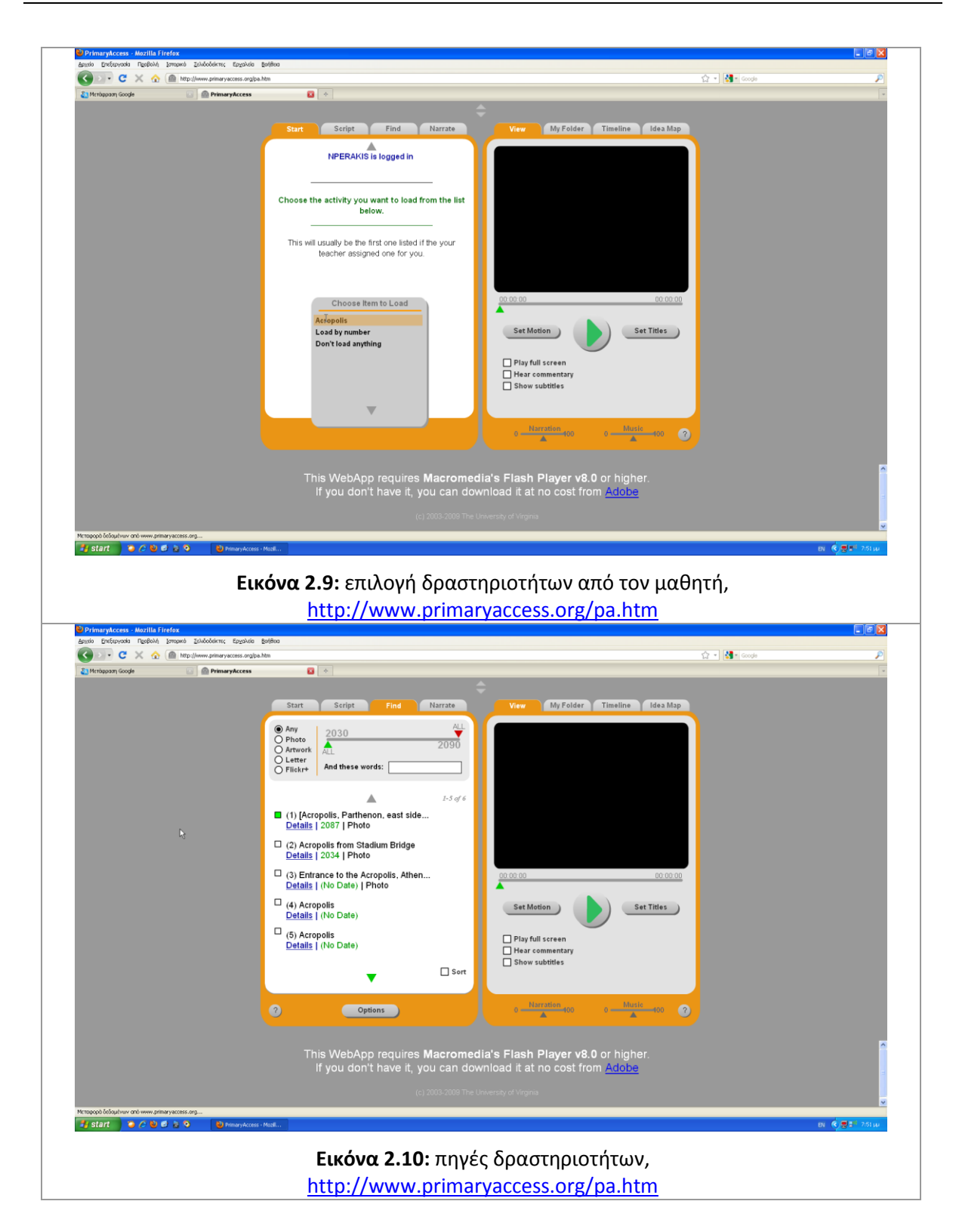

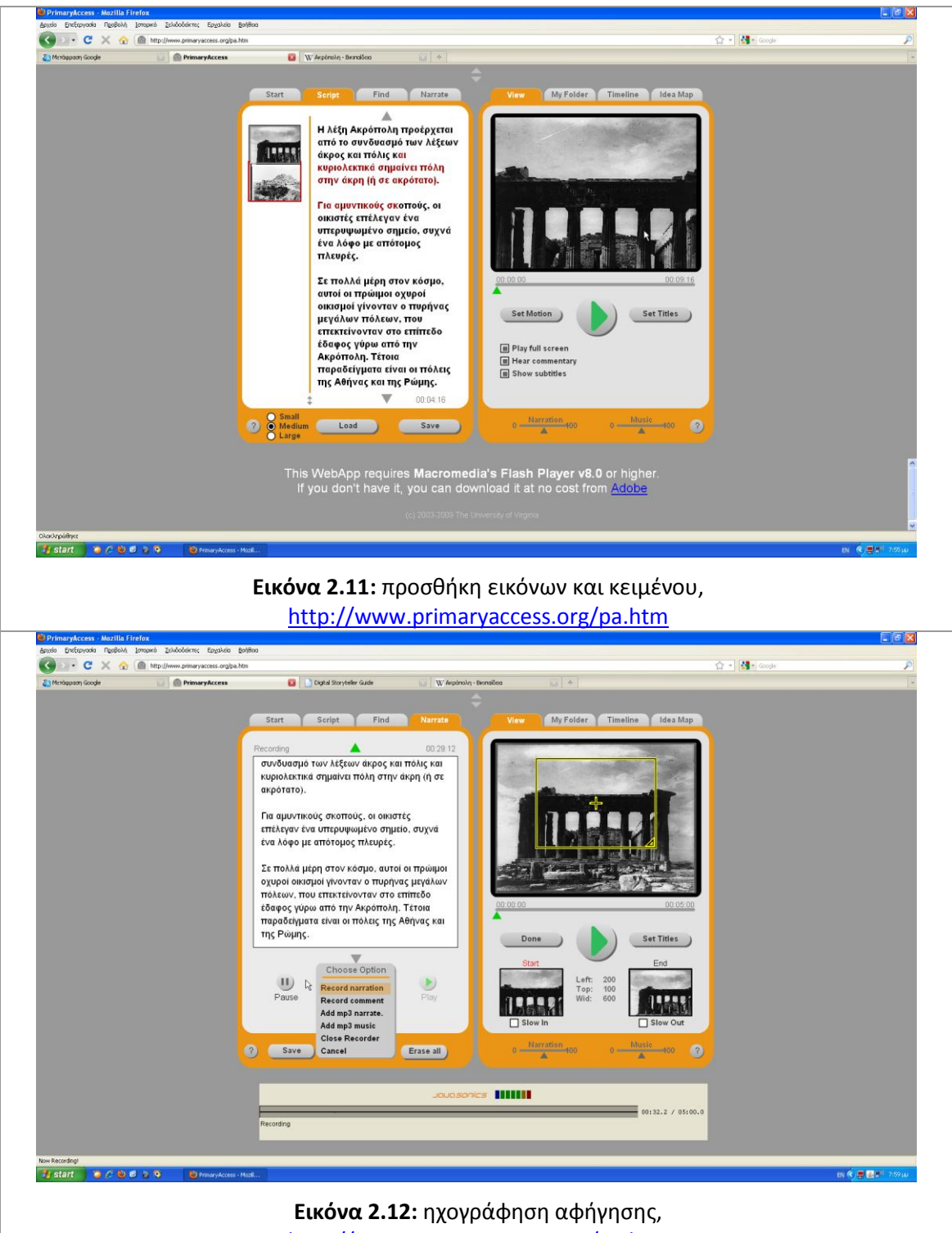

<http://www.primaryaccess.org/pa.htm>

Η τέταρτη πλατφόρμα, που θα παρουσιάσουμε, είναι η «Storybird» [http://storybird.com/,](http://storybird.com/) μία πλατφόρμα για τη δημιουργία και το διαμοιρασμό ιστοριών που έχουν ως πηγή έμπνευσης τη ζωγραφική τέχνη. Καλλιτέχνες ανεβάζουν τις δημιουργίες τους στον Ιστοχώρο του Storybird (εικόνα 2.13) και προσφέρουν ουσιαστικά το υλικό με το οποίο θα δημιουργήσουν μαθητές, εκπαιδευτικοί, ή άλλοι χρήστες τις ψηφιακές τους ιστορίες με τη μορφή ηλεκτρονικού βιβλίου.

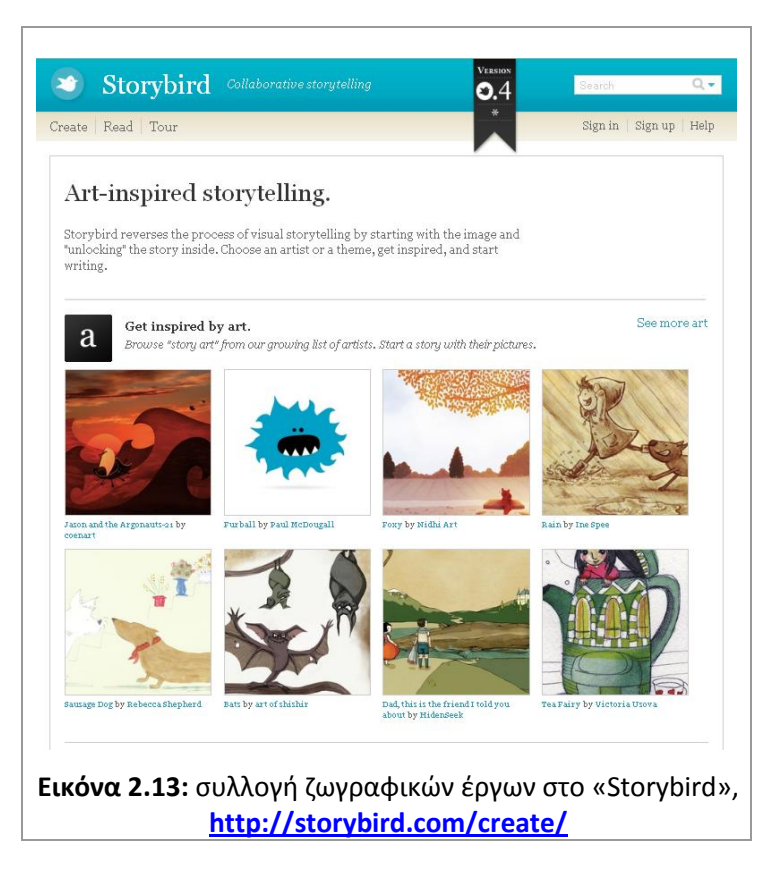

Ο χρήστης επιλέγει ένα από τα ζωγραφικά έργα που διατίθενται σε συλλογές και μεταφέρεται στο περιβάλλον εργασίας του Storybird (εικόνα 2.14), το οποίο είναι πολύ ευχάριστο, με απαλά και ξεκούραστα χρώματα και περιέχει μόνο τις πολύ βασικές λειτουργίες. Ο χρήστης μπορεί να προσθέσει νέες σελίδες και να ενσωματώσει μέσα σε αυτές έργα του ιδίου καλλιτέχνη, καθώς και κείμενο, ακόμα και στα ελληνικά. Προκειμένου να αποθηκεύσει την ιστορία του θα πρέπει, κατά τα γνωστά, να έχει δημιουργήσει λογαριασμό χρήστη στο Storybird.

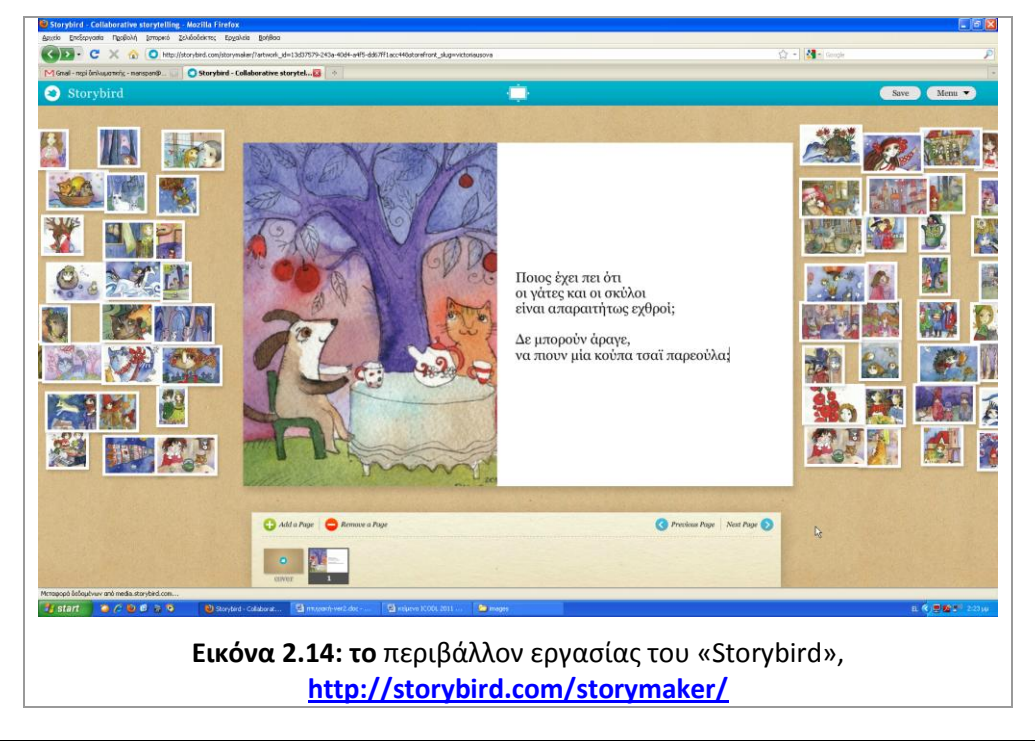

Η κάθε ιστορία μπορεί να προβληθεί από όλους τους διαδικτυακούς επισκέπτες, οι οποίοι έχουν και τη δυνατότητα σχολιασμού (εικόνα 2.15), κατά τα πρότυπα των Ιστοχώρων κοινωνικής δικτύωσης.

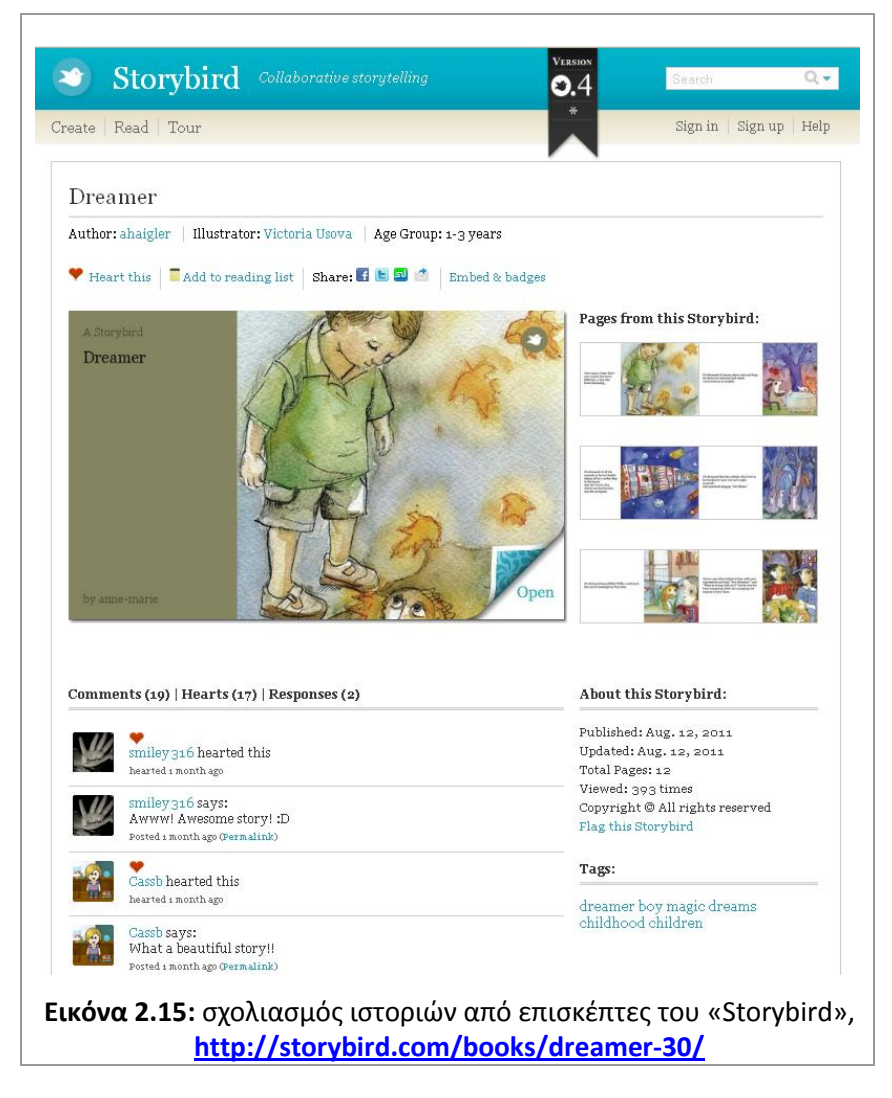

Τελευταία εξεταζόμενη πλατφόρμα είναι η «KerPoof» <http://www.kerpoof.com/>, μια παραγωγή της γνωστής Walt Disney Company. Από την αρχική σελίδα της KerPoof (εικόνα 2.16) και επιλέγοντας «TELL A STORY», ο χρήστης οδηγείται στο περιβάλλον δημιουργίας ιστοριών. Για να ξεκινήσει τη συγγραφή θα πρέπει πρώτα να επιλέξει μία από τις θεματικές ενότητες που είναι διαθέσιμες (εικόνα 2.17).

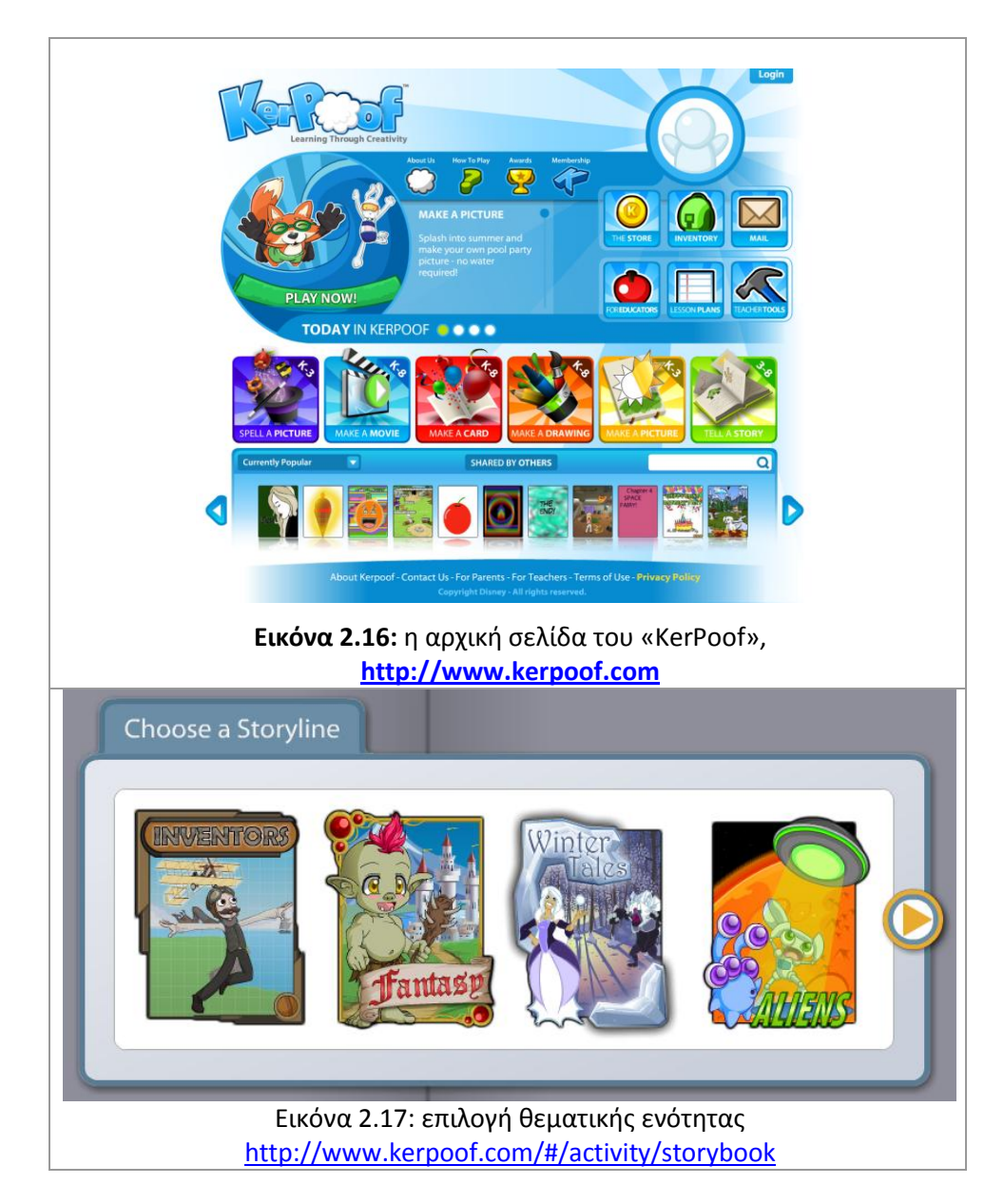

Ακολούθως, η διαδικασία είναι παρόμοια με τις προηγούμενες πλατφόρμες που παρουσιάστηκαν. Ο χρήστης μπορεί να επιλέξει, μόνο από τις διαθέσιμες συλλογές, χαρακτήρες, τοπία και αντικείμενα για την ιστορία του, να προσθέσει κείμενο (δεν υποστηρίζονται τα ελληνικά), ή ακόμα και να ζωγραφίσει μόνος του, με τη βοήθεια μια στοιχειώδους εργαλειοθήκης (εικόνα 2.18). Προσφέρονται επίσης οι λειτουργίες της αποθήκευσης (για τους εγγεγραμμένους χρήστες), της αποθήκευσης στιγμιότυπου (snapshot) στον δίσκο του υπολογιστή του και της εκτύπωσης της τρέχουσας σελίδας,

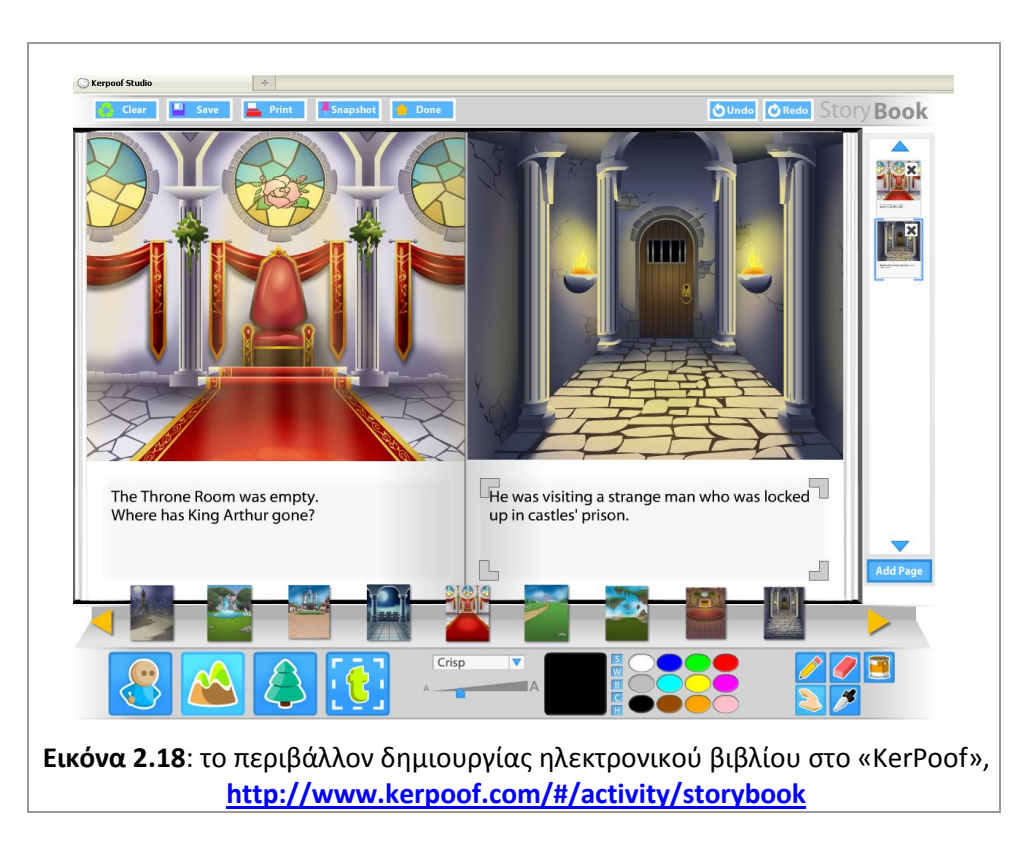

Εκτός από τη δημιουργία e-book, η KerPoof δίνει τη δυνατότητα δημιουργίας βίντεο (εικόνα 2.19), όταν από την αρχική σελίδα της, ο χρήστης επιλέξει «MAKE A MOVIE». Σε αυτήν την περίπτωση ο χρήστης μπορεί να επιλέξει και πάλι περιεχόμενο από τις κλειστές συλλογές εικόνων, ήχων και εφέ του KerPoof, τα οποία πρέπει να τοποθετηθούν πάνω σε μια λωρίδα χρόνου (timeline), που βρίσκεται στο δεξιό μέρος της οθόνης.

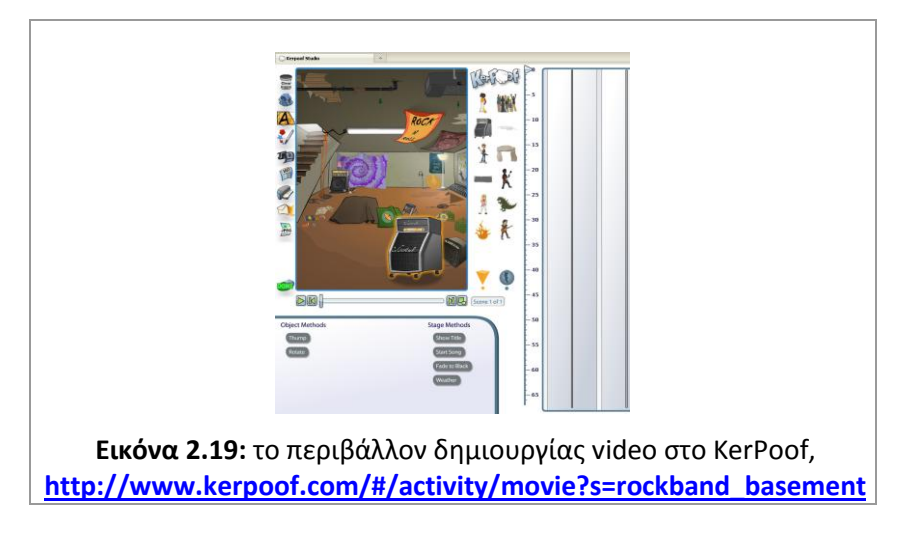

Μια πλατφόρμα που διαφοροποιείται σε σχέση με τις προηγούμενες, είναι η «Projeqt» [http://www.projeqt.com](http://www.projeqt.com/) (εικόνα 2.20). Η διαφοροποίηση έγκειται στο γεγονός ότι, εκτός από την υποστήριξη γραμμικών ιστοριών, υποστηρίζει και ιστορίες με δομή πλέγματος (εικόνα 2.21).

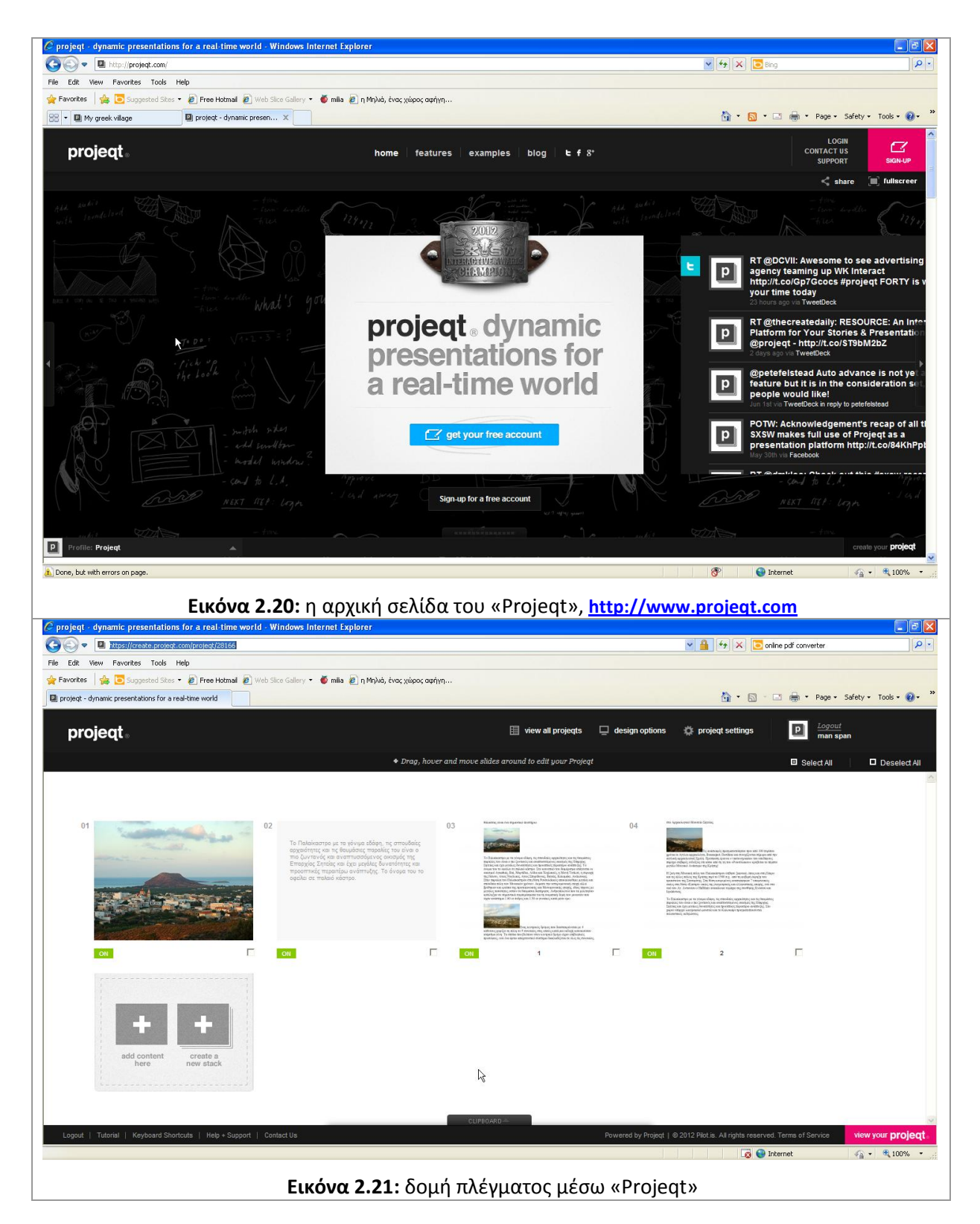

Η δημιουργία λογαριασμού είναι και σε αυτήν την περίπτωση υποχρεωτική. Υποστηρίζονται, ως περιεχόμενο (εικόνα 2.22), έγγραφα τύπου PDF και PowerPoint, εικόνες, τίτλοι, κείμενα (υποστήριξη ελληνικών) και προσεχώς video.

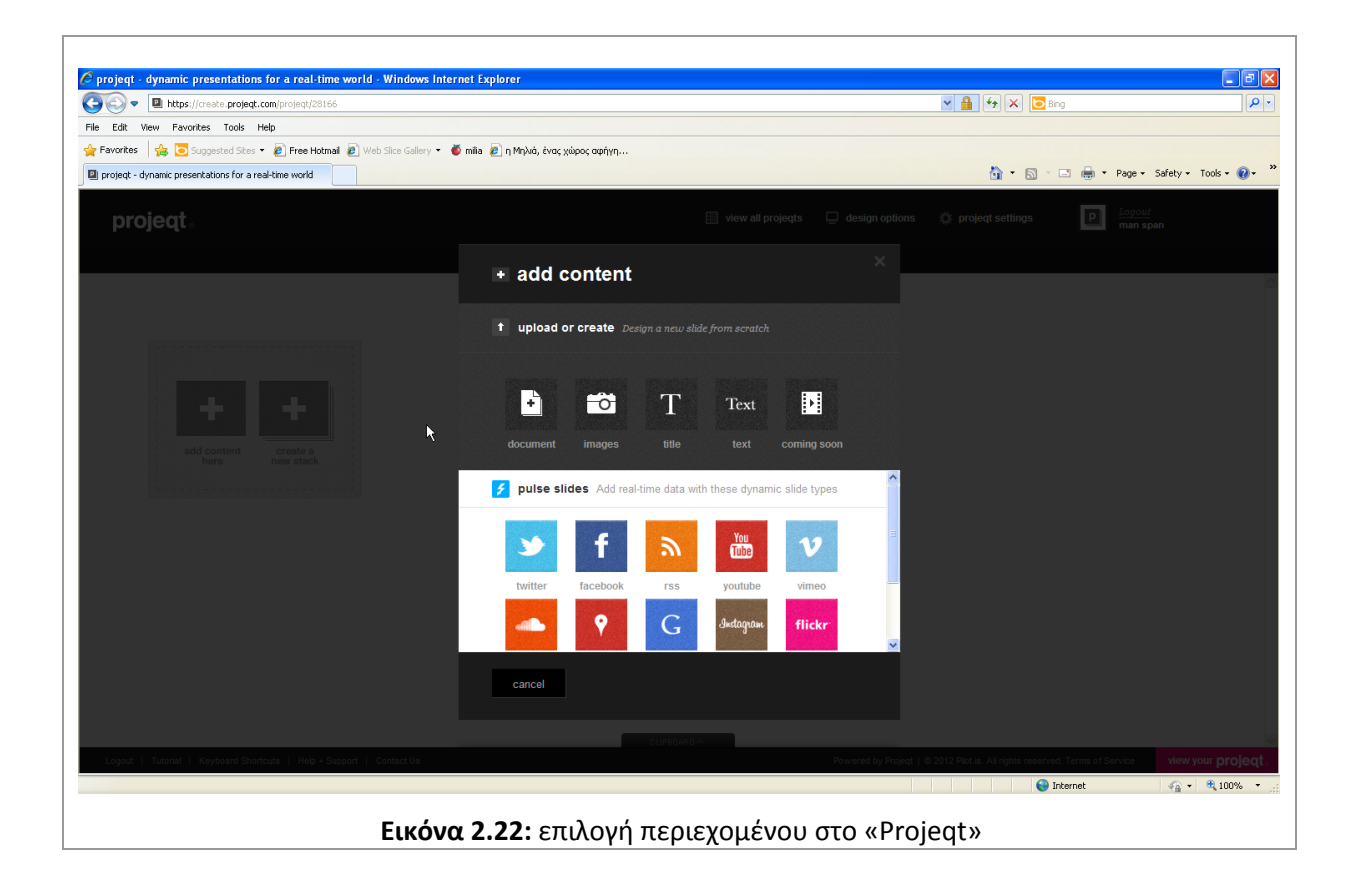

## <span id="page-34-0"></span>**3. Η Μηλιά ωσ πλατφόρμα ψηφιακήσ αφήγηςησ**

Οι διαδικτυακές πλατφόρμες ψηφιακής αφήγησης, όπως είδαμε παραπάνω, μοιράζονται κοινά χαρακτηριστικά, όπως είναι η υποστήριξη των βασικών πολυμέσων (εικόνες, κείμενα, ήχοι κ.λπ.), η γραμμικότητα στην αφήγηση, η λυτή σχεδίαση της διεπαφής χρήσης που στοχεύει στην ευχρηστία, η πιστοποίηση των χρηστών. Σε κάποιες από αυτές διακρίνονται μοναδικά χαρακτηριστικά, όπως για παράδειγμα, η ένταξη της ψηφιακής αφήγησης στο τρίπτυχο εκπαιδευτικός-μαθητές-τάξη (περίπτωση PrimaryAccess MovieMaker) και η δυνατότητα χρήσης ενσωματωμένων στην πλατφόρμα εργαλείων για την παραγωγή πολυμεσικών αρχείων (περίπτωση Myths and Legends).

### <span id="page-34-1"></span>**3.1 Κοινά χαρακτηριστικά στις πλατφόρμες ψηφιακής αφήγησης**

Από τα παραπάνω χαρακτηριστικά, αυτό που πρέπει να θεωρούμε δεδομένο για οποιαδήποτε πλατφόρμα ψηφιακής αφήγησης είναι η υποστήριξη εικόνων, κειμένων, ήχων και βίντεο. Η Μηλιά σε αυτό το σημείο παρουσιάζεται ολοκληρωμένη και υπερτερεί έναντι άλλων πλατφορμών, καθώς υποστηρίζει όλους τους τύπους πολυμέσων.

Η πιστοποίηση των χρηστών μπορεί να θεωρηθεί από κάποιους ως έκπτωση στην ελεύθερη πρόσβαση, αλλά είναι ομολογουμένως αναγκαία, προκειμένου να διαφυλαχθεί από την έξωθεν αλλοίωση το έργο του εκάστοτε δημιουργού. Η Μηλιά δεν αποτελεί εξαίρεση. Προσφέρει δικαίωμα συγγραφής μηλοϊστοριών σε πιστοποιημένους χρήστες και ελεύθερη πρόσβαση στην προβολή των μηλοϊστοριών στους χρήστες-επισκέπτες.

Η ευκολία με την οποία ένας χρήστης δημιουργεί ψηφιακές ιστορίες, μέσα από πλατφόρμες, όπως αυτές που παρουσιάστηκαν παραπάνω, είναι βασικό ζητούμενο και για τη Μηλιά. Όπως θα διαπιστώσει κανείς, στο κεφάλαιο 4.5 της παρούσας διπλωματικής, η διεπαφή χρήσης της Μηλιάς σχεδιάστηκε ώστε να χρησιμοποιήσει όσο το δυνατόν λιγότερα λεκτικά και περισσότερες γραφικές αναπαραστάσεις.

Αυτό που αποτελεί την ειδοποιό διαφορά της Μηλιάς σε σχέση με τις άλλες πλατφόρμες ψηφιακής αφήγησης είναι η μη γραμμικότητα της αφήγησης που υποστηρίζει. Οι περισσότερες πλατφόρμες που υπάρχουν στο Διαδίκτυο, αν όχι όλες, παρουσιάζουν την αφήγηση με γραμμικό τρόπο, σε μία συνέχεια που δεν μπορεί να παρακαμφτεί. Η Μηλιά σχεδιάστηκε ακριβώς με την αντίθετη λογική, να μην προσφέρει μία και μόνη ανάγνωση της ψηφιακής ιστορίας, αλλά να δίνει τη δυνατότητα στον αναγνώστη να συνθέτει τη δική του. Αυτό επιτυγχάνεται μέσα από τη μορφή που δόθηκε στις μηλοϊστορίες. Η κάθε μηλοϊστορία είναι ένα δέντρο. Τα δέντρα έχουν κλαδιά που αναπτύσσονται προς οποιαδήποτε κατεύθυνση και τα μήλα, φύλλα, άνθη φυτρώνουν χωρίς να ακολουθούν κάποιο συγκεκριμένο μοτίβο. Παρόλα αυτά, η μηλιά μπορεί να υποστηρίξει και γραμμική παρουσίαση περιεχομένου (βλέπε ενότητα 3.3).

Ένα σημείο που υστερεί η Μηλιά, είναι η έλλειψη ανάδρασης προς τον συγγραφέα, χαρακτηριστικό που άλλες πλατφόρμες υποστηρίζουν, μέσω δημοσίευσης σχολίων ή βαθμολόγησης της ψηφιακής ιστορίας. Σε επόμενη έκδοση της Μηλιάς, μια τέτοια δυνατότητα, μπορεί να συμπεριληφθεί, καθώς θεωρούμε ότι είναι κρίσιμο να υπάρχει η επικοινωνία αφηγητήκοινού, η οποία είναι πάντοτε παρούσα στην κλασσική, αναλογικού τύπου αφήγηση.

Το κύριο χαρακτηριστικό όμως που απουσιάζει από όλες τις πλατφόρμες, είναι η διαδραστικότητα. Όπως περιγράψαμε στην ενότητα 1.4, η Μηλιά εμπεριέχει διαδραστικότητα, καθώς εντάσσεται στην πρώτη κατηγορία εφαρμογών, όπου οι χρήστες δύναται να επιλέξουν τη σειρά ανάγνωσης των πολυμεσικών αρχείων, παρεμβαίνοντας ουσιαστικά στην πλοκή της αφήγησης. Ασφαλώς, θα θέλαμε η πλατφόρμα της Μηλιάς, να παρέχει μεγαλύτερη διαδραστικότητα στους χρήστες της και να αποκτήσει τέτοια χαρακτηριστικά, ώστε να ενταχθεί στο μέλλον στη δεύτερη κατηγορία διαδραστικών εφαρμογών. Παράδειγμα εμπνευσμένης διαδραστικότητας και για αυτό την παρουσιάζουμε, είναι η περίπτωση του «Moovl» <http://sodaplay.com/creators/soda/items/moovl> (εικόνα 3.1).

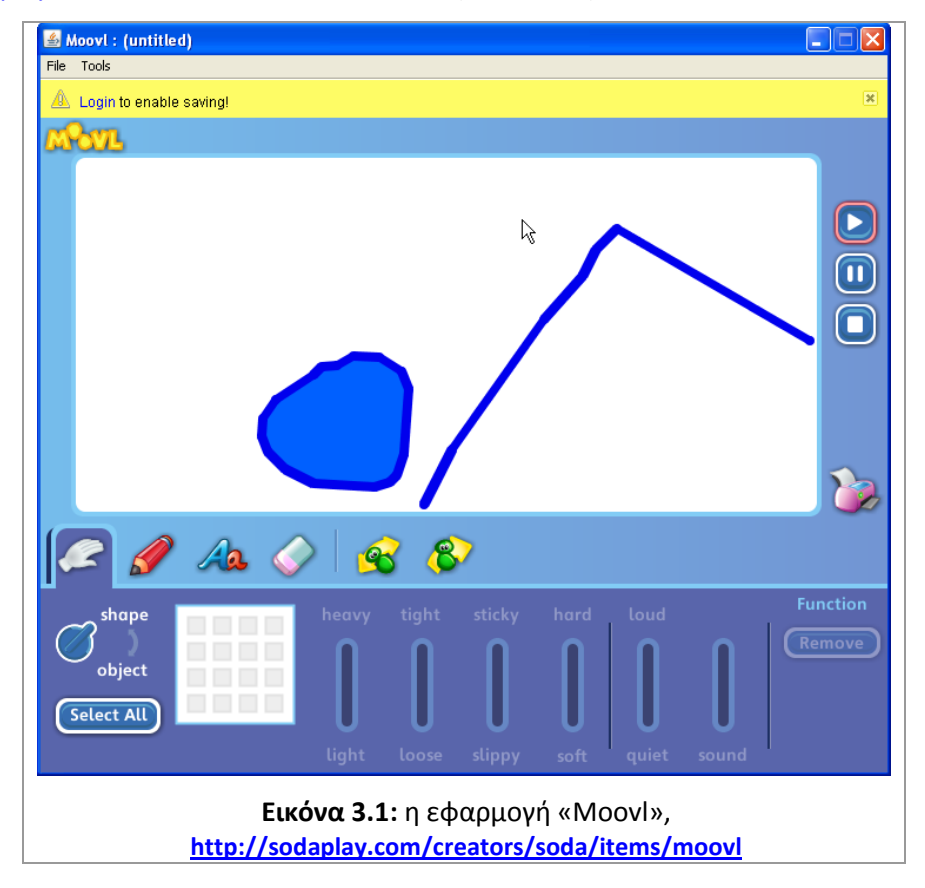

Αν και η εν λόγω εφαρμογή, δεν έχει σχέση με την ψηφιακή αφήγηση, αποτελεί ένα χαρακτηριστικό παράδειγμα επιτυχημένης διαδραστικότητας. Σε αυτήν την απλοϊκή εφαρμογή, ο
χρήστης σχεδιάζει σχήματα και καθορίζει τις φυσικές ιδιότητές τους (βαρύ-ελαφρύ, σφιχτό-χαλαρό, κολλώδες-ολισθηρό, σκληρό-μαλακό, ήσυχο-θορυβώδες). Στη συνέχεια μπορεί να τα μετακινήσει χειροκίνητα ή να τους ορίσει προκαθορισμένη κίνηση μέσα στο περιβάλλον που φιλοξενούνται. Τα σχήματα αντιδρούν μεταξύ τους, και ο χρήστης αισθάνεται και είναι ενεργό μέρος της εφαρμογής. Μια τέτοιου είδους διαδραστικότητα θα επιθυμούσαμε για την πλατφόρμα της Μηλιάς, να δώσουμε στο χρήστη τη δυνατότητα να παρεμβαίνει στις μηλοϊστορίες που επισκέπτεται.

#### **3.2 Η Μηλιά, ζνασ χϊροσ αφήγηςησ**

Η «Μηλιά» <http://www2.media.uoa.gr/medialab/milia/> είναι μια διαδικτυακή πλατφόρμα ψηφιακής αφήγησης, η οποία αναπτύχθηκε αρχικά από το *«Εργαστήριο Νέων Τεχνολογιών στην Επικοινωνία, την Εκπαίδευση και τα Μ.Μ.Ε.»* του Εθνικού και Καποδιστριακού Πανεπιστημίου Αθηνών. Στη συνέχεια, στο πλαίσιο του Διαπενεπιστημιακού και Διατμηματικού Προγράμματος Σπουδών *«Τεχνολογίες της Πληροφορίας και της Επικοινωνίας για την Εκπαίδευση» και πιο* συγκεκριμένα στο μάθημα *«Δημιουργία ψηφιακών εφαρμογών»*, με διδάσκοντες τον Καθηγητή Μιχάλη Μεϊμάρη και τον Επίκουρο Καθηγητή Δημήτρη Γκούσκο, η Μηλιά πέρασε σε μια δεύτερη φάση τεχνικής ανάπτυξης. Στο πλαίσιο της παρούσας διπλωματική εργασίας η Μηλιά συνεχίζει να αναπτύσσεται.

Στο σημείο αυτό, θα παραθέσουμε αυτούσιο ένα κείμενο, που είναι αναρτημένο στον Ιστοχώρο της Μηλιάς <http://www2.media.uoa.gr/medialab/milia/index.php?Itemid=15>, όπου περιγράφεται η ιδέα και παρουσιάζονται οι άνθρωποι πίσω από τη Μηλιά:

#### *η ιστορία της Μηλιάς*

Καμιά φορά, τα δέντρα φυτρώνουν από εκεί που δεν το περιμένεις. Εσύ το *μόνο που χρειάηεται είναι να φυτεφςεισ ζνα ςπόρο. Καμιά φορά πάλι, μπορεί να τρωσ ζνα πολφ ωραίο και ηουμερό φροφτο και να μθν προςζξεισ, ότι ζνα – δφο ςποράκια από το φροφτο ςου, ζπεςαν ςτο χϊμα. Εκεί, όπου αργότερα κα γεννθκεί (δικεν τυχαία) ζνα μεγάλο δζντρο και αργότερα ζνα άλλο και ζνα άλλο και πάει λζγοντασ. Κάπωσ ζτςι ζγινε και με τθ Μθλιά. Σθ «γεννιςαμε», χωρίσ να το καταλάβουμε, ζτςι όπωσ ιμαςταν ςκυμμζνοι πάνω από τα βιβλία και τα*  σχεδιαγράμματα. Η δημιουργία αφηγήσεων και ειδικότερα των ψηφιακών *αφθγιςεων μασ απαςχολεί εδϊ και καιρό ςτο Εργαςτιριο Νζων Σεχνολογιϊν ςτθν*  Επικοινωνία, την Εκπαίδευση και τα ΜΜΕ. Αλλά για να μάθουμε τι μπορούμε να κάνουμε με τις ψηφιακές αφηγήσεις, ήταν απαραίτητο να μελετήσουμε πρώτα τις αφηγήσεις και τις ιστορίες εν γένει, κυρίως ως προς τη δομή τους και τις λειτουργίες *τουσ.*

Διαβάζοντας λοιπόν για τα αφηγηματικά μοτίβα και τις αφηγηματικές «λειτουργίες» (που συνθέτουν την πλοκή των παραμυθιών), διαχωρίζοντας την *ιςτορία από τθν πράξθ τθσ διιγθςθσ, κατανοιςαμε πολλά. Σο ςπουδαιότερο: ότι*  κάθε μεγάλη ιστορία αποτελείται από πολλές μικρότερες ιστορίες, που είναι *«κρυμμζνεσ» μζςα ςτισ λζξεισ τισ φράςεισ και τισ προτάςεισ του ςυγγραφζα. Αφοφ*  μάθαμε λοιπόν πώς να «σπάμε» τις ιστορίες σε χίλια κομμάτια, μάθαμε και πώς να *τισ ςυναρμολογοφμε ξανά για να τισ αφθγοφμαςτε ολόκλθρεσ – ωσ ςφνολα. Με αφορμι αυτι τθ διαδικαςία ακολουκιςαμε τθν πορεία των λζξεων, των φράςεων*  και των προτάσεων και την καταγράψαμε στο χαρτί. Έτσι διαπιστώσαμε, ότι όπως *διαδέχονται η μια την άλλη, όπως συνδέονται μεταξύ τους, οι λέξεις και οι προτάςεισ ςχθματίηουν διακλαδϊςεισ που κυμίηουν τα κλαδιά ενόσ δζντρου. Σϊρα πια ξζραμε: Κάκε ιςτορία είναι ζνα δζντρο. Οι καρποί του δζντρου είναι τα αφθγθματικά μζρθ τθσ ιςτορίασ. Όμωσ, αν ηωγραφίςεισ ζνα δζντρο ςτο χαρτί, αυτό δε ςθμαίνει πωσ ζκανεσ καμιά ςπουδαία ανακάλυψθ, ιδιαίτερα όταν αυτό που ςε ενδιαφζρει είναι – μζςα από τθ δουλειά ςου – να γνωρίηεισ και να προςφζρεισ*  γνώση. Ακόμη περισσότερο, όταν η δουλειά σου σχετίζεται άμεσα με τη χρήση της *τεχνολογίασ και των ψθφιακϊν εφαρμογϊν που βαςίηονται ςε αυτιν.*

Για να κάνεις μια ιστορία ψηφιακή, μπορείς να χρησιμοποιήσεις *ςυνδυαςτικά τισ εικόνεσ, τα κείμενα, τα βίντεο και τουσ ιχουσ. Με άλλα λόγια, τα*  λεγόμενα πολυμέσα (multimedia). Αλλά γιατί να φτιάξεις μόνο μια ψηφιακή ιστορία *όταν μπορείς να φτιάξεις αμέτρητες και όλες να είναι διαφορετικές; Αν κάνεις την αρχι, φυτεφοντασ ζνα ψθφιακό δζντρο, ςτθ ςυνζχεια μπορείσ να ζχεισ ςτθ διάκεςθ ςου ολόκλθρα ψθφιακά χωράφια γεμάτα δζντρα – ιςτορίεσ. Και αφοφ περιπλανθκείσ μζςα ςτα ψθφιακά χωράφια, καταλαβαίνεισ αμζςωσ, ότι ο ςκοπόσ δεν είναι μόνο να φυτζψεισ πολλά δεντράκια («φορτωμζνα» με οκόνεσ, κουμπιά,*  μουσικές και χρώματα), για να «έρθει» κάποιος και να τα θαυμάσει. Σκοπός είναι να προσφέρεις και σε άλλους τα κατάλληλα εργαλεία, ώστε να φυτέψουν και εκείνοι τα δικά τους ψηφιακά δέντρα, στο δικό τους ψηφιακό χωράφι ή να «κρεμάσουν» το δικό τους μηλαράκι με περιεχόμενο στο δέντρο κάποιου φίλου. Με *αυτόν τον τρόπο – τθσ ςυμμετοχισ και τθσ από κοινοφ δθμιουργίασ - οι ιςτορίεσ*  γίνονται διαδραστικές (interactive) και πέρα για πέρα ψηφιακές.

Αυτά ακριβώς σκεφτήκαμε, όλοι εμείς που συνεργαστήκαμε για τη *δθμιουργία τθσ «Μθλιάσ». Σθσ πλατφόρμασ για τθ δθμιουργία ψθφιακϊν, διαδραςτικϊν αφθγιςεων και όχι μόνο. Όςοι αναρωτιζςτε γιατί το δζντρο μασ είναι*  μηλιά και όχι αχλαδιά ή βερικοκιά ή ποιος ξέρει τι άλλο, σας παρακαλούμε να *κυμθκείτε, ότι το μιλο είναι μάλλον ο πιο «πολυςυηθτθμζνοσ» καρπόσ ςτθν ανκρϊπινθ ιςτορία.*

#### *… και οι άνθρωποι πίςω από την ιδέα*

Υπό την επιστημονική ευθύνη του Διευθυντή του Εργαστηρίου Νέων *Σεχνολογιϊν Κακθγθτι Μιχάλθ Μεϊμάρθ, και το ςυντονιςμό του Επίκουρου* Καθηγητή Δημήτρη Γκούσκου, πολλοί ερευνητικοί συνεργάτες και μεταπτυχιακοί φοιτητές του Εργαστηρίου δούλεψαν και εξακολουθούν να δουλεύουν για την *πλατφόρμα της Μηλιάς, της οποίας η ιστορία ξεκινά από τον Μάρτιο 2010. Η αρχική ομάδα, ςτθν οποία ςυμμετείχαν θ Ηλζκτρα Γαλάνθ, ο Αλζξανδροσ Δοφροσ και ο* Νικόλας Περδικάρης, έδωσε σάρκα και οστά στην ιδέα και συμπληρώθηκε στη συνέχεια με το Σωτήρη Κίργινα, την Κωνσταντίνα Φραγκή, την Ένη Μελιάδου, την Αλεξάνδρα Νάκου, την Χαρά Μαυρουδή, την Ιωάννα Τσιαβού, τον Λέκτορα Αντρέα Γιαννακουλόπουλο, ως ερευνητικούς συνεργάτες του Εργαστηρίου, και από τον Οκτώβριο του 2010, για την ανάπτυξη και εκπαιδευτική αξιοποίηση της *διαδικτυακισ ζκδοςθσ τθσ Μθλιάσ, από τουσ Ευαγγελία Βαρδαλάχου, Μανϊλθ*  Σπανουδάκη, Βάλια Αλεφαντινού, Ελευθερία Μαλισιόβα, Αγγελική Χατήρα και άλλους ακόμη μεταπτυχιακούς φοιτητές του ΔΠΜΣ «ΤΠΕ για την Εκπαίδευση». Σε αυτούς θα πρέπει να προστεθούν και εξωτερικοί συνομιλητές του Εργαστηρίου *Νέων Τεχνολογιών από τους χώρους της αφήγησης, της εκπαίδευσης και των* ψηφιακών μέσων, που αγκάλιασαν με ζεστασιά την ιδέα της Μηλιάς και βοήθησαν και εξακολουθούν να βοηθούν στην προβολή της. Ο Γιώργος Ευγενικός, Πρόεδρος *του Κζντρου Μελζτθσ και Διάδοςθσ Μφκων και Παραμυκιϊν, ο υμεϊν Ρετάλθσ, Αναπληρωτής Καθηγητής στο Τμήμα Ψηφιακών Συστημάτων Πανεπιστημίου Πειραιά, οι εκπαιδευτικοί Νίκοσ Καηάηθσ (Εκπαιδευτιρια Γείτονα), Μαρία Νζηθ (Βαρβάκειο Πειραματικό χολείο), Πζτροσ Δθμθτρακόπουλοσ (Γυμνάςιο*  Διαπολιτισμικής Εκπαίδευσης Αχαρνών), Γιώργος Αντωνιάδης (Εκπαιδευτήρια Αυγουλέα-Λιναρδάτου) και άλλοι έχουν προσφέρει πολύτιμη βοήθεια στο να *ςυναντθκεί θ ιδζα τθσ Μθλιάσ με το κοινό τθσ. ε όλουσ τουσ παραπάνω ανικουν κερμζσ ευχαριςτίεσ για τθ βοικεια, τισ ςκζψεισ, τισ ιδζεσ, τον ενκουςιαςμό που πρόςφεραν και ςυνεχίηουν να προςφζρουν.*

# 3.3 Παρουσίαση της Μηλιάς

Μια ψηφιακή ιστορία που έχει αναρτηθεί στη Μηλιά, ονομάζεται «μηλοϊστορία» και ο δημιουργός αυτής «μηλο-συγγραφέας». Στα κλαδιά της Μηλιάς μπορούν να «φυτρώσουν» μήλα, άνθη και φύλλα (εικόνα 3.2), τα επονομαζόμενα στοιχεία.

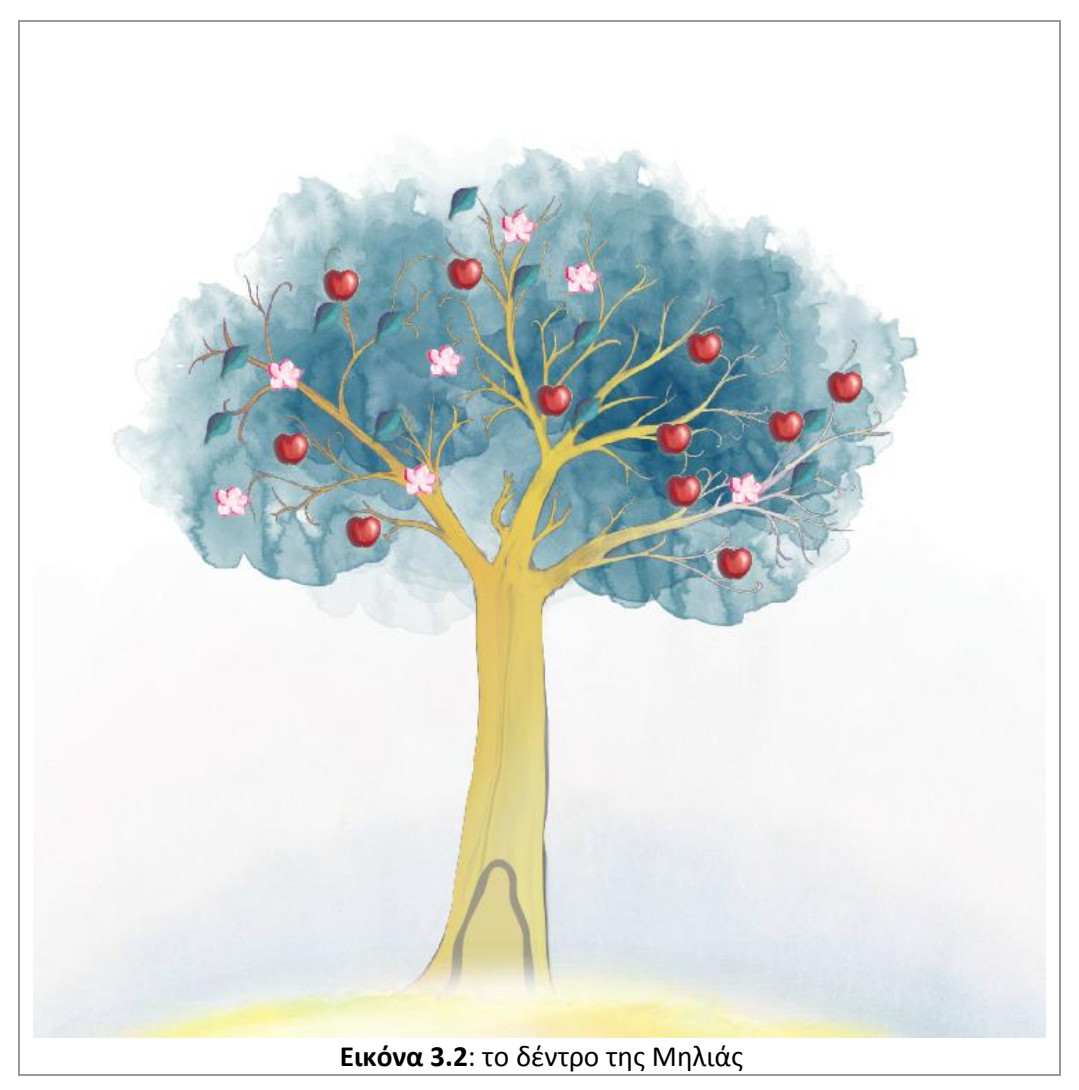

Καθένα από αυτά τα στοιχεία συνδέεται, με σχέση ένα-προς-ένα, με ένα αρχείο κειμένου, εικόνας, ήχου ή βίντεο. Όλοι οι δυνατοί συνδυασμοί είναι εφικτοί. Μπορούμε να έχουμε, για παράδειγμα, ένα μήλο-κειμένου, ένα άνθος-βίντεο, ένα φύλλο-εικόνας (εικόνα 3.3) και ούτω καθεξής.

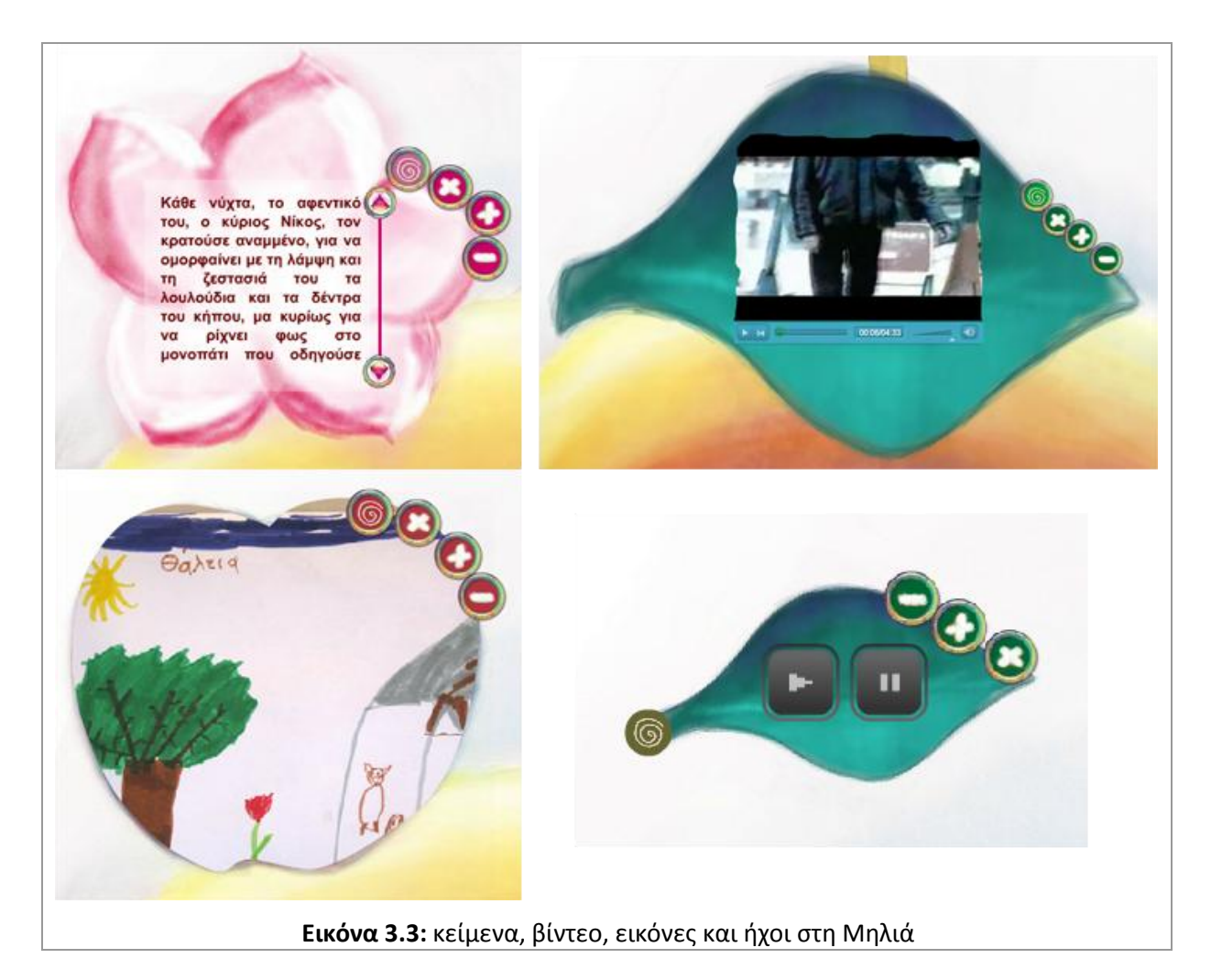

Τα αρχεία αυτά, προκειμένου να φορτωθούν στη Μηλιά, θα πρέπει να πληρούν τις προϋποθέσεις που παρατίθενται στον πίνακα 3.1.

- Το όνομα τους μπορεί να αποτελείται από:
	- o χαρακτήρες του λατινικού αλφάβητου (κεφαλαία και πεζά)
	- o αριθμητικούς χαρακτήρες
	- o την κάτω παύλα (underscore)
	- o την μεσαία παύλα (hyphen)
- Τα αρχεία κειμένου πρέπει να είναι τύπου txt, με κωδικοποίηση (encoding) UTF8.
- Τα αρχεία εικόνας πρέπει να είναι τύπου gif, jpg ή png και να έχουν λόγο διαστάσεων 4:3, διαφορετικά θα παραμορφωθούν, ώστε να χωρέσουν στο διαθέσιμο κάδρο.
- Τα αρχεία ήχου πρέπει να είναι τύπου mp3.
- Τα αρχεία βίντεο πρέπει να είναι τύπου flv.

#### **Πίνακας 3-1:** προδιαγραφές πολυμεσικών αρχείων

Οι περιορισμοί στους τύπους των αρχείων είναι οι περιορισμοί της χρησιμοποιούμενης τεχνολογίας (flash). Αν το υλικό που θέλουμε να φορτώσουμε στη μηλοϊστορία μας αποτελείται από αρχεία άλλων τύπων, θα πρέπει να τα μετατρέψουμε ώστε να είναι συμβατά με την εφαρμογή της Μηλιάς. Στο Διαδίκτυο υπάρχει μια πληθώρα on-line προγραμμάτων μετατροπής. Εμείς προτείνουμε τον ιστοχώρο <http://www.online-convert.com/> (εικόνα 3.4) ο οποίος καλύπτει όλες τις ανάγκες των μηλο-συγγραφέων.

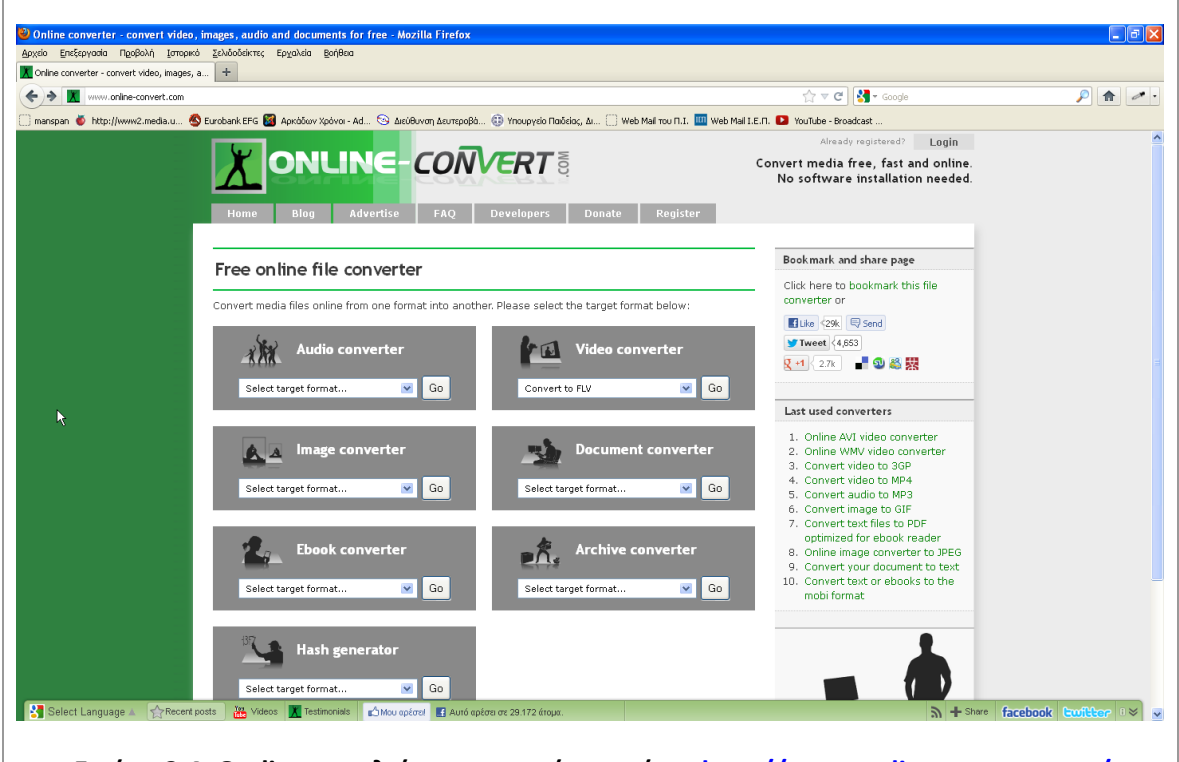

**Εικόνα 3.4: On-line εργαλείο μετατροπήσ αρχείων, <http://www.online-convert.com/>**

Για περισσότερες πληροφορίες σχετικά με τους τύπους των αρχείων, τις κωδικοποιήσεις τους, τα ιδιαίτερα χαρακτηριστικά τους και γενικότερα θέματα συναφή με τα Πολυμέσα, οι ενδιαφερόμενοι μπορούν να αντλήσουν πληροφορίες από την ελληνική και διεθνή βιβλιογραφία. Προτείνεται το βιβλίο Πολυμέσων των Δ. Ζευγώλη και Γ. Στυλιάρα (Ζευγώλης-Στυλιάρας, 2011).

Παρατηρώντας τη Μηλιά, διαπιστώνουμε ότι δεν υπάρχει προφανής τρόπος να διαβάσουμε την μηλοϊστορία. Η προσπέλαση των στοιχείων είναι ελεύθερη και κανείς δεν υποχρεώνει τον επισκέπτη να ανοίξει όλα τα στοιχεία. Συνεπώς στη Μηλιά υπάρχει μια μηλοϊστορία που δημιούργησε ο συγγραφέας της και εν δυνάμει άπειρες μηλοϊστορίες που δημιουργούνται με τη διαφορετική προσπέλαση από τους επισκέπτες της. Στη Μηλιά, όπως έχει διαφανεί από τα παραπάνω, δεν ισχύει η γραμμικότητα, χαρακτηριστικό που τη διαφοροποιεί σημαντικά από τις περισσότερες αντίστοιχες πλατφόρμες ψηφιακής αφήγησης. Αυτό προϋποθέτει τη δημιουργία μη γραμμικών ιστοριών, ιστοριών δηλαδή με πολλαπλές διαδρομές, πολλαπλές εκβάσεις, γεγονότα που μπορούν να αλλάξουν σειρά τέλεσης κ.λπ.

Η μη γραμμική αφήγηση φαντάζει δύσκολο εγχείρημα, αλλά ο τρόπος που σκέφτονται οι νέες γενιές, κατά τον Prensky και πολλούς άλλους, είναι μη γραμμικός. Η Μηλιά, παρόλα αυτά, δίνει τη δυνατότητα και για παρουσίαση γραμμικών ιστοριών. Μέσω της διεπαφής χρήσης (εικόνα 3.5) ο μηλο-συγγραφέας μπορεί να ορίσει που θα τοποθετηθούν τα στοιχεία, συνεπώς μπορεί να τα τοποθετήσει στη σειρά. Επίσης, καθένα από τα στοιχεία συνοδεύεται από μια σύντομη περιγραφή, μέσω της οποίας μπορούμε να δηλώσουμε και τη σειρά (εικόνα 3.6).

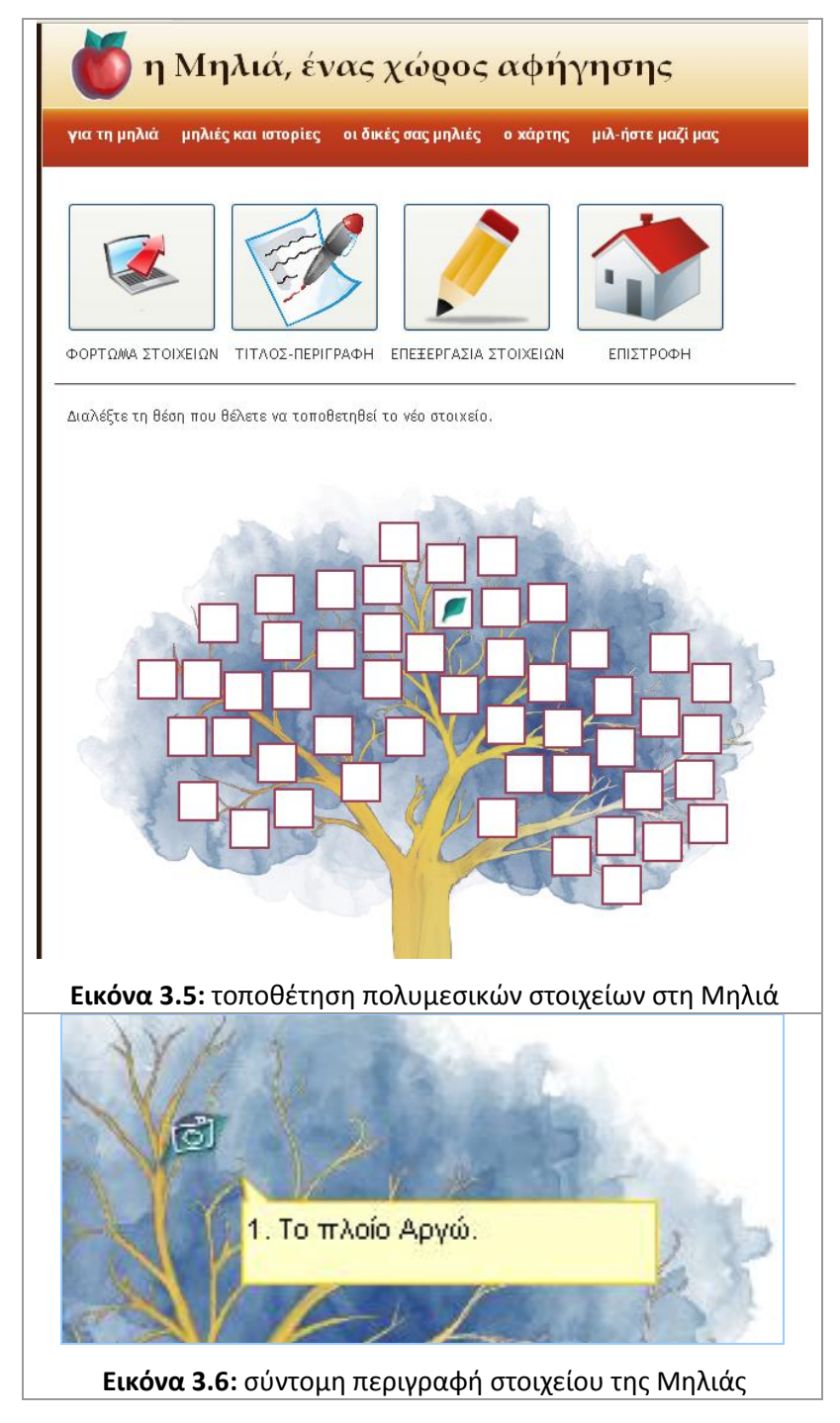

Ο μηλο-συγγραφέας, προκειμένου να οργανώσει καλύτερα τη μη γραμμική του ιστορία, μπορεί να δημιουργήσει τις δικές του νοηματικές συμβάσεις. θα μπορούσε, για παράδειγμα, να θεωρήσει ότι καθένα από τα τρία κλαδιά της Μηλιάς είναι και ένα αυτοτελές μέρος της μηλοϊστορίας. Να υποθέσει, επίσης, ότι τα άνθη είναι στοιχεία συμπληρωματικά και όχι βασικά για την εξέλιξη της μηλοϊστορίας και ούτω καθεξής. Οι παραπάνω συμβάσεις ασφαλώς και δεν είναι δεσμευτικές για τους επισκέπτες της μηλοϊστορίας του παραδείγματος, καθώς στις περισσότερες των περιπτώσεων η πρόσβαση των επισκεπτών γίνεται απομακρυσμένα, χωρίς τη φυσική παρουσία του μηλο-συγγραφέα. Αν κρίνεται απαραίτητο, αυτού του είδους οι συμβάσεις μπορούν να γνωστοποιηθούν στους επισκέπτες, μέσω της περιγραφής της μηλοϊστορίας η οποία εμφανίζεται στην κουφάλα του δέντρου (εικόνα 3.7).

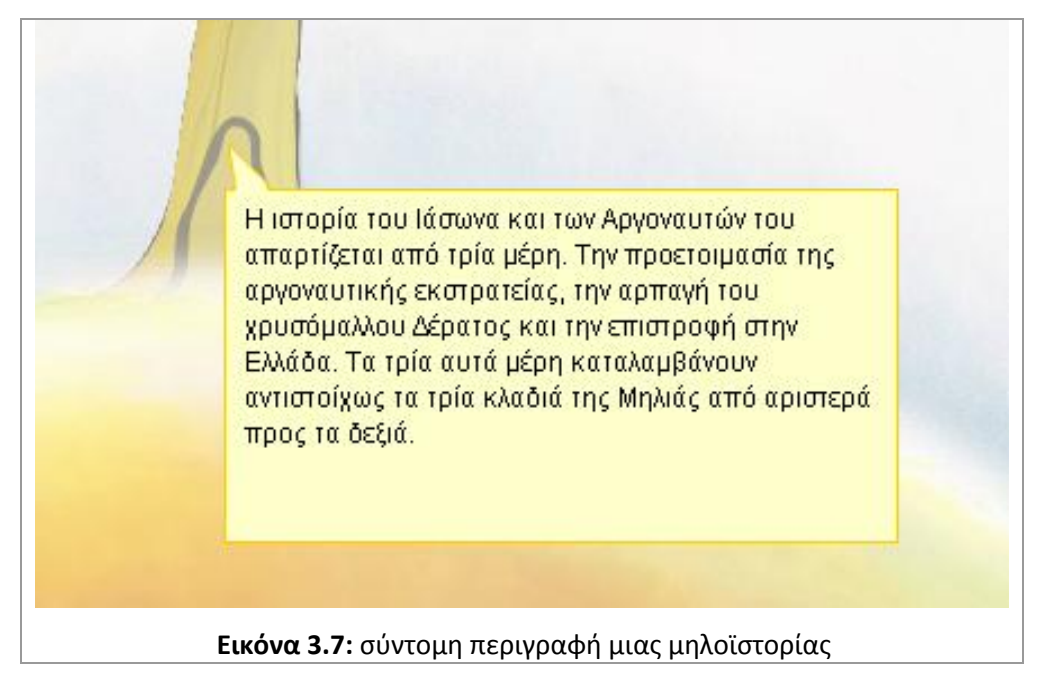

Αναλυτικότερες πληροφορίες για το πώς ετοιμάζεται μια μηλοϊστορία περιέχονται στην ενότητα του ιστοχώρου της Μηλιάς *«οι δικές σας μηλιές - πώς να τις ετοιμάσετε»* (εικόνα 3.8).

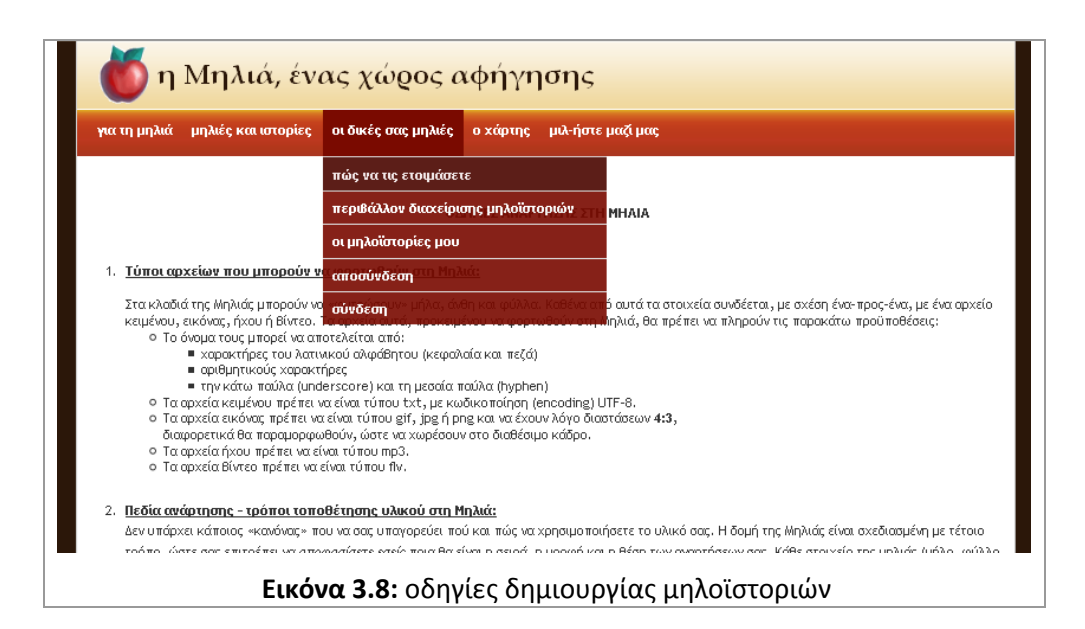

Οι έτοιμες μηλοϊστορίες εμφανίζονται σε μια αναδιπλούμενη λίστα (εικόνα 3.9), μέσω της οποίας ο επισκέπτης μπορεί να επιλέξει ποια από αυτές θα προβάλει.

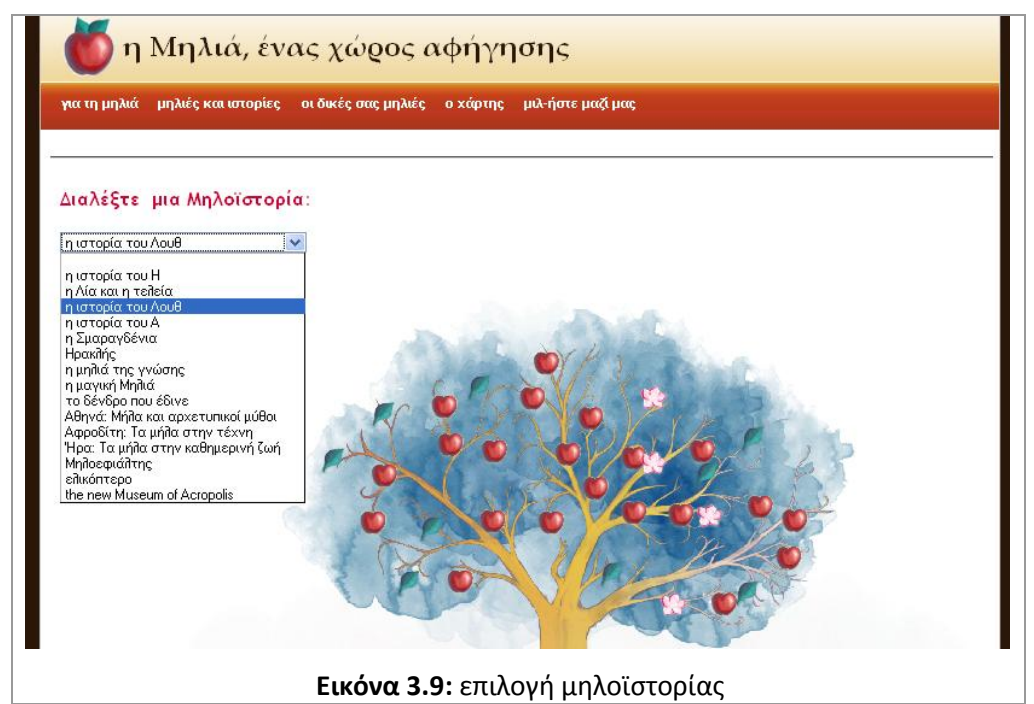

Η Μηλιά είναι μια πλατφόρμα ψηφιακής αφήγησης ανοικτή προς όλους. Οι μηλοϊστορίες μπορούν να διαβαστούν από όλους τους χρήστες του Διαδικτύου. Προκειμένου όμως να συγγράψει κάποιος μια μηλοϊστορία θα πρέπει να εγγραφεί ως χρήστης του ιστοχώρου της Μηλιάς και να ενεργοποιηθεί το δικαίωμα αυτό, από τους διαχειριστές.

# **3.4 Μηλιά, 1 η ζκδοςη**

Όπως αναφέρθηκε και προηγουμένως, η πλατφόρμα της Μηλιάς, στο πλαίσιο της παρούσας διπλωματικής ολοκληρώνει την τρίτη φάση ανάπτυξής της, την τρίτη της έκδοση.

Προκειμένου να αναδειχτεί η μεγάλη εξέλιξη της πλατφόρμας από έκδοση σε έκδοση, θα περιγραφούν στη συνέχεια, τα βασικά στοιχεία των δύο προηγούμενων εκδόσεων.

Στην πρώτη έκδοση τέθηκε το θεωρητικό υπόβαθρο της Μηλιάς, υλοποιήθηκαν οι βασικές λειτουργίες της πλατφόρμας και διαμορφώθηκε το εικαστικό της περιβάλλον. Η πλατφόρμα της Μηλιάς αναπτύχθηκε με τη χρήση της γλώσσας προγραμματισμού ActionScript version 2 (AS2), ώστε το παραγόμενο προϊόν να είναι μια εφαρμογή flash (εικόνες 3.10-3.12).

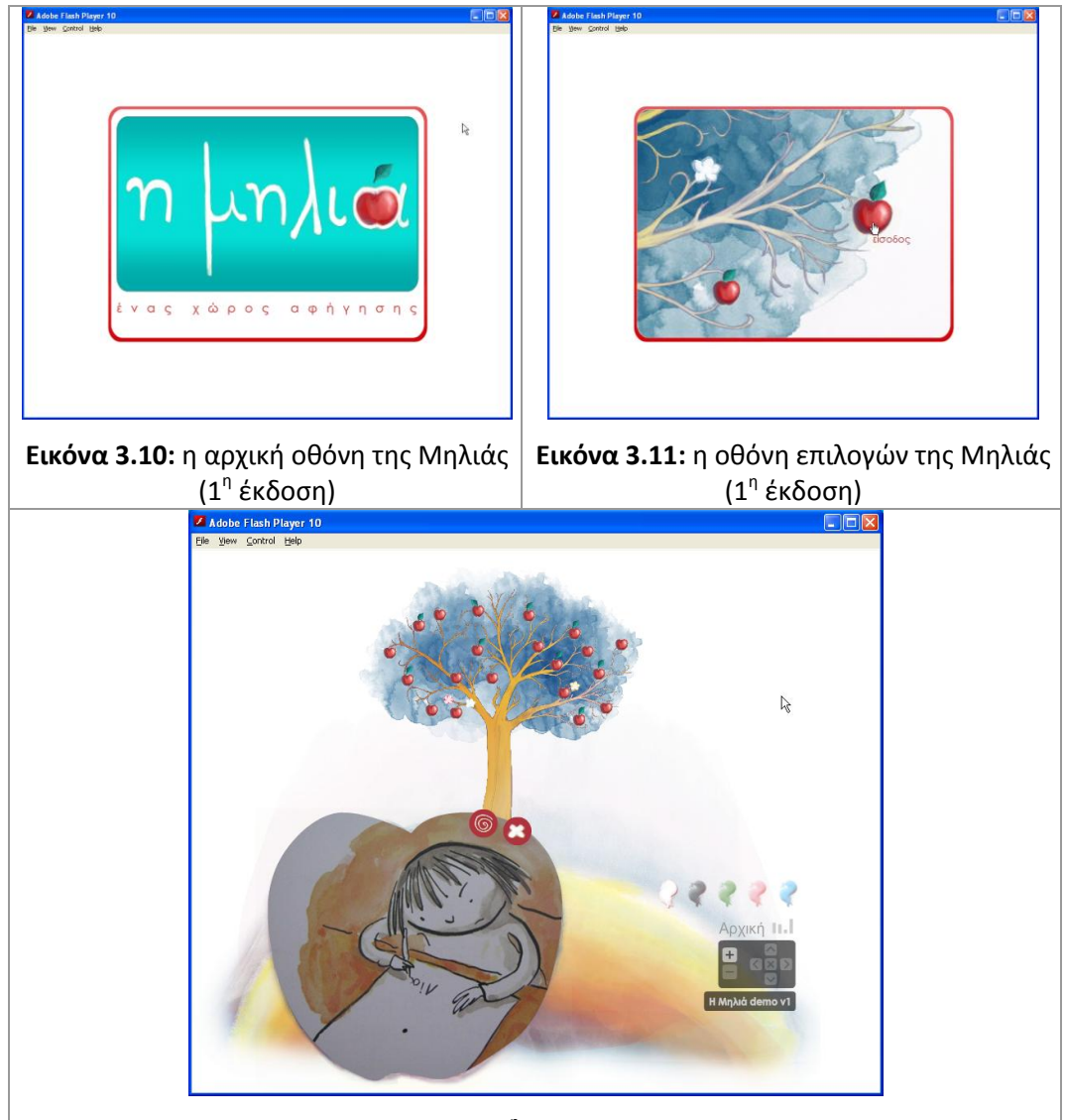

**Εικόνα 3.12:** η 1<sup>η</sup> έκδοση της Μηλιάς

Η εφαρμογή, καθώς και τα πολυμεσικά αρχεία (κείμενα, εικόνες, ήχοι, βίντεο) που συνέθεταν την μηλοϊστορία, ήταν αποθηκευμένα στον ηλεκτρονικό υπολογιστή του χρήστη. Σε κάθε πολυμεσικό αρχείο αντιστοιχούσε ένα συγκεκριμένο στοιχείο της μηλοϊστορίας (φύλλο, μήλο, άνθος), με τέτοιο τρόπο, ώστε για κάθε μηλοϊστορία δημιουργούταν μια ξεχωριστή εφαρμογή flash. Η δημιουργία, δηλαδή, νέας μηλοϊστορίας προϋπόθετε την παρέμβαση προγραμματιστή, καθιστώντας την εφαρμογή δύσχρηστη. Οι λειτουργίες που υποστηριζόταν, ήταν το άνοιγμα, το

κλείσιμο και η μετακίνηση των στοιχείων (φύλλα, μήλα, άνθη), η αλλαγή χρώματος στη φυλλωσιά της Μηλιάς, η μεγέθυνση, σμίκρυνση και μετακίνηση ολόκληρου του περιεχομένου της εφαρμογής.

# **3.5 Μηλιά, 2 η ζκδοςη**

Στη δεύτερη έκδοσή της, Η Μηλιά απέκτησε διαδικτυακή παρουσία. Δημιουργήθηκε ένας ολοκληρωμένος Ιστοχώρος (εικόνα 3.13), με τη χρήση του δημοφιλούς CMS (Content Management System) Joomla. Στον Ιστοχώρο αυτό, εκτός από πληροφορίες σχετικά με την πλατφόρμα της Μηλιάς, αναρτήθηκαν οι εκπαιδευτικές παρεμβάσεις συναδέλφων εκπαιδευτικών, δασκάλων και νηπιαγωγών, οι οποίες πραγματοποιήθηκαν με βάση τις μηλοϊστορίες που οι ίδιοι δημιούργησαν.

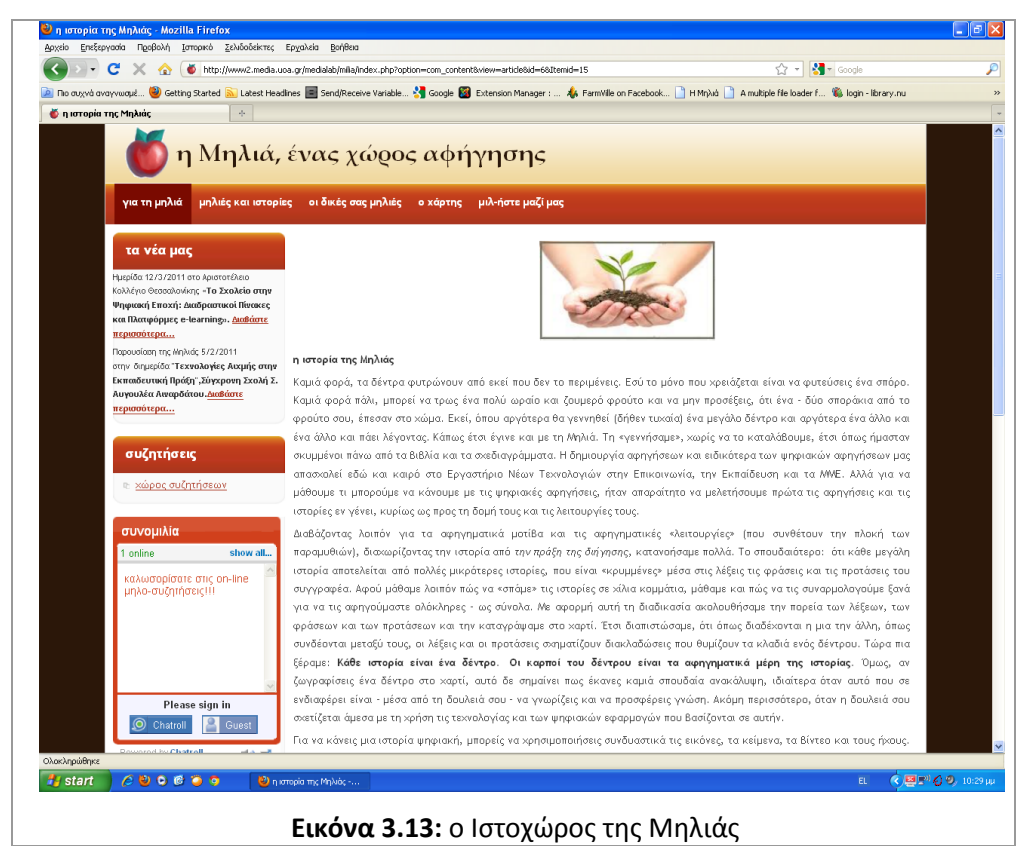

Στη νέα αυτή έκδοση, ανασχεδιάστηκε ολόκληρη η πλατφόρμα της Μηλιάς, από τεχνικής απόψεως, διατηρήθηκε όμως το ίδιο αισθητικό περιβάλλον. Η εφαρμογή flash ξαναγράφτηκε σε γλώσσα προγραμματισμού ActionScript version 3 (AS3) και υιοθετήθηκε το μοντέλο πελάτηεξυπηρέτη (client-server) για τη λειτουργία της. Αυτό σήμαινε τη χρήση:

- file server για την αποθήκευση των αρχείων των μηλοϊστοριών
- database server για την οργάνωση και φύλαξη της πληροφορίας που συνόδευε κάθε μηλοϊστορία
- web server για τη διαδικτυακή λειτουργία της πλατφόρμας

Η εφαρμογή flash ενσωματώνεται πλέον στον Ιστοχώρο της Μηλιάς (εικόνα 3.13), ώστε να προσπελαύνεται διαδικτυακά από τους χρήστες. Μία και μόνη εφαρμογή εξυπηρετεί με δυναμικό τρόπο τις διαφορετικές μηλοϊστορίες που έχουν δημιουργηθεί. Ο χρήστης έχει τη δυνατότητα να επιλέξει μέσω αναδιπλούμενης λίστας τη μηλοϊστορία που θέλει να εμφανίσει στην οθόνη του. Αίρονται οι περιορισμοί, της προηγούμενης έκδοσης, αναφορικά με το πλήθος των στοιχείων που μπορούν να φορτωθούν στη Μηλιά και την ακολουθούμενη ονοματολογία των συνδεόμενων πολυμεσικών αρχείων.

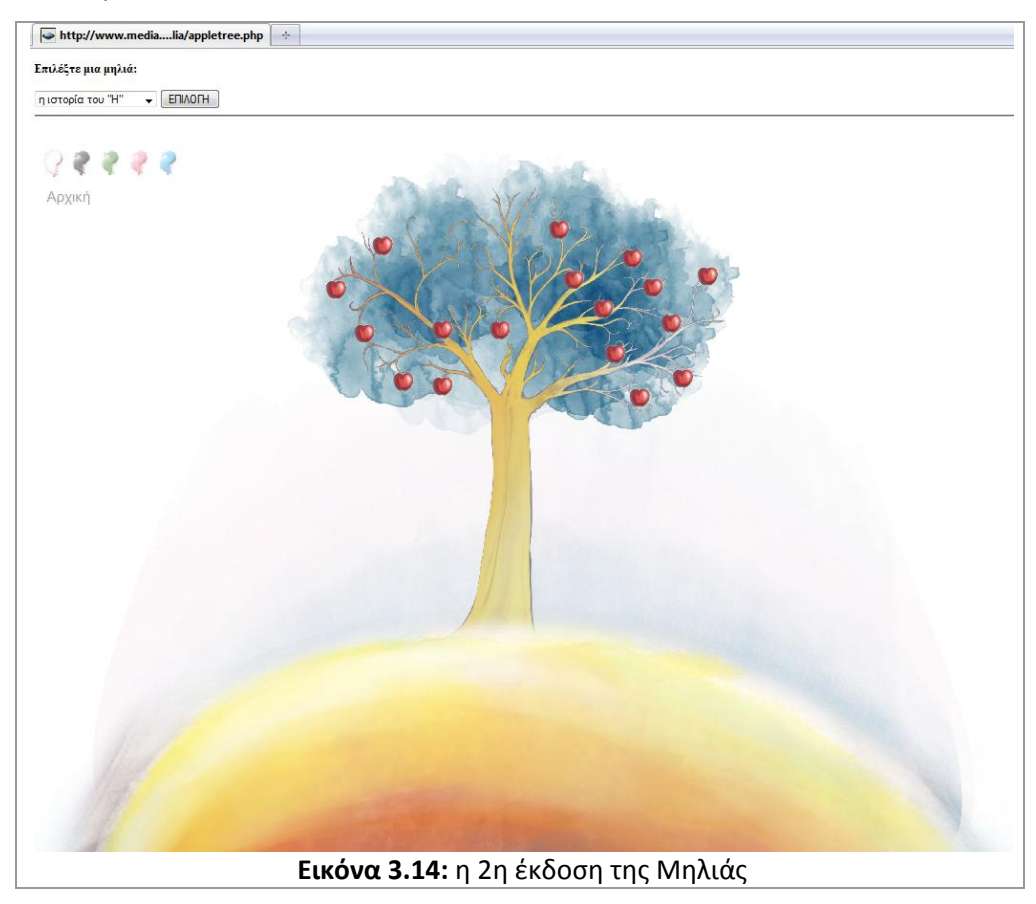

Αν και η έκδοση αυτή άλλαξε τη δυναμική της Μηλιάς, απουσίαζε ένα εύχρηστο περιβάλλον για τη δημιουργία των μηλοϊστοριών, την οποία αναλάμβανε ο διαχειριστής της πλατφόρμας, ανεβάζοντας για λογαριασμό των χρηστών τα πολυμεσικά αρχεία και ενημερώνοντας χειροκίνητα τη βάση δεδομένων.

# **4. Μηλιά, η 3 η ζκδοςη**

Έχοντας μελετήσει σε βάθος την πρώτη έκδοση της Μηλιάς και έχοντας αναπτύξει τη δεύτερη έκδοση της, ήμασταν σε θέση να προσδιορίσουμε επακριβώς τις λειτουργικές απαιτήσεις της τρίτης έκδοσης. Οι παρεμβάσεις μας εστιάστηκαν σε δύο σημεία. Έγιναν παρεμβάσεις στον πηγαίο κώδικα (ActionScript) και στην εφαρμογή flash της Μηλιάς, προκειμένου να διορθώσουμε προβλήματα στη λειτουργία της, αλλά και να προσθέσουμε επιπλέον δυνατότητες.

## **4.1 Λειτουργικές απαιτήσεις**

Τα βασικά σημεία βελτίωσης που περιελάμβανε αυτό το στάδιο παρατίθενται στον πίνακα

4.1:

- Εξασφάλιση συμβατότητας με τις νεότερες εκδόσεις των φυλλομετρητών (Internet Explorer, Mozilla Firefox, Opera)
- Δημιουργία preloaders για το δέντρο της Μηλιάς και για τα επιμέρους στοιχεία (φύλλα, μήλα, άνθη).
- Ανάπτυξη κώδικα για την αυτόματη προσαρμογής των διαστάσεων των εικόνων που φορτώνονται ώστε να χωράνε στα πλαίσια των φύλλων, μήλων και ανθών.
- Ανάπτυξη κώδικα και προσθήκη ρυθμιστικών για μεγέθυνση των εικόνων.
- Ανάπτυξη κώδικα και προσθήκη ρυθμιστικών εμφάνισης και απόκρυψης όλων των στοιχείων.
- Ενσωμάτωση της εφαρμογής flash στο περιβάλλον του Joomla, ώστε να υπάρχει ενιαία αισθητική μεταξύ του Ιστοχώρου και της εφαρμογής flash.

**Πίνακας 4-1:** λειτουργικές απαιτήσεις εφαρμογής flash της Μηλιάς

Το δεύτερο και σημαντικότερο σημείο παρέμβασής μας στην πλατφόρμα της Μηλιάς ήταν ο σχεδιασμός και η υλοποίηση διεπαφής χρήσης (user interface), για την εύκολη δημιουργία μηλοϊστοριών και η ενσωμάτωση συστήματος πιστοποίησης χρηστών. Στο στάδιο αυτό κάναμε παρεμβάσεις στη Βάση Δεδομένων της Μηλιάς καθώς και στο σύστημα διαχείρισης περιεχομένου Joomla του Ιστοχώρου της Μηλιάς. Τα βασικά σημεία βελτίωσης που περιλάμβανε αυτό το στάδιο παρατίθενται στον πίνακα 4.2:

- Πιστοποίηση χρηστών (user authentication)
- Προσθήκη νέας Μηλοϊστορίας
- Επιλογή στοιχείου (φύλλο, μήλο, άνθος) και θέσης του πάνω στο δέντρο της Μηλιάς
- Έλεγχος συμβατότητας αρχείων
- Έλεγχος μεγέθους αρχείων
- Φόρτωμα αρχείων (uploading)
- Αυτόματη ενημέρωση Βάσης Δεδομένων
- Προσθήκη μεταδεδομένων Μηλοϊστορίας (τίτλος, συντελεστές κ.λπ.)
- Επεξεργασία αποθηκευμένης Μηλοϊστορίας
- Διαγραφή Μηλοϊστορίας
- Διαγραφή στοιχείου (μήλο, φύλλο, άνθος), αλλαγή ή προσθήκη νέου
- Αλλαγή μεταδεδομένων Μηλοϊστορίας

#### Πίνακας 4-2: λειτουργικές απαιτήσεις διεπαφής χρήσης της Μηλιάς

#### **4.2 Διαδικαςία ανάπτυξησ**

Μια *διαδικασία λογισμικού* είναι ένα σύνολο δραστηριοτήτων που οδηγεί στην παραγωγή ενός προϊόντος λογισμικού (Sommerville, 2006). Η κύρια λειτουργία ενός *μοντέλου διαδικασίας λογισμικού* (software process model) είναι να καθορίσει τη σειρά των σταδίων που αφορούν στην ανάπτυξη και εξέλιξη του λογισμικού, καθώς και να καθιερώσει τα *κριτήρια μετάβασης* (transition criteria) από το ένα στάδιο στο επόμενο (Boehm, 1986). Η σπουδαιότητα των μοντέλων διαδικασίας λογισμικού έγκειται ακριβώς στο ότι παρέχουν καθοδήγηση, αναφορικά με τη σειρά που πρέπει να εκτελούνται, οι κύριες εργασίες ενός *έργου* (project). Αναφέρουμε επιγραμματικά τα πρώιμα μοντζλα "*Code-and-fix*" και *"*S*tage-wise*" κακϊσ και τα πιο πρόςφατα "*Waterfall model*", "*Evolutionary development model*" και "*Transform model*".

Η ανάπτυξη της Μηλιάς, βασίστηκε στο σπειροειδές μοντέλο (spiral model) το οποίο προτάθηκε από τον Boehm το 1986. Στο σπειροειδές μοντέλο (εικόνα 4.1), κάθε σπείρα αντιπροσωπεύει μία φάση στη διαδικασία λογισμικού. Η εσωτερική σπείρα μπορεί, για παράδειγμα, να ασχολείται με τη σκοπιμότητα του συστήματος, η επόμενη με τον ορισμό των απαιτήσεων και ούτω καθεξής.

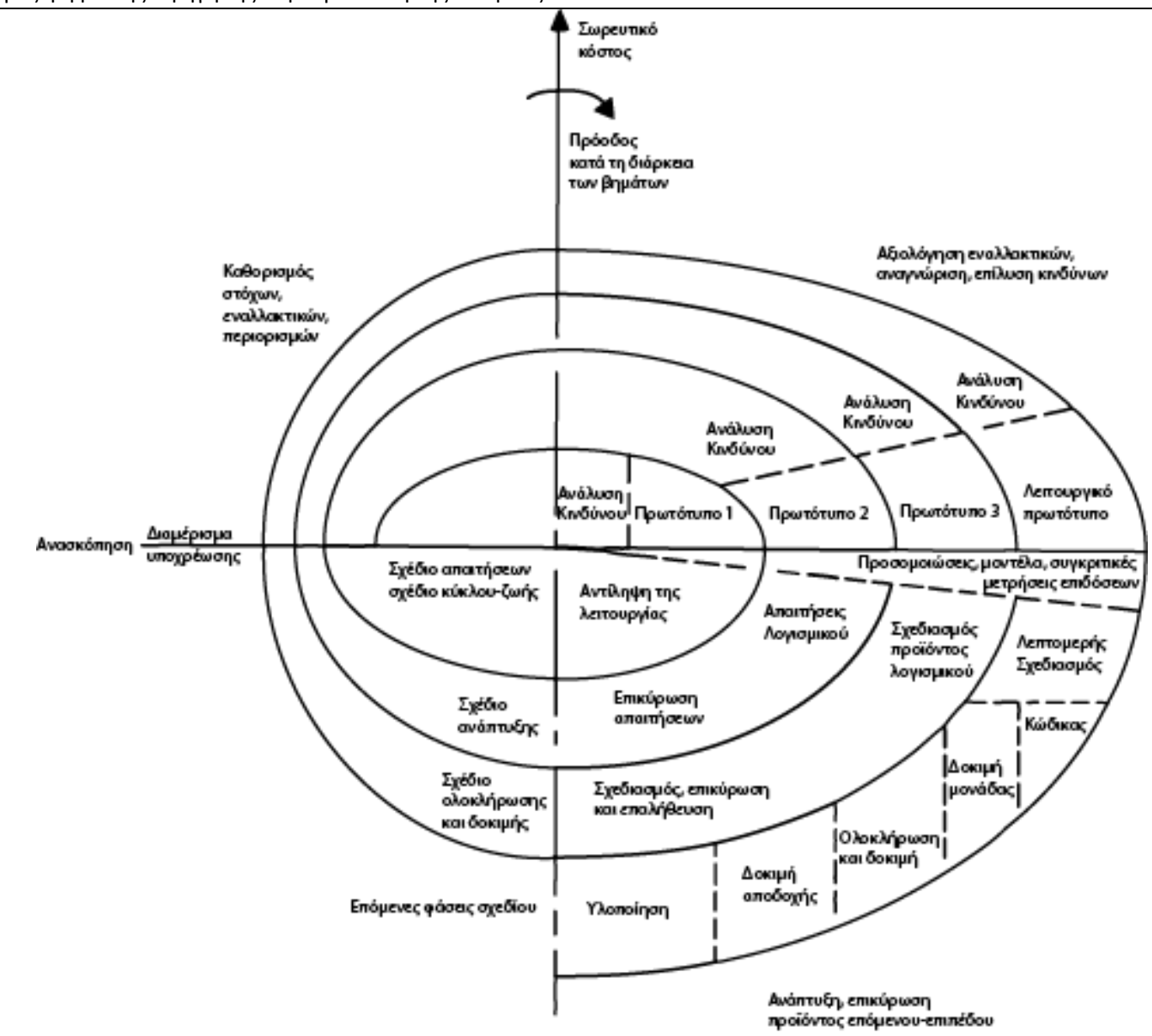

**Εικόνα 4.1:** σπειροειδές μοντέλο, (δική μας απόδοση στα ελληνικά, από σχήμα του Google images)

Η κύρια διαφορά μεταξύ του σπειροειδούς μοντέλου και των άλλων μοντέλων, είναι η σαφής αναγνώριση των ενδεχόμενων κινδύνων. Παράδειγμα κινδύνων είναι η υπέρβαση του κόστους ή η μη τήρηση του χρονοδιαγράμματος εργασιών. Οι κίνδυνοι αντιμετωπίζονται με περαιτέρω ανάλυση, δημιουργία πρωτοτύπων ή προσομοίωση. Κατόπιν ακολουθεί μερική ανάπτυξη και προγραμματισμός για την επόμενη σπείρα (φάση). Στο σπειροειδές μοντέλο δίνονται εναλλακτικοί τρόποι επίτευξης των στόχων καθώς και οι αντίστοιχοι περιορισμοί στους οποίους υπόκεινται. Η διεπαφή χρήσης της Μηλιάς ολοκληρώθηκε σε τρεις σπείρες, οι οποίες περιγράφονται στους πίνακες 4.3-4.5.

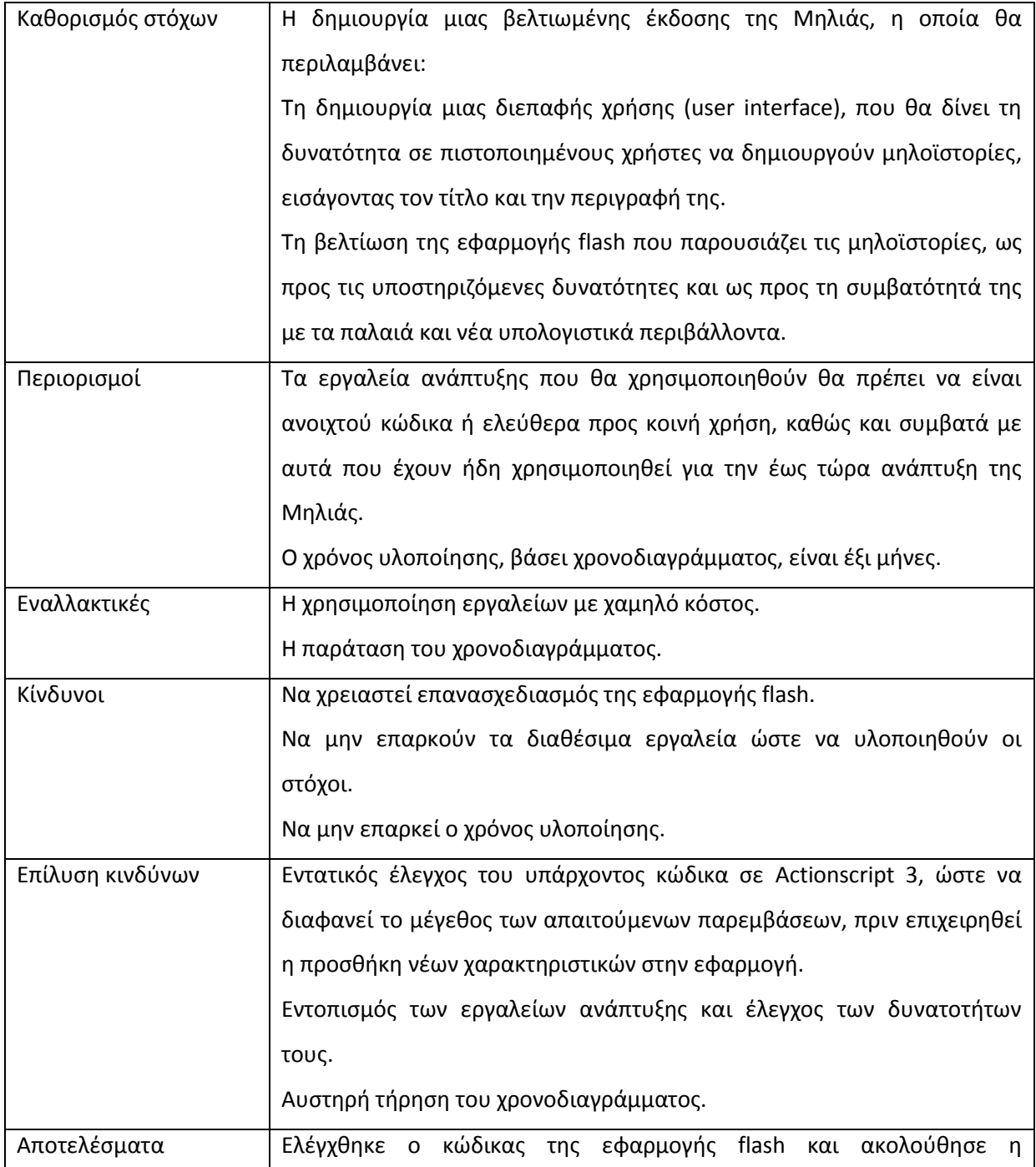

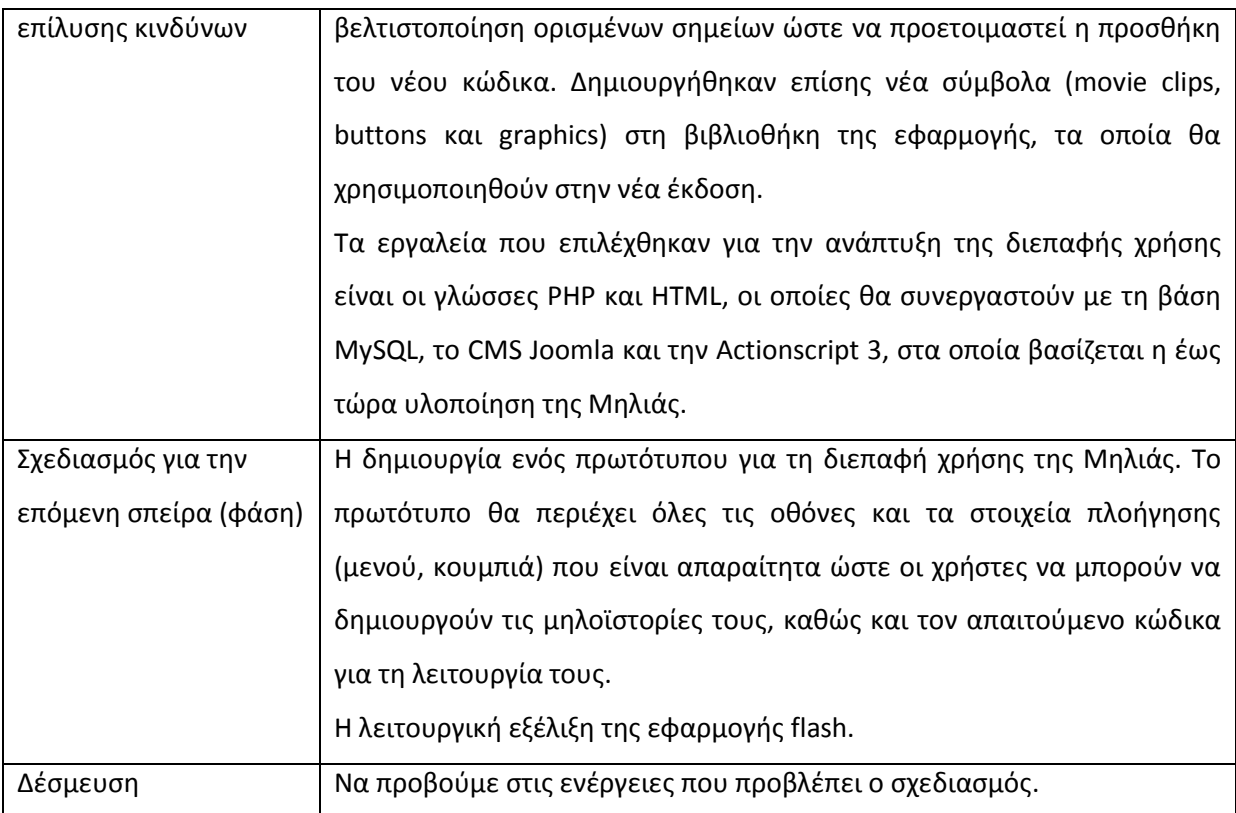

**Πίνακας 4-3:** πρώτη σπείρα (φάση 1)

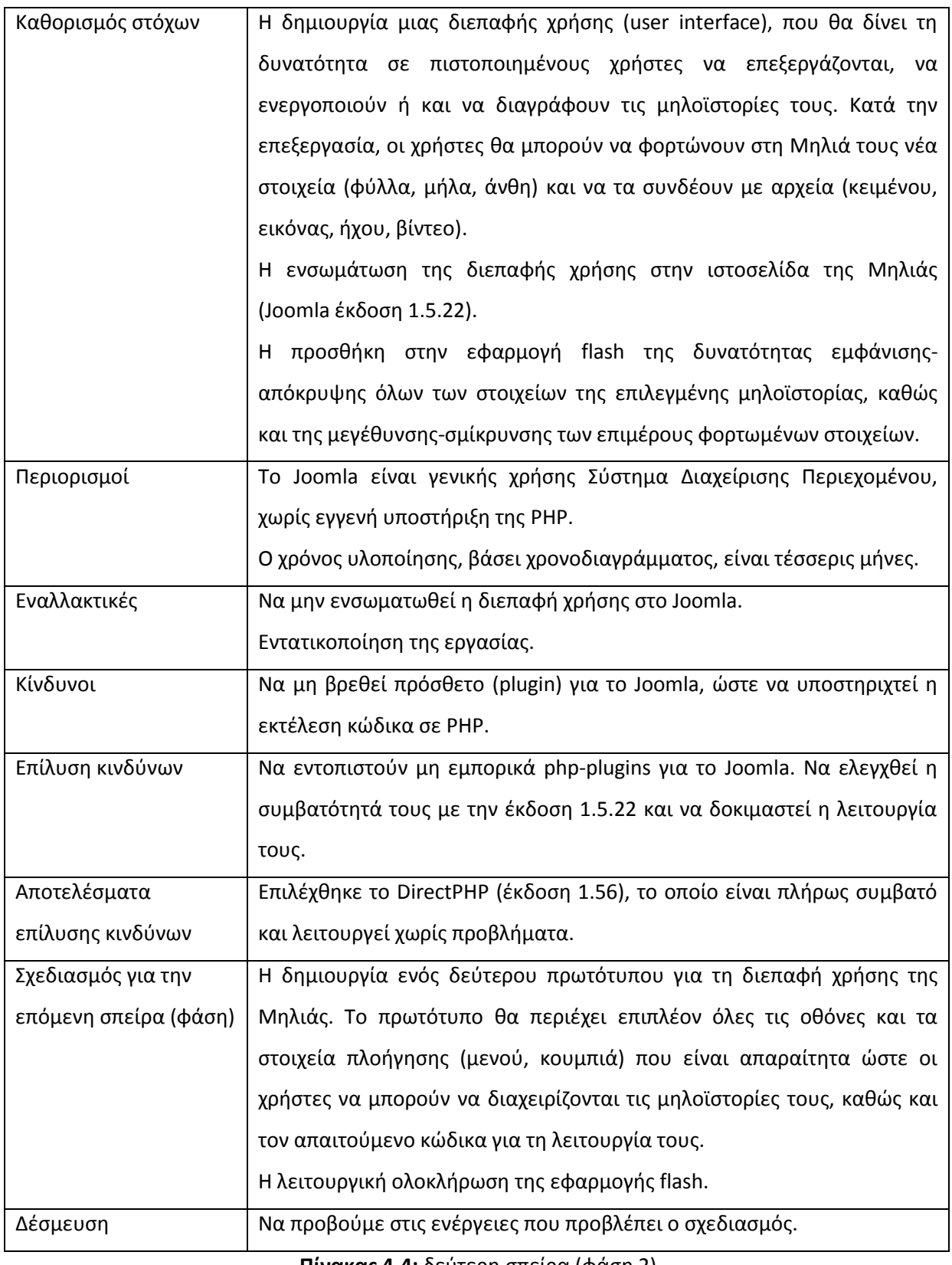

**Πίνακας 4-4:** δεύτερη σπείρα (φάση 2)

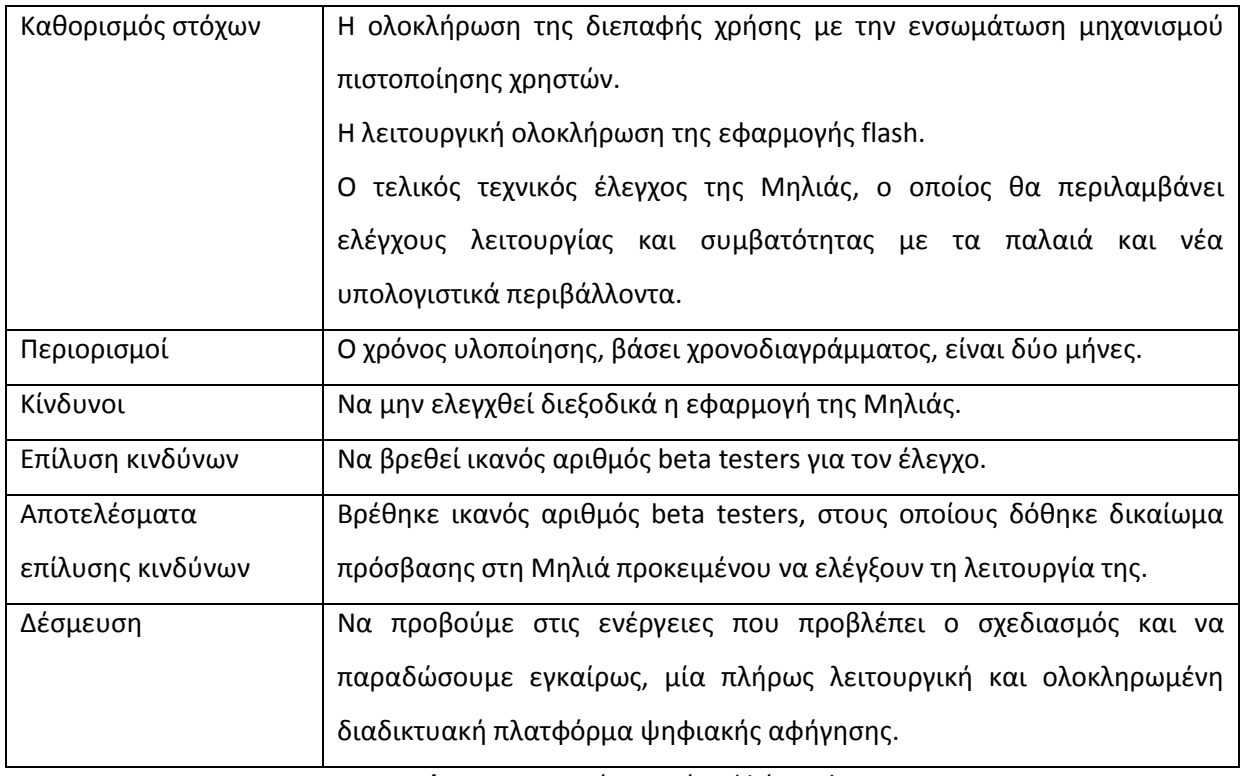

#### **Πίνακας 4-5:** τρίτη σπείρα (φάση 3)

Ένα από τα σημαντικότερα σημεία στην ανάπτυξη της τρίτης έκδοσης της Μηλιάς, είναι o δοκιμαστικός έλεγχος (beta testing) της εφαρμογής από ομάδα επιλεγμένων χρηστών. Οι οδηγίες προς τους beta testers ήταν να περιηγηθούν ελεύθερα στην πλατφόρμα της Μηλιάς, αλλά να ελέγξουν όλες τις λειτουργίες της. Σε κάθε φάση υλοποίησης, η διεπαφή χρήσης και η εφαρμογή ελεγχθήκαν διεξοδικά, ώστε:

- Να εξασφαλιστεί η συμβατότητα της πλατφόρμας με τις νεότερες αλλά και τις πιο διαδεδομένες εκδόσεις των δημοφιλέστερων φυλλομετρητών (browsers). Ελέχθησαν οι Internet Explorer, Mozilla Firefox, Google Chrome.
- Να εντοπιστούν και να διορθωθούν τυχών προβλήματα στις διάφορες λειτουργίες της πλατφόρμας. Η πλατφόρμα δοκιμάστηκε με τέτοιο τρόπο ώστε να ελεγχθούν τα όρια της. Για παράδειγμα, οι χρήστες προσπάθησαν να φορτώσουν πολυμεσικά αρχεία μεγαλύτερου μεγέθους από το επιτρεπτό, αρχεία με μη επιτρεπτή ονοματολογία κλπ.
- Να ελεγχθεί η ευχρηστία και το αισθητικό μέρος της πλατφόρμας.
- Να εμπλουτιστεί η πλατφόρμα με νέες δυνατότητες.

Η διαδικασία κρίθηκε επιτυχής, καθώς η ανάδραση ήταν πλούσια και λεπτομερής και συνέβαλε ώστε να αποκτήσει η πλατφόρμα της Μηλιάς την τρέχουσα μορφή της.

## **4.3 Σεχνική αρχιτεκτονική**

Η εφαρμογή της Μηλιάς (εικόνα 4.2), μέσω της οποίας οι χρήστες μπορούν να περιηγηθούν στις μηλοϊστορίες, έχει υλοποιηθεί με τη χρήση της ActionScript version 3 (AS3). Η AS3 είναι μια γλώσσα αντικειμενοστραφούς προγραμματισμού (object-oriented language). Χρησιμοποιείται κυρίως για τη δημιουργία εφαρμογών flash για χρήση στο Διαδίκτυο. Η AS3 μπορεί να θεωρηθεί γλώσσα ανοιχτού-κώδικα (open-source), καθώς διατίθεται, χωρίς χρέωση, η τεκμηρίωση της <http://livedocs.adobe.com/specs/actionscript/3/wwhelp/wwhimpl/js/html/wwhelp.htm> και ο μεταγλωττιστής (compiler) της <http://opensource.adobe.com/wiki/display/flexsdk/Flex+SDK> και μάλιστα από την ίδια την παραγωγό εταιρία Adobe. Υπάρχει επίσης πληθώρα ελεύθερων επεξεργαστών (editors) για τη συγγραφή κώδικα σε AS3.

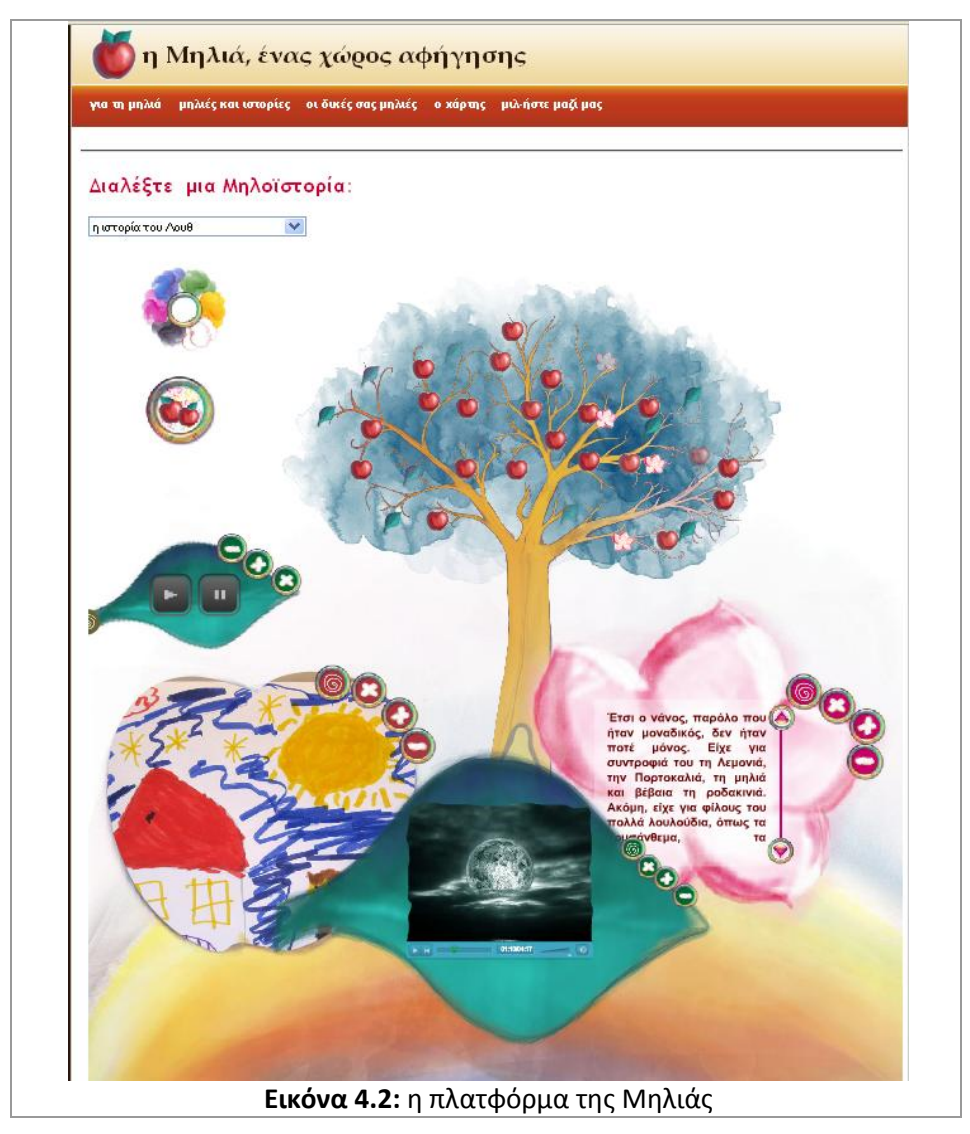

Η πληροφορία που αφορά στην κάθε μηλοϊστορία είναι οργανωμένη σε μια βάση δεδομένων MySQL, με όνομα *milia\_additionial*. Η βάση αυτή περιέχει τους πίνακες *appleTreeInfo*,

elementInfo και *coordinates*. Οι πίνακες αυτοί ενημερώνονται αυτόματα, καθώς ο μηλοσυγγραφέας δημιουργεί τη μηλοϊστορία του, μέσω της διεπαφής χρήσης της Μηλιάς. Ο πίνακας appleTreeInfo (πίνακας Α.1, Παράρτημα Α) περιλαμβάνει πληροφορίες σχετικά με τη μηλοϊστορία, όπως για παράδειγμα τον τίτλο της, το συγγραφέα της κ.λπ. Ο πίνακας elementInfo (πίνακας Α.2, Παράρτημα Α) περιλαμβάνει πληροφορίες σχετικά με τα στοιχεία που περιέχει μια μηλοϊστορία, όπως για παράδειγμα τον τύπο τους, το μέγεθος του συνδεόμενου αρχείου κ.λπ. Ο πίνακας coordinates (πίνακας Α.3, Παράρτημα Α) περιλαμβάνει πληροφορίες σχετικά με τις διαθέσιμες θέσεις τοποθέτησης των στοιχείων πάνω στη Μηλιά. Υπάρχουν πενήντα (50) προκαθορισμένες θέσεις.

H ιστοσελίδα που φιλοξενεί την εφαρμογή flash της Μηλιάς ονομάζεται *appletreemain.php*. Στo πάνω μέρος, της ιστοσελίδας αυτής, υπάρχει μια αναδιπλούμενη λίστα, μέσω της οποίας, ο χρήστης, επιλέγει την μηλοϊστορία που θέλει να εμφανίσει στον φυλλομετρητή (browser) του. Αναλυτικότερα τα βήματα που εκτελούνται όταν κάποιος χρήστης επιλέξει μια μηλοϊστορία είναι τα εξής (εικόνα 4.3):

- 1. Το αρχείο appletree-main.php ζητάει από τη βάση milia additionial την αποθηκευμένη πληροφορία που αφορά στην επιλεγμένη μηλοϊστορία.
- 2. Η βάση επιστρέφει την πληροφορία που της ζητήθηκε.
- 3. Το αρχείο appletree-main.php αποθηκεύει την πληροφορία σε ένα ενδιάμεσο βοηθητικό αρχείο php με όνομα *intermediate.php*.
- 4. Η ιστοσελίδα appletree-main.php φορτώνεται αυτόματα, προκειμένου να εμφανίσει το νέο περιεχόμενο.
- 5. Η εφαρμογή flash (αρχείο *miliaIII.swf*) διαβάζει την πληροφορία από το αρχείο intermediate.php.
- 6. Η πληροφορία παραμετροποιεί την εφαρμογή flash έτσι ώστε να εμφανιστεί η επιλεγμένη μηλοϊστορία.

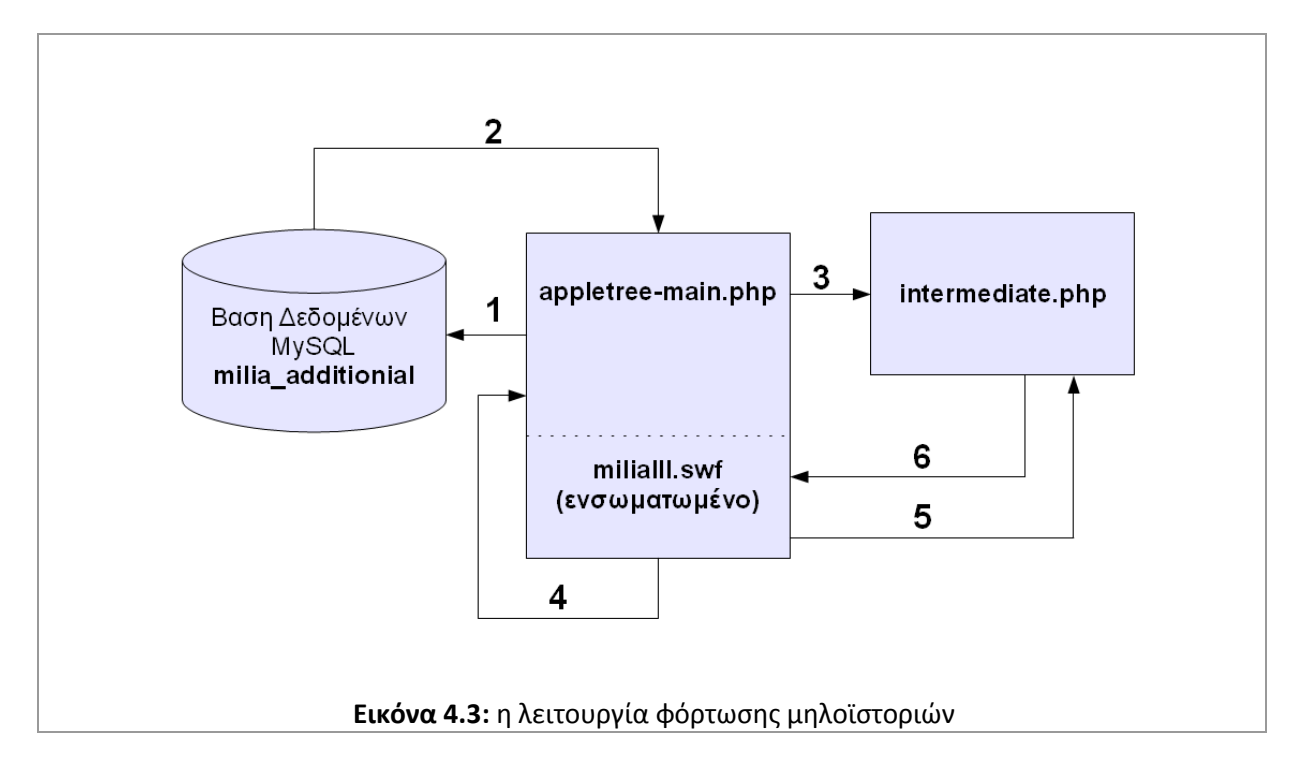

Προκειμένου να γίνει περισσότερο αντιληπτό, τι είδους πληροφορία περιέχει ένα αρχείο intermediate.php, παραθέτουμε τμήμα αυτού, όταν ο χρήστης επιλέξει από την αναδιπλούμενη λίστα την «ιστορία του Λουθ», μια βραβευμένη ιστορία του Νικόλα Περδικάρη:

&elementID33=71&elementType33=leaf&elementName33=gardennight.PNG&appleTreeID33=3&de scription33=Ο κήπος του Λουθ&coordX33=758.95&coordY33=215.95&cant=34&apinfo=Ο Λουθ, ένας νάνος-φωτιστικό κήπου και η φανταστική του περιπέτεια.

Αποκωδικοποιώντας τα παραπάνω διαπιστώνουμε ότι:

- 1. &elementID33=71  $\rightarrow$  Το τρέχον στοιχείο έχει αύξοντα αριθμό 33 στη μηλοϊστορία, δηλαδή είναι το 34° στοιχείο της (η αρίθμηση ξεκινάει από το 0). Πρόκειται επίσης για την 71<sup>η</sup> εγγραφή του πίνακα elementInfo.
- 2. &elementType33=leaf  $\rightarrow$  Ο τύπος του αρχείου είναι «φύλλο».
- 3. &elementName33=gardennight.PNG  $\rightarrow$  To όνομα του συνδεόμενου αρχείου είναι «gardennight.PNG».
- 4. &appleTreeID33=3 → Πρόκειται για την 3<sup>η</sup> εγγραφή του πίνακα appleTreeInfo.
- 5. &description33=Ο κήπος του Λουθ Η περιγραφή του στοιχείου είναι «Ο κήπος του Λουθ».
- 6. &coordX33=758.95  $\rightarrow$  Το στοιχείο θα τοποθετηθεί πάνω στη σκηνή της εφαρμογής flash στη συντεταγμένη Χ=758.95.
- 7. &coordY33=215.95  $\rightarrow$  Το στοιχείο θα τοποθετηθεί πάνω στη σκηνή της εφαρμογής flash στη συντεταγμένη Υ=215.95.
- 8.  $\&$ cant=34  $\rightarrow$  Ο συνολικός αριθμός των στοιχείων της μηλοϊστορίας είναι 34.

9. &apinfo=Ο Λουθ, ένας νάνος-φωτιστικό κήπου και η φανταστική του περιπέτεια. > Η σύντομη περιγραφή της μηλοϊστορίας είναι «Ο Λουθ, ένας νάνος-φωτιστικό κήπου και η φανταστική του περιπέτεια.».

Η εφαρμογή flash ενσωματώθηκε στον Ιστοχώρο της Μηλιάς ως άρθρο του Joomla (εικόνα 4.4), με όνομα *appletree-main.php*. Επειδή το άρθρο περιέχει κώδικα γραμμένο σε PHP, προκειμένου να μπορεί να εκτελεστεί, χρησιμοποιήθηκε το Joomla-plugin *DirectPHP ver.1.56*. Ο κώδικας του άρθρου *[appletree-main.php](#page--1-3)* είναι διαθέσιμος στο Παράρτημα Β.

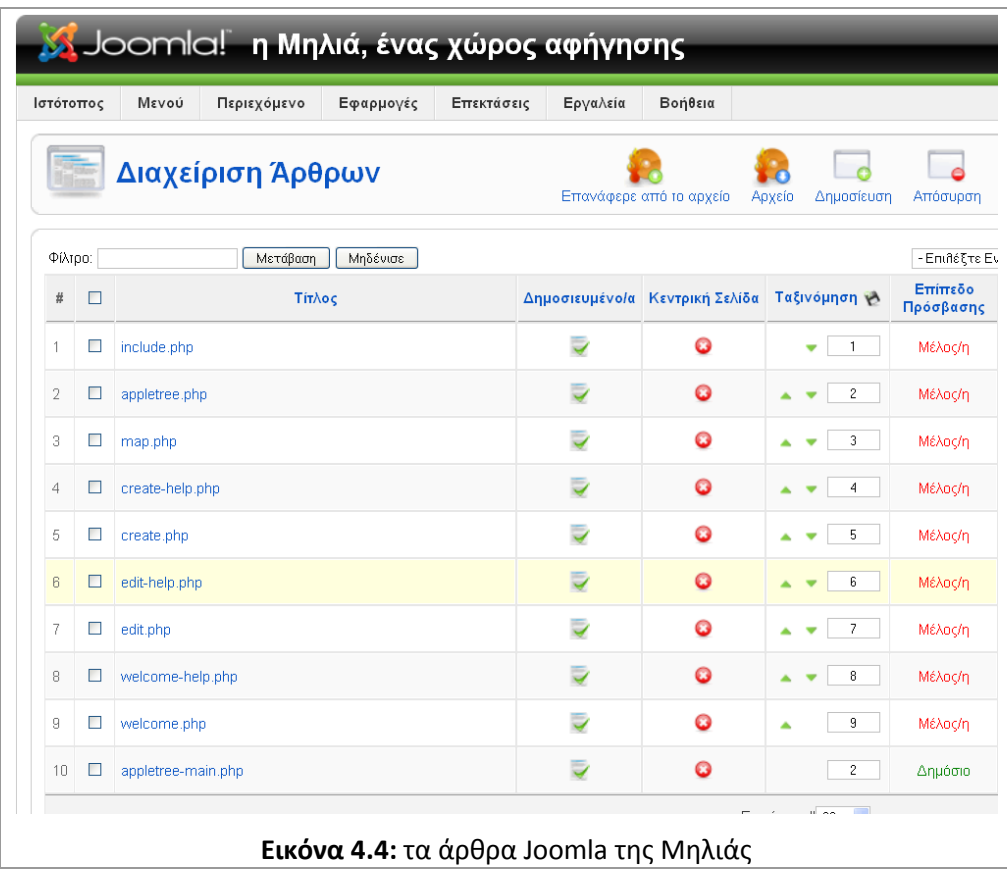

## **4.4 Εφαρμογή flash**

Ο σχεδιασμός της Μηλιάς ακολουθεί τις αρχές του δομημένου προγραμματισμού, καθιστώντας ευκολότερη την ανάγνωση του κώδικα της εφαρμογής καθώς και την περαιτέρω ανάπτυξη της. Στο παρακάτω διάγραμμα ροής (εικόνα 4.5) αποτυπώνονται τα βασικά σημεία λειτουργίας της εφαρμογής flash. Ο κώδικας (αρχείο milialll.fla) καθώς και η αναλυτική περιγραφή του, είναι διαθέσιμα στο παράρτημα Γ.

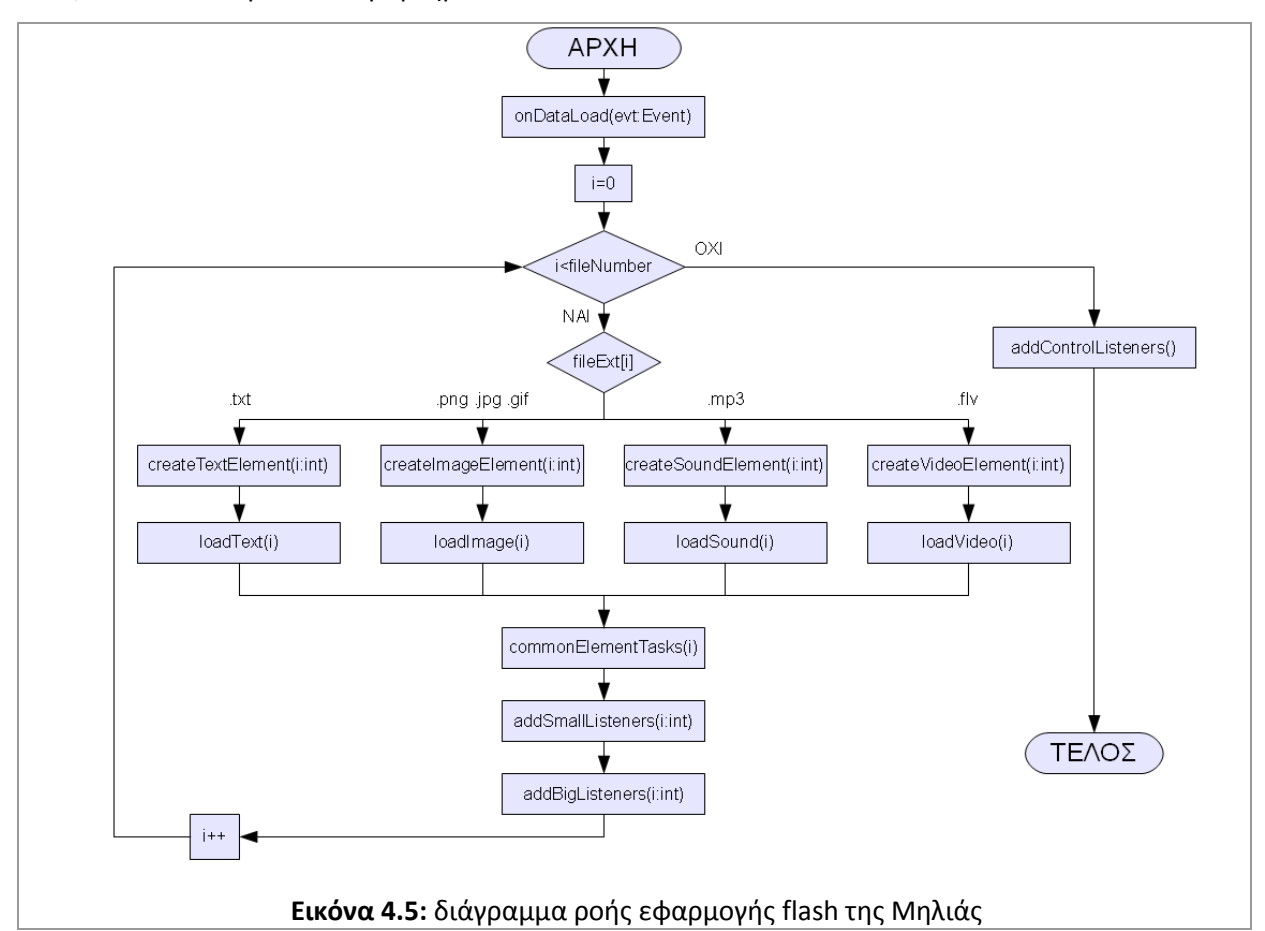

Στο παραπάνω διάγραμμα ροής απεικονίζονται οι συναρτήσεις που εκτελούνται προκειμένου να λειτουργήσει η εφαρμογή της Μηλιάς. Η πρώτη συνάρτηση που εκτελείται ονομάζεται *onDataLoad*. Η onDataLoad επεξεργαζόμενη την πληροφορία που αντλεί από το αρχείο intermediate.php (βλέπε κεφάλαιο 4.3), ανιχνεύει αν το τρέχον στοιχείο της μηλοϊστορίας περιέχει κείμενο, εικόνα, ήχο ή βίντεο και καλεί αντιστοίχως τις συναρτήσεις *createTextElement*, *createImageElement, createSoundElement* και *createVideoElement*. Η κάθε μια από τις συναρτήσεις αυτές, αναλόγως του τύπου του στοιχείου (φύλλο, μήλο ή άνθος) δημιουργεί ένα μικρό εικονίδιο (εικόνες 4.6-4.9) πάνω στο δέντρο της Μηλιάς και μία αντίστοιχη μεγαλύτερη εικόνα, κάτω από το δζντρο (εικόνα 4.10).

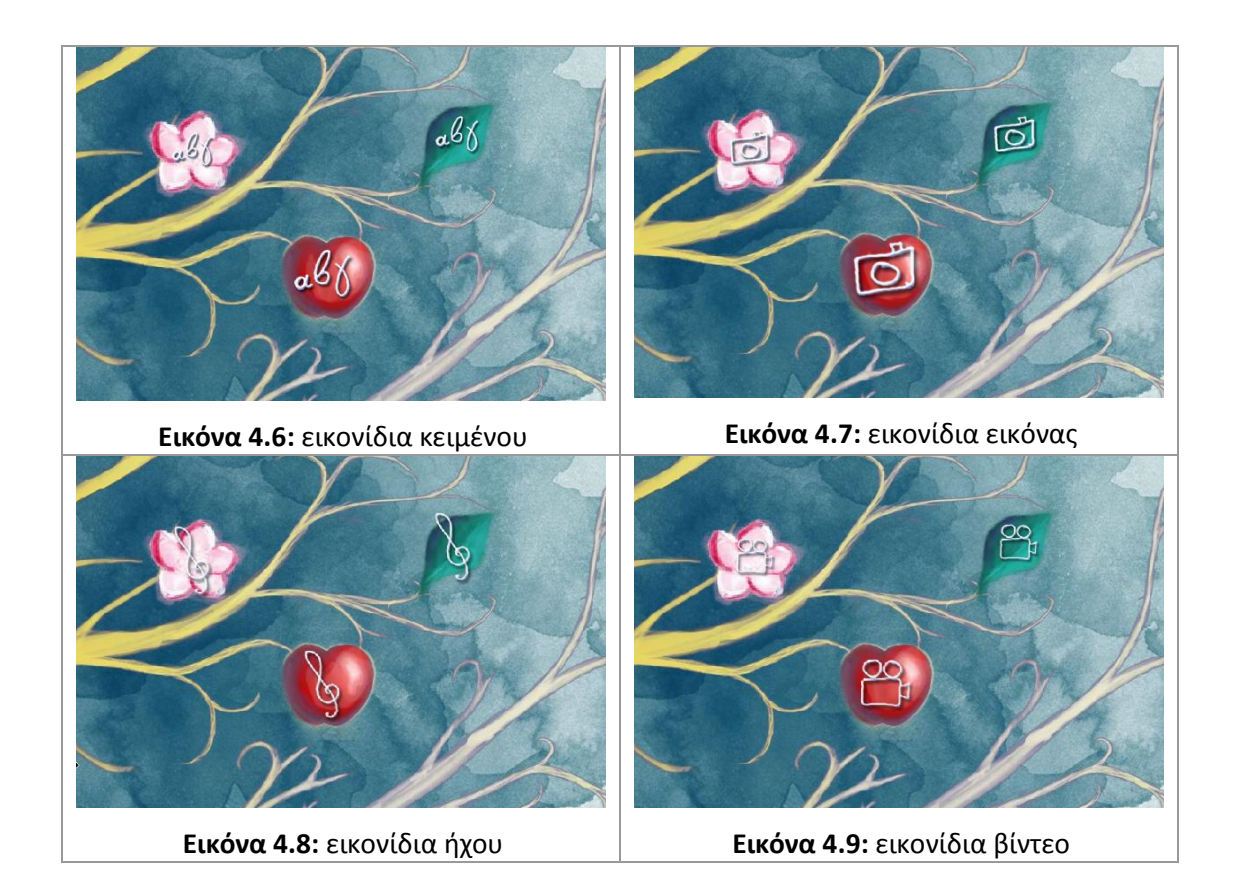

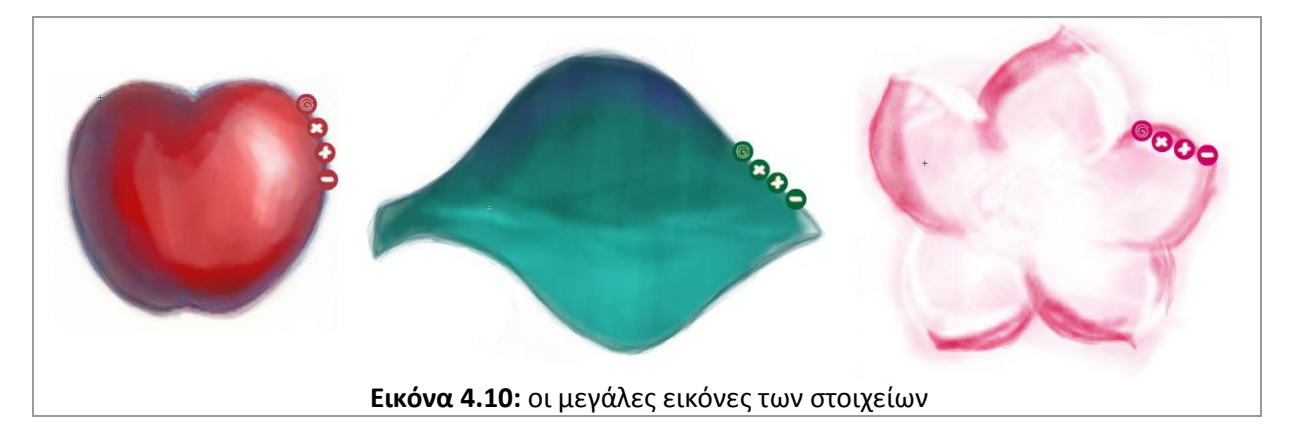

Στη συνέχεια, οι συναρτήσεις createTextElement, createImageElement, createSoundElement και createVideoElement καλούν τις αντίστοιχες τους *loadText, loadImage, loadSound και loadVideo, οι οποίες φορτώνουν το πολυμεσικό αρχείο στο τρέχον στοιχείο (φύλλο,* μήλο ή άνθος). Από τη διαδικασία αυτή προκύπτουν, για παράδειγμα, ανθο-κείμενο, φύλλο- βίντεο, μήλο-εικόνα ή ηχο-φύλλο (εικόνα 4.11). Με τέσσερεις υποστηριζόμενους τύπους πολυμεσικών αρχείων (κείμενο, εικόνα, ήχος, βίντεο) και τρεις τύπους στοιχείων (φύλλο, μήλο, άνθος), επιτυγχάνουμε δώδεκα δυνατούς συνδυασμούς. Δεν υπάρχει κάποια διαφοροποίηση στη χρήση αυτών των στοιχείων, εκτός και ο μηλο-συγγραφέας θελήσει να προσδώσει κάποια ιδιαίτερη χρήση. Θα μπορούσε για παράδειγμα τα στοιχεία-μήλα να φιλοξενούν μόνο αρχεία κειμένου, ενώ τα στοιχεία-φύλλα μόνο αρχεία εικόνας.

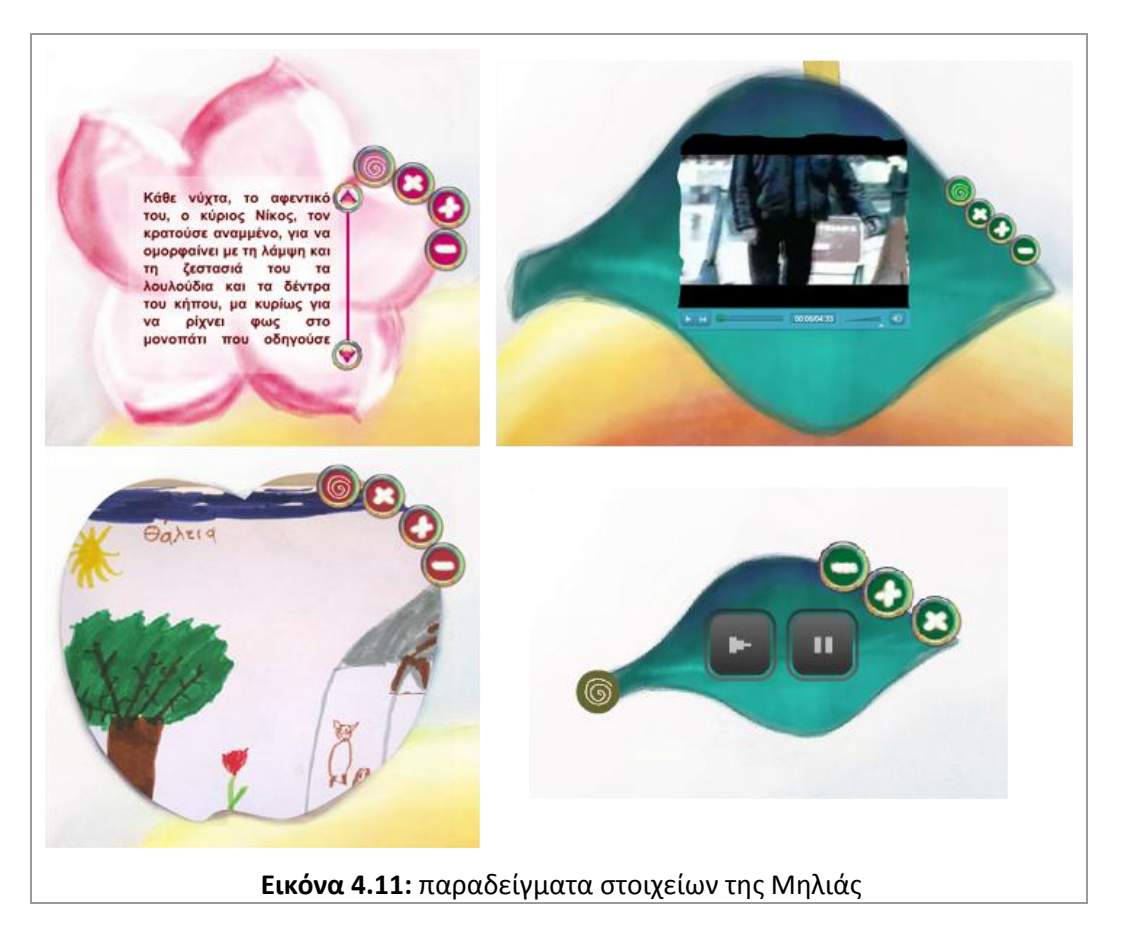

Εδώ θα πρέπει να σημειώσουμε ότι το περιεχόμενο των αρχείων, κατά απαίτηση, είναι εγκλωβισμένο μέσα στα όρια του στοιχείου (εικόνα 4.11). Ειδικότερα, μια εικόνα σε ένα στοιχείοεικόνας γίνεται *stretch* από την εφαρμογή της Μηλιάς, αλλάζει δηλαδή ο λόγος των πλευρών της σε 4:3 (βλέπε πίνακα προδιαγραφών 3.1), ώστε να γεμίσει ολόκληρο το εμβαδόν του στοιχείου (βλέπε στιγμιότυπο 3 της εικόνας 4.11). Το γεγονός ότι η εικόνα είναι περιγεγραμμένη στο στοιχείο, επιφέρει την απώλεια πληροφορίας στην περίμετρο της εικόνας. Μια επόμενη έκδοση της Μηλιάς θα μπορούσε να παρέχει τη δυνατότητα προβολής ολόκληρης της εικόνας, με τη χρήση ενός pop-up παραθύρου ή την εγγραφή της εικόνας στο στοιχείο (εικόνα 4.12).

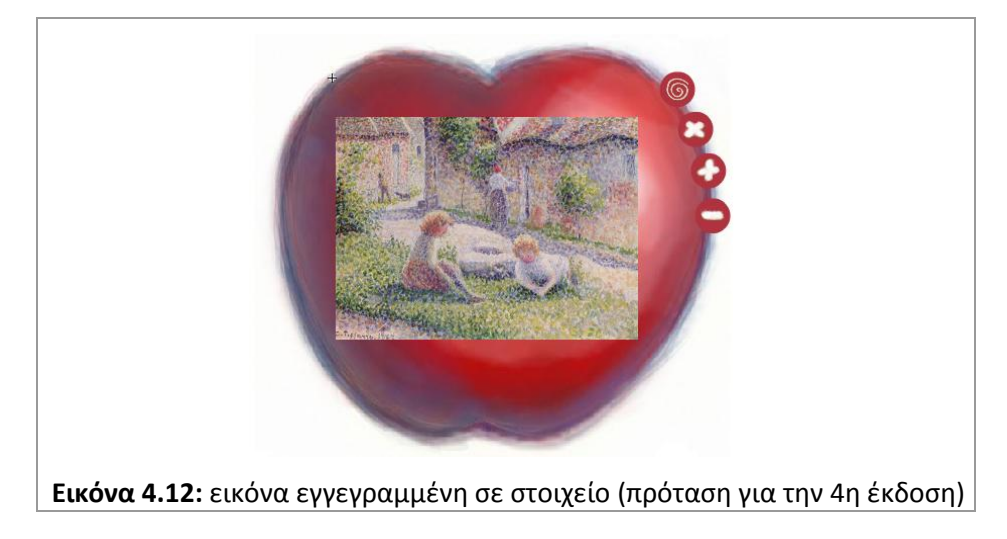

H συνάρτηση *commonElemntTasks* ρυθμίζει τη θέση των μικρών εικονιδίων στο δέντρο της Μηλιάς καθώς και τη θέση των μεγαλύτερων εικόνων κάτω από το δέντρο. Καλεί επίσης τις συναρτήσεις *addSmallListeners* και *addBigListeners*. Η πρώτη είναι υπεύθυνη για τη λειτουργία των ρυθμιστικών στα εικονίδια των στοιχείων, δηλαδή της εμφάνισης του αντίστοιχου μεγάλου στοιχείου (εικόνα 4.13) και της σύντομης περιγραφής του στοιχείου (εικόνα 4.14). Η δεύτερη είναι υπεύθυνη για τα ρυθμιστικά του μεγάλου στοιχείου (εικόνα 4.15), δηλαδή της μετακίνησης, απόκρυψης, μεγέθυνσης και σμίκρυνσης του.

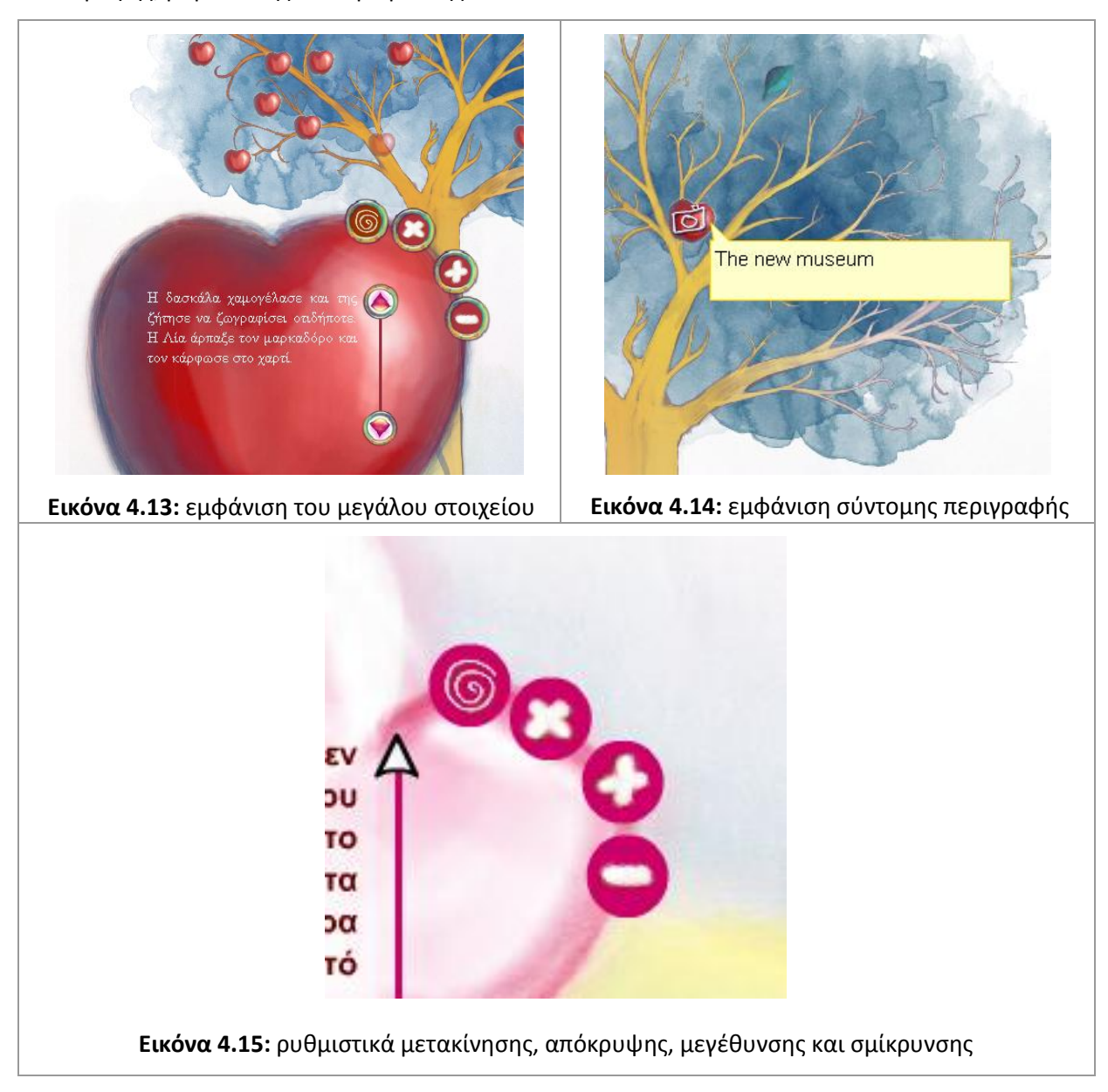

Η συνάρτηση *addControlListeners* προσθέτει ρυθμιστικά στην εφαρμογή της Μηλιάς προκειμένου ο χρήστης να μπορεί να αλλάζει το χρώμα της φυλλωσιάς της Μηλιάς (εικόνα 4.16), να εμφανίζει ή να αποκρύπτει όλα τα φορτωμένα στοιχεία της μηλοϊστορίας (εικόνα 4.17), να εμφανίζει ή να αποκρύπτει τη σύντομη περιγραφή της μηλοϊστορίας (εικόνα 4.18).

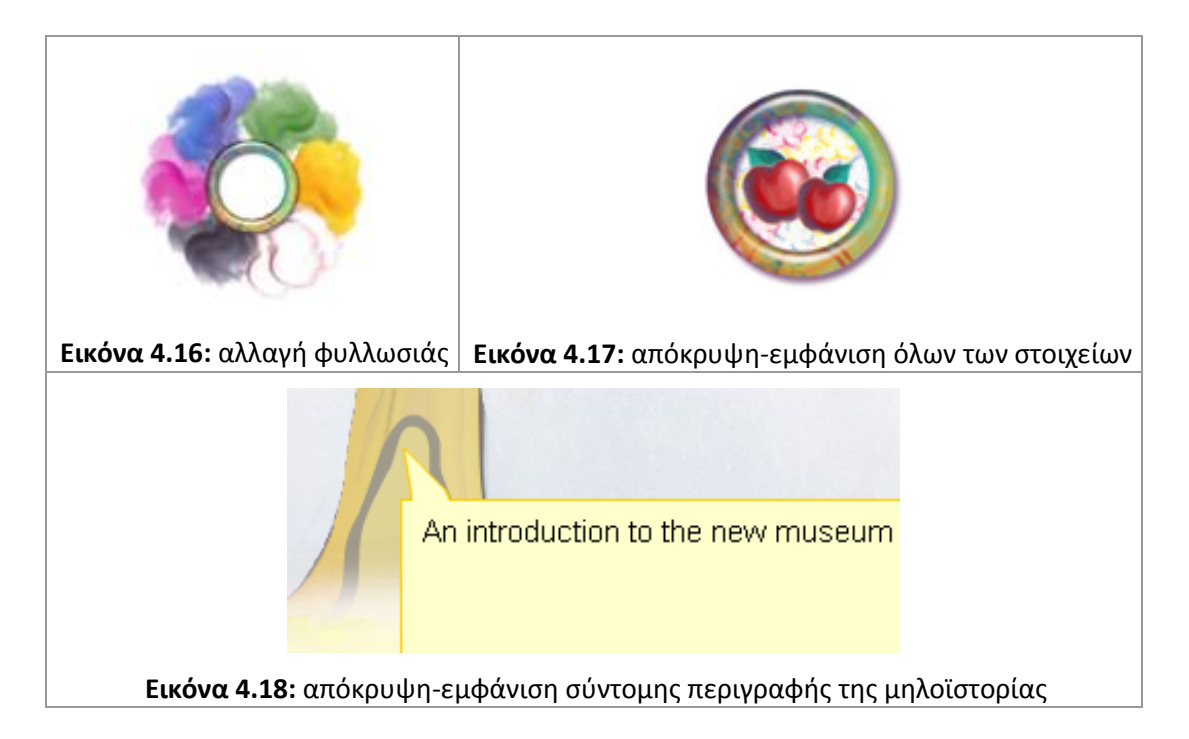

## **4.5 Διεπαφή χρήςησ**

*«Η Αλληλεπίδραση ανθρώπου-υπολογιστή (Human–computer interaction ή Η.C.I.) είναι η* μελέτη του πως οι άνθρωποι αλληλεπιδρούν με τα υπολογιστικά συστήματα» (Stone, Jarrett, *Woodroffe & Minocha, 2005).* Πολλές διαφορετικές, αλλά αλληλοσυμπληρούμενες, ειδικότητες συμβάλουν στην αλληλεπίδραση ανθρώπου-υπολογιστή, συμπεριλαμβανομένης της επιστήμης των υπολογιστών, της ψυχολογίας, της εργονομίας, της μηχανικής και της γραφιστικής. Όταν οι χρήστες αλληλεπιδρούν με τους υπολογιστές, αυτό γίνεται μέσω της Διεπαφής Χρήσης (User Interface ή U.I.). «Όταν η έννοια της διεπαφής άρχισε να αναδύεται, ήταν κοινά αποδεκτή ως το υλικό και το λογισμικό μέσω του οποίου ένας άνθρωπος και ένας υπολογιστής μπορούσαν να επικοινωνήσουν. Όπως εξελίχθηκε, η έννοια συμπεριέλαβε επίσης, γνωστικές και συναισθηματικές πτυχές της *εμπειρίας του χρήστη<sup>5</sup>» (*Laurel & Mountford, 1990).

Ο σχεδιασμός της διεπαφής χρήσης μπορεί να αποτελεί ένα μικρό μέρος της όλης διαδικασίας ανάπτυξης ενός υπολογιστικού συστήματος, αλλά είναι από τα πιο σημαντικά της σημεία. Η επιτυχία ενός υπολογιστικού συστήματος κρίνεται κατά μεγάλο βαθμό από το αν οι χρήστες, για τους οποίους προορίζεται, το αποδεχτούν. Κατά το σχεδιασμό αποφασίζεται ποιες λειτουργίες του συστήματος θα είναι διαθέσιμες στους χρήστες, πως αυτές θα είναι οργανωμένες στις οθόνες που συνθέτουν τη διεπαφή χρήσης, ποια θα είναι η μορφή τους, καθώς και μια σειρά άλλων θεμάτων, όπως για παράδειγμα, της *ευχρηστίας* (usability) και της *προσβασιμότητας* (accessibility), έννοιες τις οποίες θα αναπτύξουμε παρακάτω.

**.** 

<sup>&</sup>lt;sup>5</sup> Η απόδοση από το αγγλικό κείμενο είναι δική μας

Ο καλός σχεδιασμός μιας διεπαφής χρήσης είναι σημαντικός στις μέρες μας, καθώς τα υπολογιστικά συστήματα βρίσκονται σχεδόν παντού γύρω μας και σε ποικίλες μορφές, όπως για παράδειγμα, προσωπικοί ηλεκτρονικοί υπολογιστές, κινητά τηλέφωνα, Αυτόματες Ταμειακές Μηχανές (Α.Τ.Μ.), φούρνοι μικροκυμάτων κ.ά.. Οι χρήστες αυτών των συστημάτων δεν είναι πάντοτε, όπως συνέβαινε σε προηγούμενες δεκαετίες, εξειδικευμένοι. Μια καλή διεπαφή χρήσης επιτρέπει στους χρήστες να εκτελούν το έργο τους, αποκρύπτοντας σε τέτοιο βαθμό την πολυπλοκότητα του υπολογιστικού συστήματος, που οι χρήστες ξεχνούν ότι δουλεύουν με αυτό. Τα οφέλη που απορρέουν, από μία καλοσχεδιασμένη διεπαφή χρήσης, για μία επιχείρηση ή έναν οργανισμό, είναι η αύξηση της παραγωγικότητας, του ηθικού των εργαζομένων καθώς και της ικανοποίησης που λαμβάνουν οι υπάλληλοι όταν εργάζονται. Στον αντίποδα, μια προβληματική διεπαφή χρήσης προκαλεί άγχος και απογοήτευση στο χώρο εργασίας, σε βαθμό που οι εργαζόμενοι αποκτούν αρνητική στάση έναντι των Πληροφοριακών Συστημάτων, στάση η οποία μπορεί να εμπεριέχει ακόμα και λεκτική ή σωματική βία.

Ένα από τα βασικά κριτήρια αξιολόγησης μιας διεπαφής χρήσης είναι η *ευχρηστία*. Σύμφωνα με το Διεθνή Οργανισμό Προτυποποίησης (International Organization for Standardization) ευχρηστία είναι *«ο βαθμός στον οποίο ένα προϊόν μπορεί να χρησιμοποιηθεί από καθορισμένους* χρήστες για την επίτευξη καθορισμένων στόχων με αποτελεσματικότητα, αποδοτικότητα και ικανοποίηση σε ένα συγκεκριμένο πλαίσιο χρήσης» (ISO 9241-11:1998)<sup>6</sup>. Στο ίδιο έγγραφο δίνονται και οι ορισμοί για τις τρεις συνιστώσες της ευχρηστίας. *αποτελεσματικότητα, αποδοτικότητα και ικανοποίηση*:

- 1. Αποτελεσματικότητα (effectiveness): η ακρίβεια και η πληρότητα με τις οποίες οι χρήστες επιτυγχάνουν καθορισμένους στόχους<sup>7</sup>.
- 2. Αποδοτικότητα (efficiency): οι πόροι που δαπανήθηκαν σε σχέση με την ακρίβεια και την πληρότητα με τις οποίες οι χρήστες επιτυγχάνουν στόχους $^8$ .
- 3. Ικανοποίηση (satisfaction): ελευθερία από την ταλαιπωρία, και τη θετική στάση στη χρήση ενός προϊόντος<sup>9</sup>.

Στις «Οδηγίες για την Προσβασιμότητα του Περιεχομένου του Ιστού 2.0<sup>10</sup>» (Web Content Accessibility Guidelines-WCAG 2.0) που έχει καταρτίσει η Κοινοπραξία του Παγκόσμιου Ιστού W3C, αναφέρεται ότι *«…υπάρχουν τέσσερις αρχές, οι οποίες οριοθετούν την έννοια της προσβασιμότητας* στον Ιστό: αντιληψιμότητα, λειτουργικότητα, κατανοησιμότητα και ευρωστία περιεχομένου...». Οι

**.** 

<sup>&</sup>lt;sup>6</sup> <https://cdb.iso.org/cdb/termentry!display.action?entry=73649&language=1>

<sup>&</sup>lt;sup>7</sup> <https://cdb.iso.org/cdb/termentry!display.action?entry=73392&language=1>

<sup>&</sup>lt;sup>8</sup> <https://cdb.iso.org/cdb/termentry!display.action?entry=73393&language=1>

<sup>&</sup>lt;sup>9</sup> <https://cdb.iso.org/cdb/termentry!display.action?entry=73656&language=1>

<sup>10</sup> <http://www.w3c.gr/wai/translations/wcag20.html>

τέσσερις αυτές αρχές είναι κρίσιμο να επεξηγηθούν περαιτέρω, γι' αυτό παρατίθεται ακολούθως αυτολεξεί το αντίστοιχο χωρίο των Οδηγιών WCAG 2.0:

- 1. *Αντιληπτό Οι πληροφορίες και τα συστατικά στοιχεία διασύνδεσης χρήστη πρέπει* να παρουσιάζονται στους χρήστες με τρόπους που είναι αντιληπτοί.
	- ο *Αυτό σημαίνει ότι οι χρήστες πρέπει να είναι σε θέση να αντιλαμβάνονται τις πλθροφορίεσ που παρουςιάηονται (δεν μπορεί να είναι αόρατεσ για όλεσ τισ αιςκιςεισ τουσ)*
- *2. Λειτουργικό - Σα ςυςτατικά ςτοιχεία διαςφνδεςθσ χριςτθ και θ πλοιγθςθ πρζπει να είναι λειτουργικά.*
	- ο *Αυτό σημαίνει ότι οι χρήστες πρέπει να είναι σε θέση να λειτουργούν τη* διασύνδεση (η διασύνδεση δεν μπορεί να απαιτεί αλληλεπίδραση που δεν μπορεί να εκτελέσει ένας χρήστης)
- 3. Κατανοητό Οι πληροφορίες και η λειτουργία διασύνδεσης χρήστη πρέπει να είναι *κατανοητές.* 
	- ο *Αυτό σημαίνει ότι οι χρήστες πρέπει να είναι σε θέση να κατανοήσουν τις* πληροφορίες, καθώς και τη λειτουργία της διασύνδεσης χρήστη (το *περιεχόμενο ή η λειτουργία δεν μπορεί να επεκτείνεται πέραν της κατανόησής τους)*
- *4. Σταθερό Το περιεχόμενο πρέπει να είναι αρκετά σταθερό ώστε μπορεί να* ερμηνευθεί αξιόπιστα από ένα ευρύ φάσμα πρακτόρων χρήστη, *ςυμπεριλαμβανομζνων υποςτθρικτικϊν τεχνολογιϊν.*
	- ο *Αυτό σημαίνει ότι οι χρήστες πρέπει να είναι σε θέση να έχουν πρόσβαση στο* περιεχόμενο καθώς οι τεχνολογίες προοδεύουν (καθώς εξελίσσονται οι *τεχνολογίεσ και οι πράκτορεσ χριςτθ, το περιεχόμενο κα πρζπει να παραμζνει προςβάςιμο)*

Κατά το σχεδιασμό της διεπαφής χρήσης της Μηλιάς, λήφθησαν υπόψη αρκετές από τις οδηγίες αυτές, ενδεικτικά παρουσιάζουμε κάποιες από αυτές στον πίνακα 1. Η αρίθμηση και η λεζάντα που συνοδεύει το κάθε *στιγμιότυπο οθόνης* (screenshot) του πίνακα 4.6, ακολουθεί την αρίθμηση και τη λεζάντα των οδηγιών όπως αυτή καταγράφεται στο WCAG 2.0.

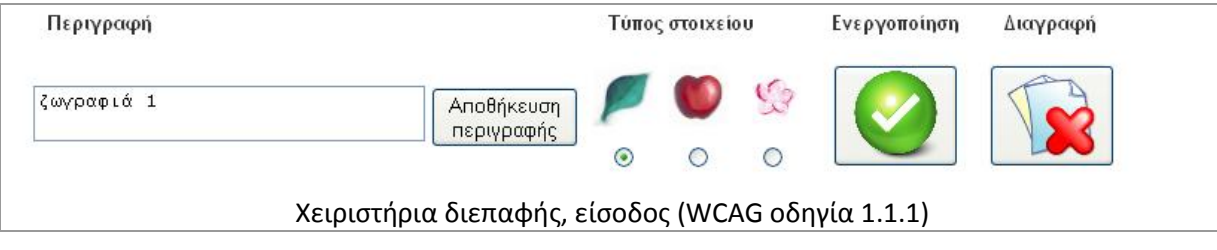

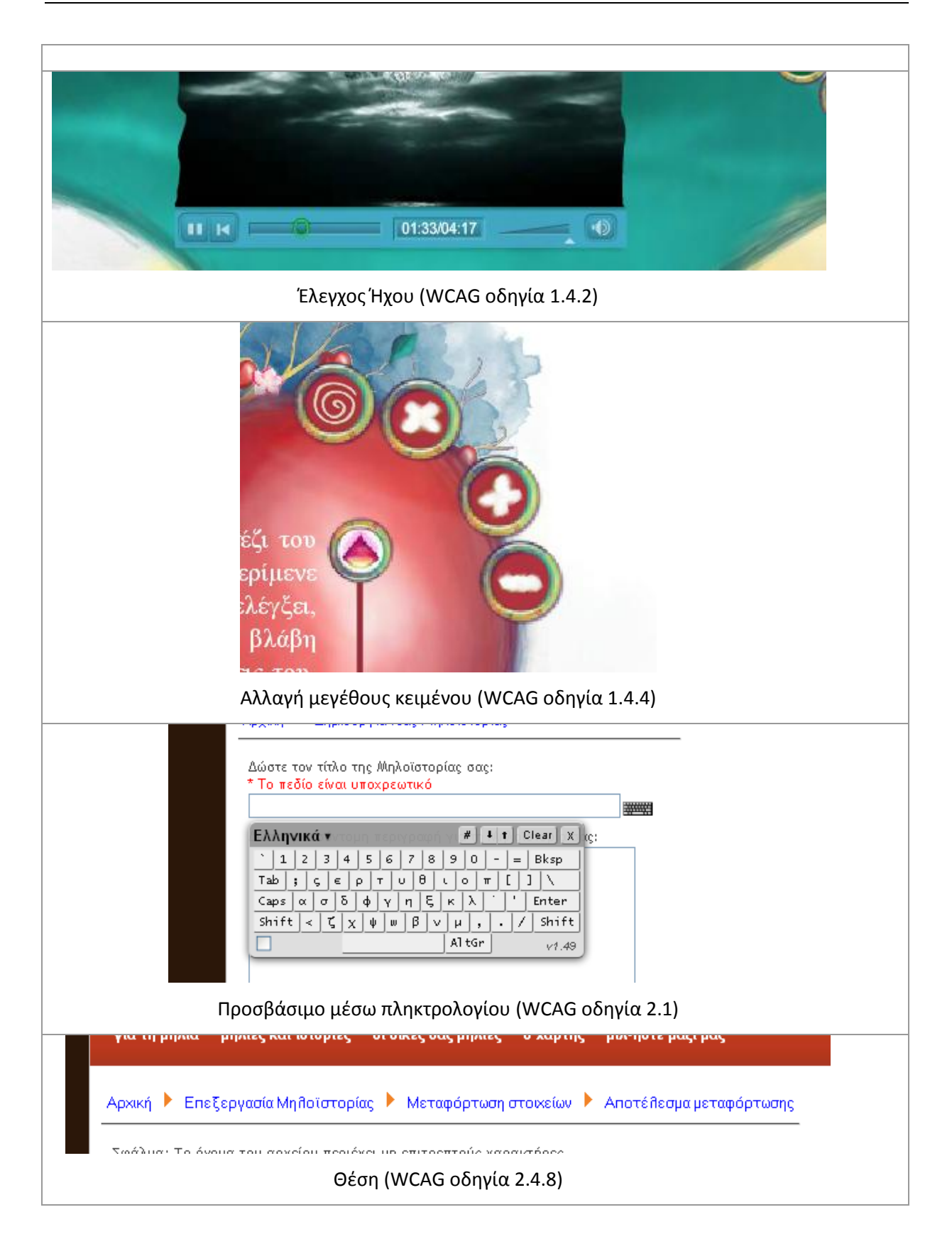

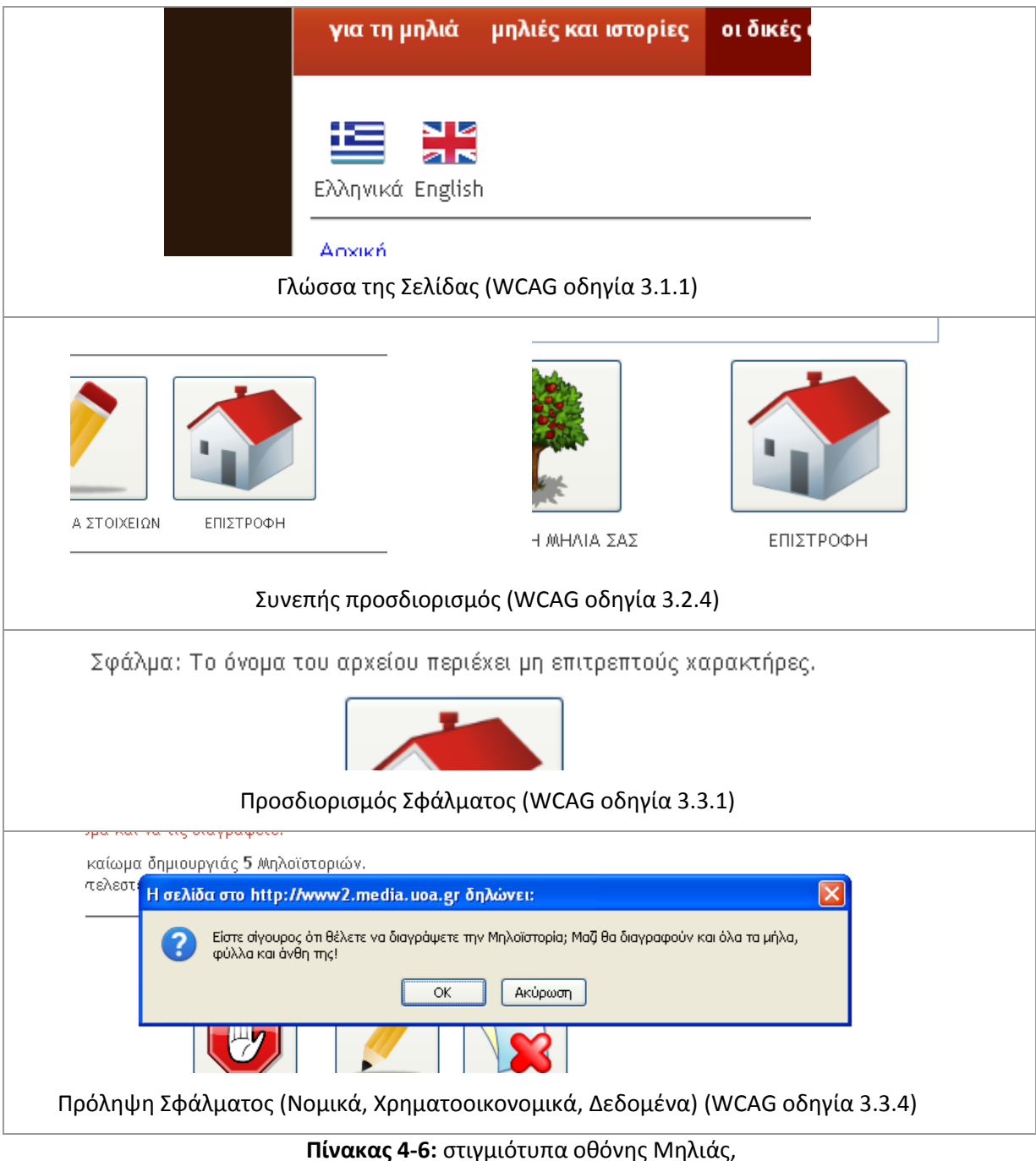

<http://www2.media.uoa.gr/medialab/milia/index.php>

Για την υλοποίηση της διεπαφής χρήσης (user-interface) της Μηλιάς, έχουν γραφτεί οκτώ (8) άρθρα στο Joomla καθώς και μία εφαρμογή σε flash για την τοποθέτηση των στοιχείων πάνω στη Μηλιά. Προϋπόθεση για να εισέλθει κάποιος χρήστης στη διεπαφή χρήσης της Μηλιάς, είναι να περιηγηθεί στον Ιστοχώρο της Μηλιάς ([www2.media.uoa.gr/medialab/milia](http://www.media.uoa.gr/medialab/milia)) και να εγγραφεί σε αυτόν, επιλέγοντας «Δημιουργία Λογαριασμού» (εικόνα 4.19α). Όταν ολοκληρωθεί η εγγραφή και ενεργοποιηθεί ο λογαριασμός, ο χρήστης εισέρχεται συμπληρώνοντας τα πεδία «Όνομα Χρήστη» και «Κωδικόσ» (εικόνα 4.19β).

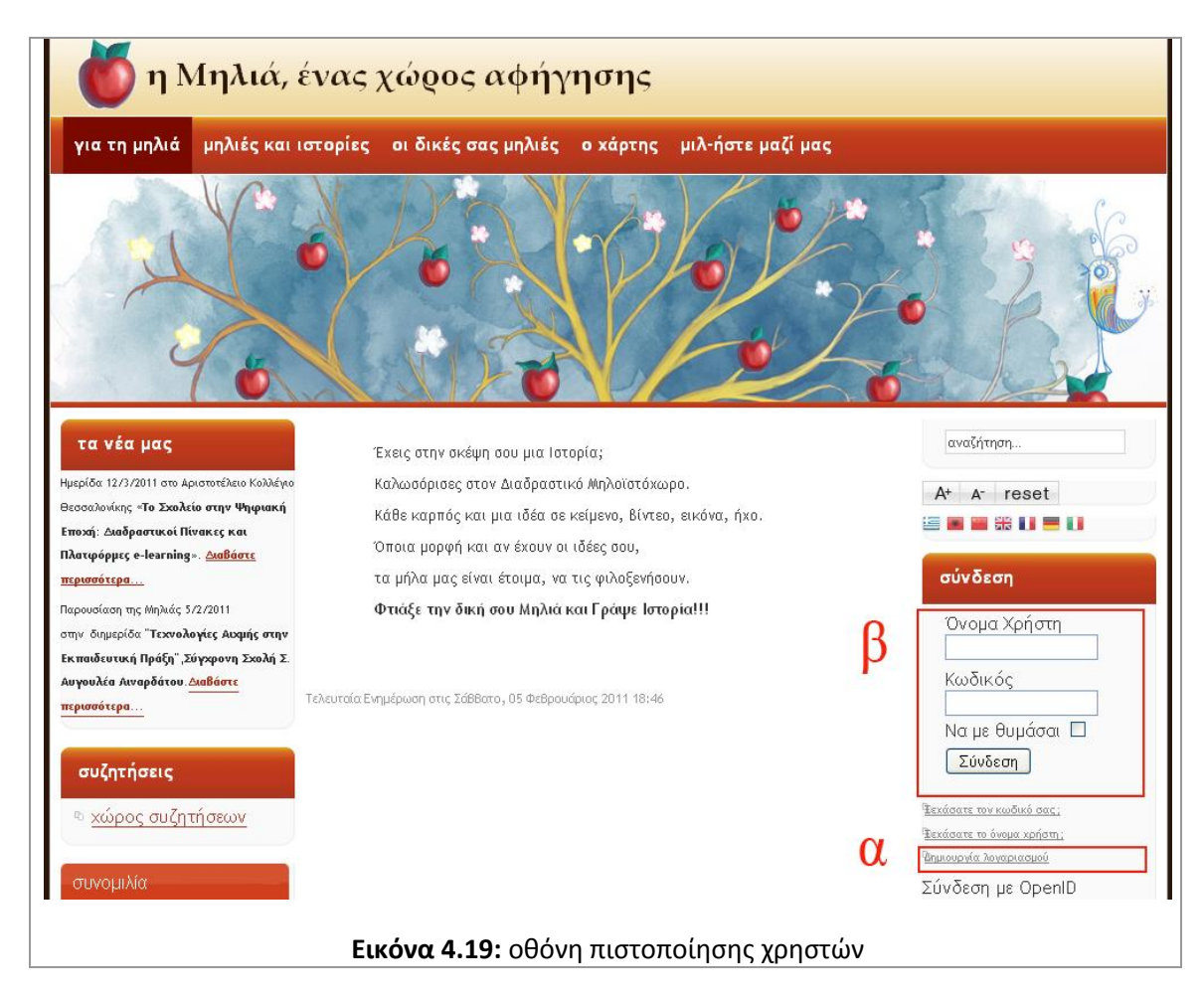

Με το πάτημα του κουμπιού «Σύνδεση» ο χρήστης μεταφέρεται στην αρχική οθόνη της διεπαφής χρήσης <u>[welcome.php](#page--1-4)</u>. Αν στον χρήστη έχει δοθεί δικαίωμα δημιουργίας μηλοϊστοριών θα εμφανιστεί η αρχική οθόνη επεξεργασίας-δημιουργίας μηλοϊστοριών (εικόνα 4.20). Σε διαφορετική περίπτωση, ο χρήστης ενημερώνεται για τον τρόπο με τον οποίο θα αποκτήσει αυτό το δικαίωμα (εικόνα 4.21).

Στην αρχική οθόνη επεξεργασίας-δημιουργίας μηλοϊστοριών εμφανίζεται ο μέγιστος αριθμός μηλοϊστοριών που ο τρέχων χρήστης μπορεί να δημιουργήσει (εικόνα 4.20α), οι μηλοϊστορίες του χρήστη (εικόνα 4.20β), πόσες μηλοϊστορίες μπορεί ακόμα να δημιουργήσει (εικόνα 4.20γ), καθώς και το κουμπί δημιουργίας νέας μηλοϊστορίας (εικόνα 4.20δ). Από την οθόνη αυτή ο χρήστης μπορεί να δει τους τίτλους των μηλοϊστοριών του, να ενεργοποιήσει, να επεξεργαστεί ή και να διαγράψει τις μηλοϊστορίες του.

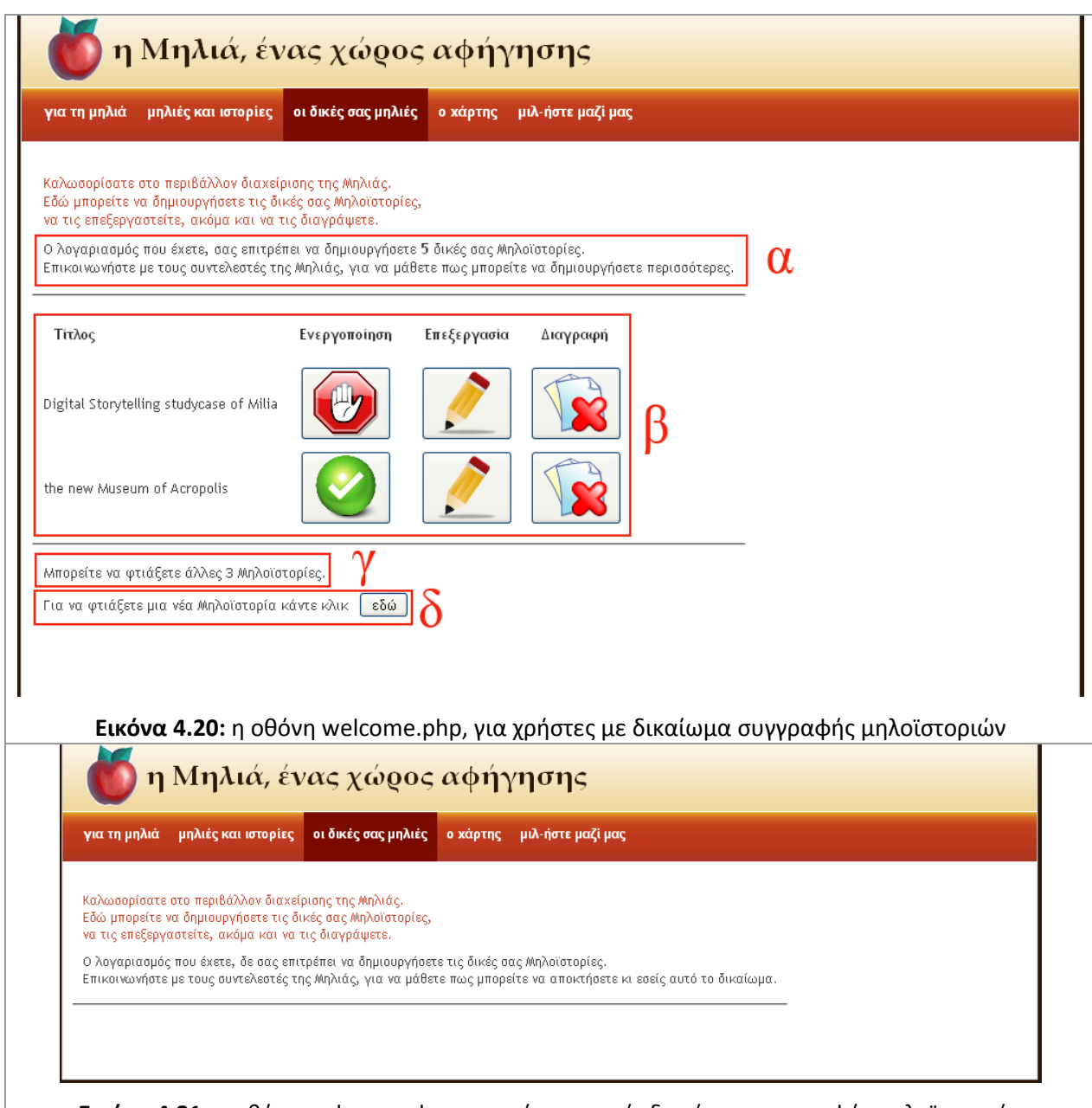

**Εικόνα 4.21:** η οθόνη welcome.php, για χρήστες χωρίς δικαίωμα συγγραφής μηλοϊστοριών

Πατώντας το κουμπί «εδώ» (εικόνα 4.20δ) ο χρήστης μεταφέρεται στην οθόνη δημιουργίας νέας μηλοϊστορίας [create.php](#page--1-3) (εικόνα 4.22). Σε αυτήν ο χρήστης συμπληρώνει υποχρεωτικά το πεδίο του τίτλου (εικόνα 4.22α) και προαιρετικά μια σύντομη περιγραφή της μηλοϊστορίας του (εικόνα 4.22β). Προκειμένου να «φυτέψει» τη νέα του μηλοϊστορία πατάει το κουμπί της εικόνας 4.22γ. Με το πάτημα του κουμπιού, καλείται το βοηθητικό αρχείο [create-help.php](#page--1-3), μέσω του οποίου εισάγεται νέα εγγραφή στη βάση της Μηλιάς. Σε περίπτωση που ο χρήστης, επιθυμεί απλώς να επιστρέψει στην προηγούμενη οθόνη, πατάει το κουμπί της εικόνας 4.22δ.

Κατά την επιστροφή στην αρχική οθόνη, παρατηρούμε ότι έχει ενημερωθεί το περιεχόμενό της ώστε να συμπεριλαμβάνονται τα στοιχεία της νέας μηλοϊστορίας με τίτλο «Αργοναύτες» (εικόνα 4.23), στο παράδειγμά μας.

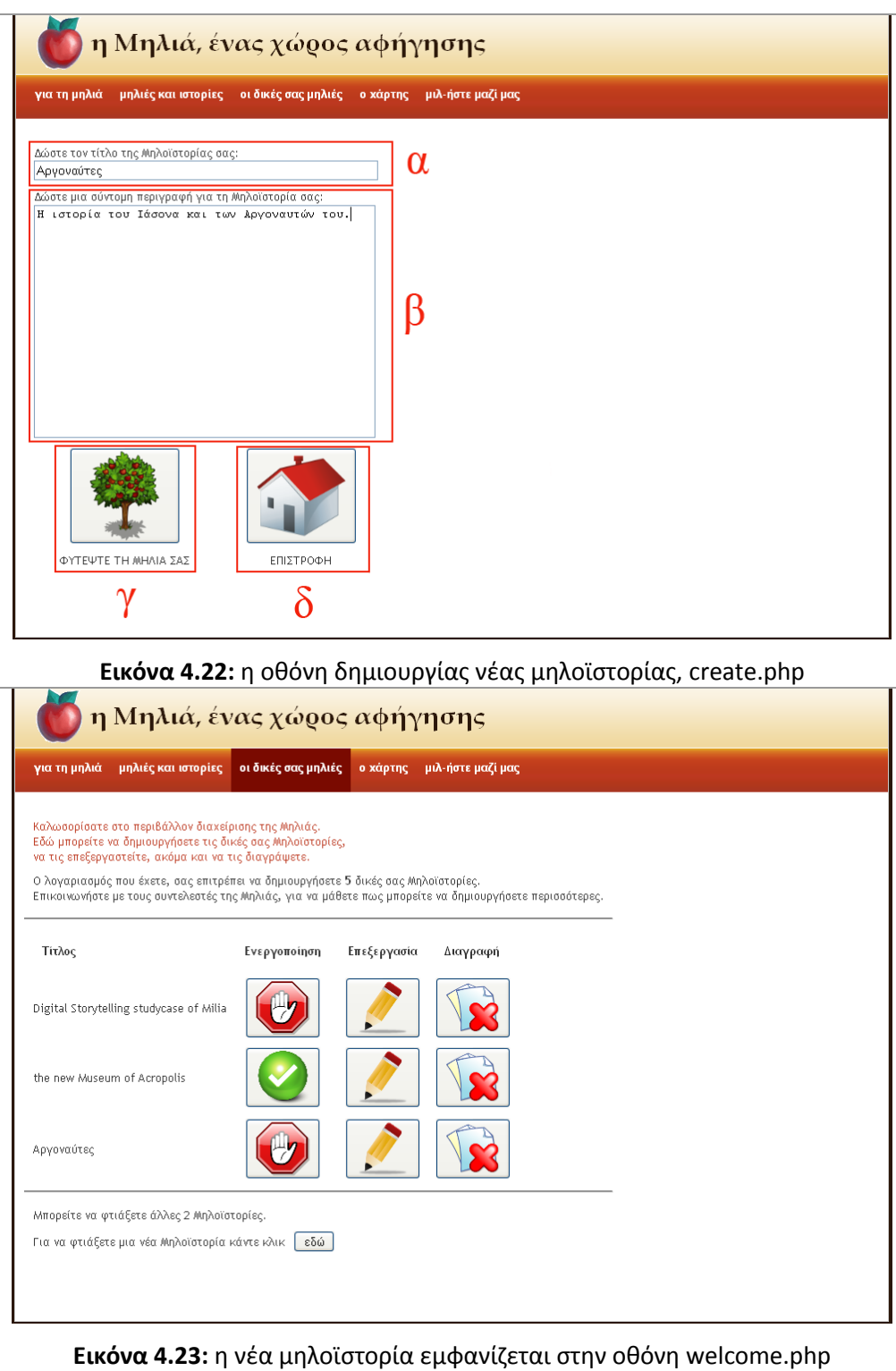

Οι υπόλοιπες λειτουργίες της αρχικής οθόνης της διεπαφής χρήσης, είναι η ενεργοποίηση της μηλοϊστορίας (εικόνα 4.24), η διαγραφή της (εικόνα 4.25) και η επεξεργασία της (εικόνα 4.26). Οι λειτουργίες αυτές εκτελούνται με τη βοήθεια του αρχείου [welcome-help.php.](#page--1-3)

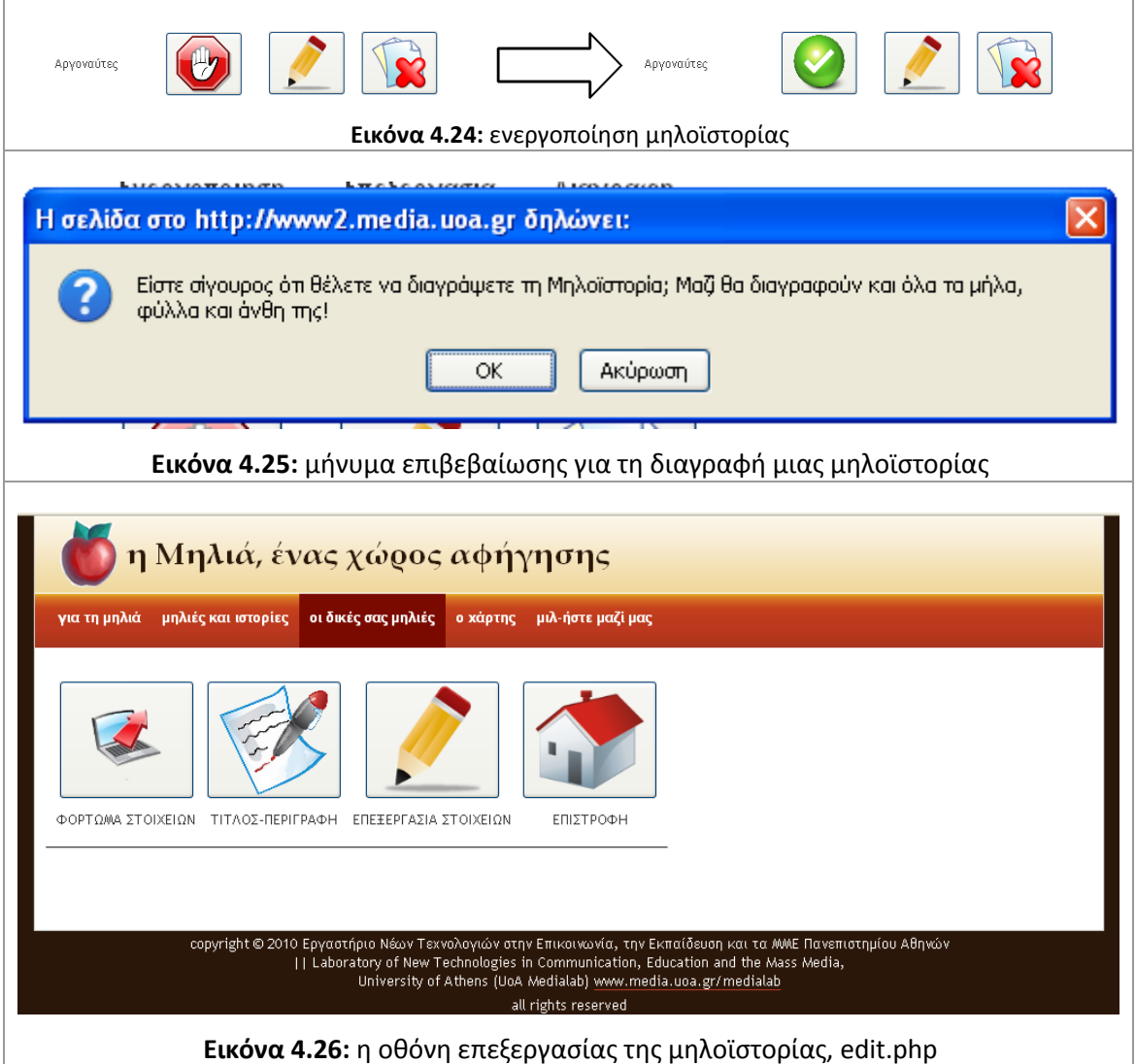

Πατώντας το κουμπί επεξεργασίας που αντιστοιχεί σε μια μηλοϊστορία, ο χρήστης οδηγείται στην οθόνη [edit.php](#page--1-3) (εικόνα 4.26). Πατώντας το πρώτο από αριστερά κουμπί «ΦΟΡΤΩΜΑ ΣΤΟΙΧΕΊΩΝ» εμφανίζεται ένα ομοίωμα της Μηλιάς (εικόνα 4.27), υλοποιημένο σε flash [\(map.fla](#page--1-3)). Τα τετραγωνάκια στα κλαδιά της, δηλώνουν τις πενήντα προκαθορισμένες θέσεις στις οποίες μπορούν να κρεμαστούν τα στοιχεία (φύλλα, μήλα, άνθη). Αν το τετραγωνάκι είναι λευκό, ο χρηστής μπορεί να το επιλέξει (εικόνα 4.28). Επιλέγοντας ένα λευκό τετραγωνάκι, ο χρήστης μεταφέρεται στην οθόνη [map.php](#page--1-3) (εικόνα 4.29), μέσω της οποίας μπορεί να ανεβάσει συνολικά μέχρι 50 στοιχεία κειμένου, εικόνας, ήχου ή βίντεο, συνολικού μεγέθους 50ΜΒ (εικόνα 4.29α). Ο χρήστης ενημερώνεται επίσης για τον αριθμό των στοιχείων που έχει ανεβάσει, καθώς και για το συνολικό τους μέγεθος (εικόνα 4.29β).
<span id="page-72-1"></span><span id="page-72-0"></span>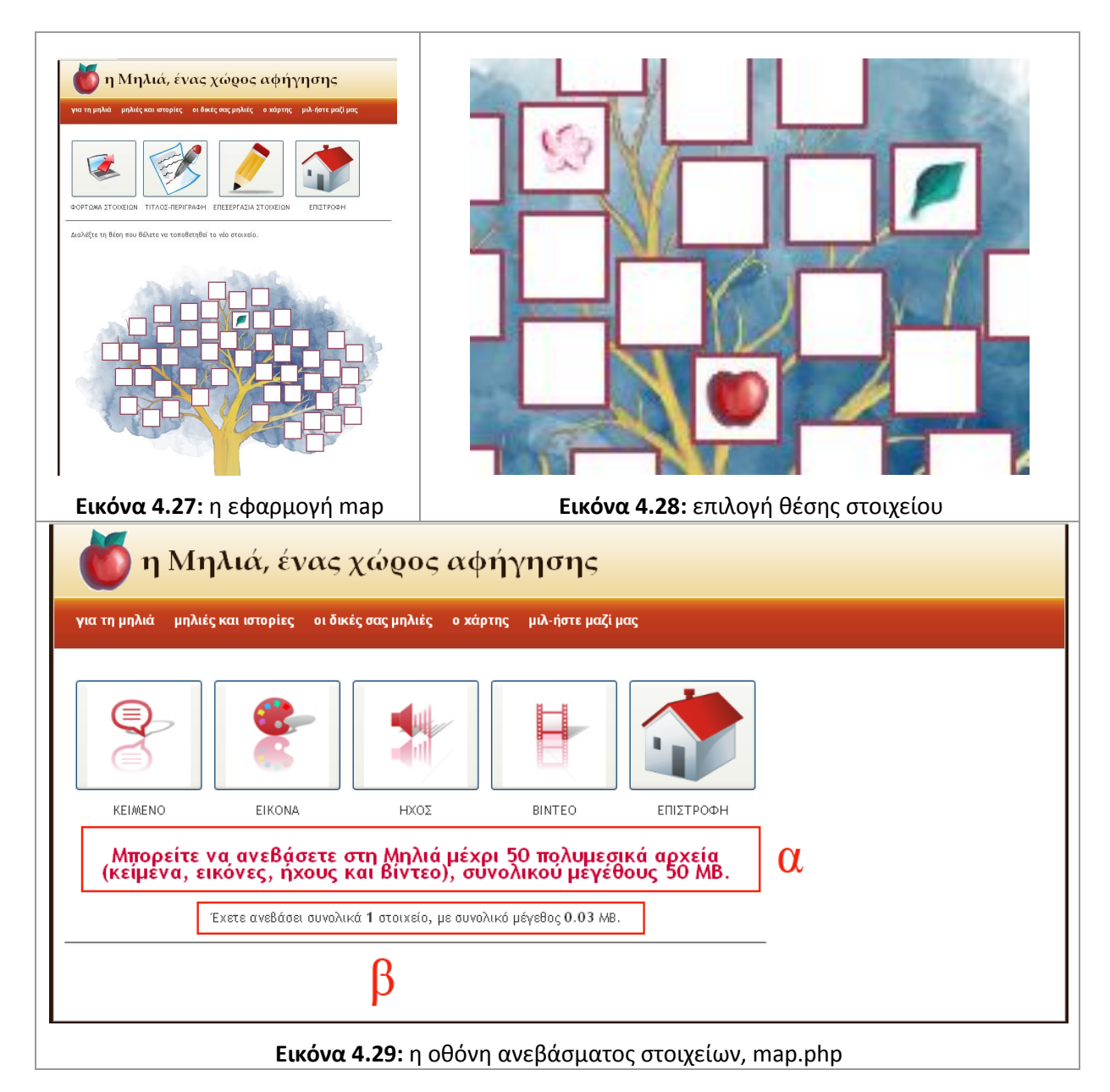

<span id="page-72-2"></span>Η διαδικασία φόρτωσης του στοιχείου ξεκινάει επιλέγοντας ένα από τα τέσσερα κουμπιά «ΚΕΙΜΕΝΟ», «ΕΙΚΟΝΑ», «ΗΧΟΣ» ή «ΒΙΝΤΕΟ», ανάλογα με το περιεχόμενο που θέλουμε να ενσωματώσουμε στο στοιχείο. Με το πάτημα ενός εκ των τεσσάρων κουμπιών αποκαλύπτεται το υπόλοιπο μέρος της οθόνης (εικόνες 4.30 – 4.33), από όπου μπορεί ο χρήστης να επιλέξει τον τύπο του στοιχείου (φύλλο-μήλο-άνθος) και πατώντας το κουμπί «Αναζήτηση» να επιλέξει το συνδεόμενο, με το στοιχείο, αρχείο. Για κάθε τύπο αρχείου, ο χρήστης πληροφορείται για τις προδιαγραφές που ισχύουν:

- Ένα αρχείο κειμένου μπορεί να έχει κατάληξη **txt**, μέγεθος μέχρι **100ΚΒ** και κωδικοποίηση **UTF8**.
- Ένα αρχείο εικόνας μπορεί να έχει κατάληξη **gif, jpg** ή **png**, μέγεθος μέχρι 1ΜΒ και ο επιθυμητός λόγοσ διαςτάςεων να είναι **4:3**.
- Ένα αρχείο ήχου μπορεί να έχει κατάληξη **mp3** και μέγεθος μέχρι **3MB**.

• Ένα αρχείο βίντεο μπορεί να έχει κατάληξη flv και μέγεθος μέχρι 5MB.

Τα ονόματα των αρχείων θα πρέπει επίσης να αποτελούνται μόνο από τους αλφαριθμητικούς χαρακτιρεσ **a-z A-Z 0-9** τθν **\_** (κάτω υπογράμμιςθ/underscore) και τθν **–** (παφλα/hyphen). Με το πάτημα του κουμπιού «Upload», γίνονται έλεγχοι για τον αν πληρούνται οι παραπάνω περιορισμοί. Αν όχι, θα εμφανιστεί αντίστοιχο μήνυμα σφάλματος (εικόνες 4.34 – 4.37). Αν όλα είναι εντός προδιαγραφών το στοιχείο θα ανέβει στη Μηλιά (εικόνα 4.38).

<span id="page-73-3"></span><span id="page-73-2"></span><span id="page-73-1"></span><span id="page-73-0"></span>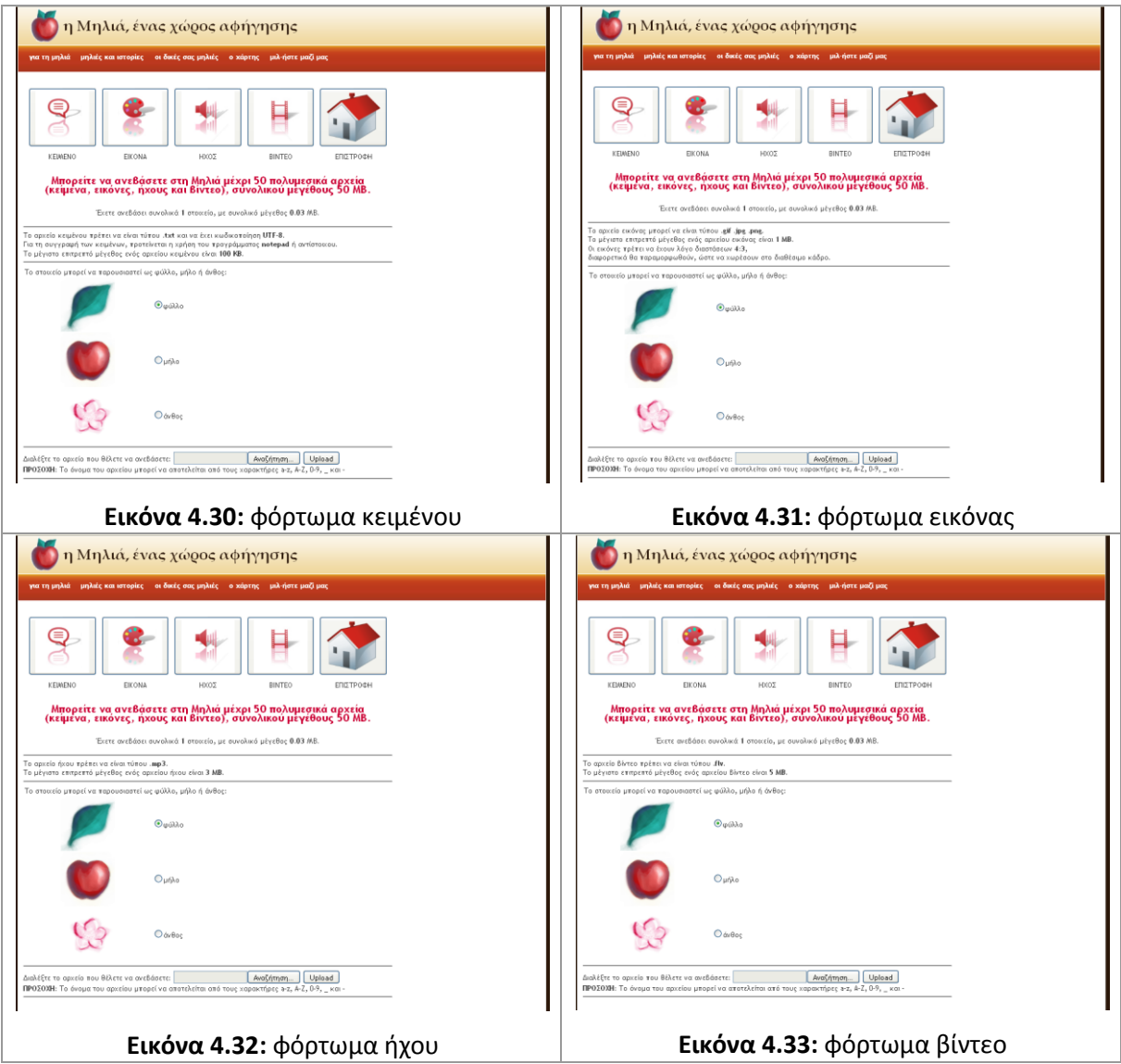

<span id="page-74-1"></span><span id="page-74-0"></span>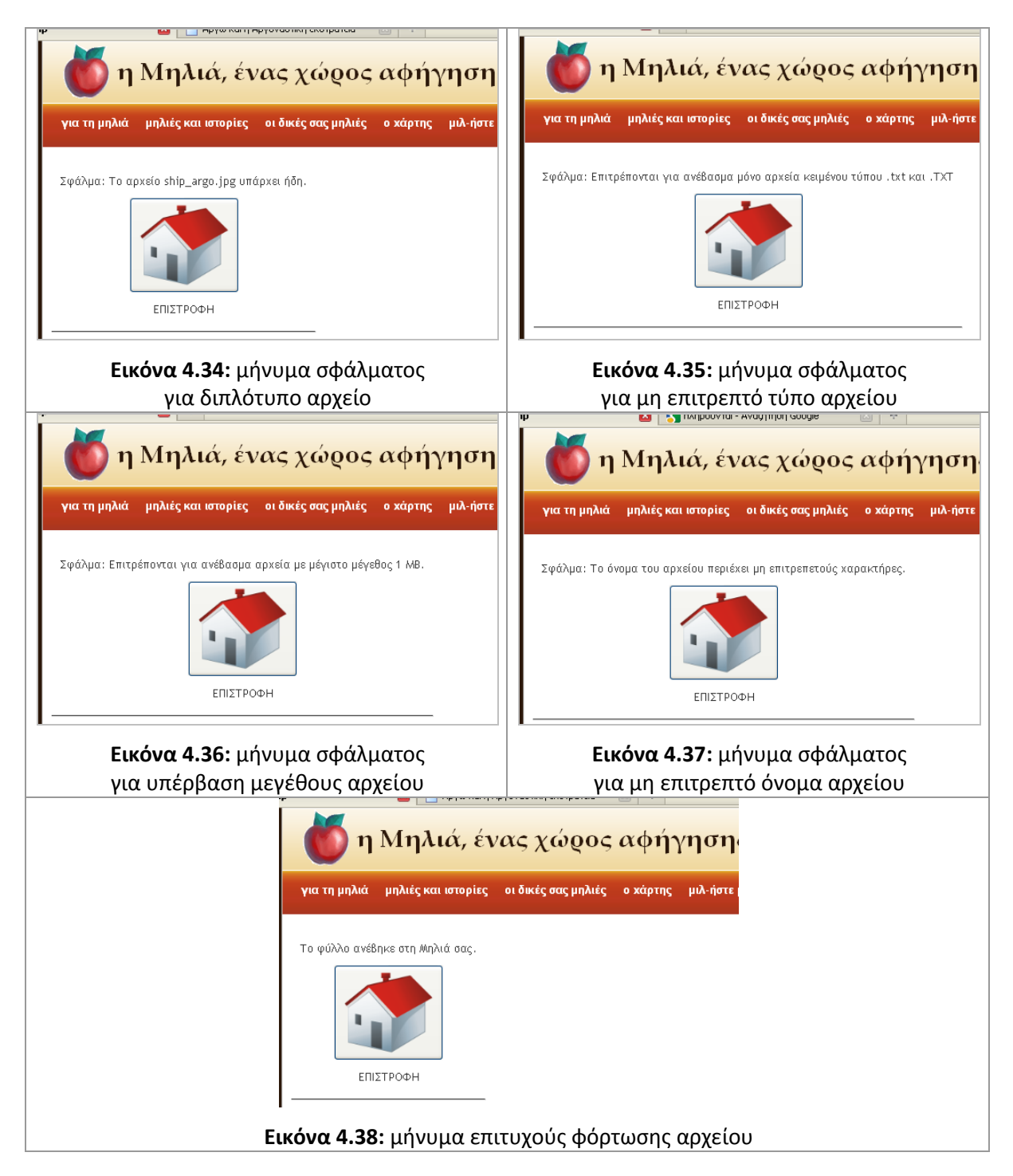

<span id="page-74-4"></span><span id="page-74-3"></span><span id="page-74-2"></span>Επιστρέφοντας στην οθόνη επεξεργασίας της μηλοϊστορίας (εικόνα 4.26), ο χρήσης μπορεί να συνεχίσει την ίδια διαδικασία, φορτώνοντας και νέα στοιχεία.

Πατώντας το κουμπί «ΤΙΤΛΟΣ-ΠΕΡΙΓΡΑΦΗ» μπορεί να αλλάξει τον τίτλο και την περιγραφή της μηλοϊστορίας του (εικόνα 4.39).

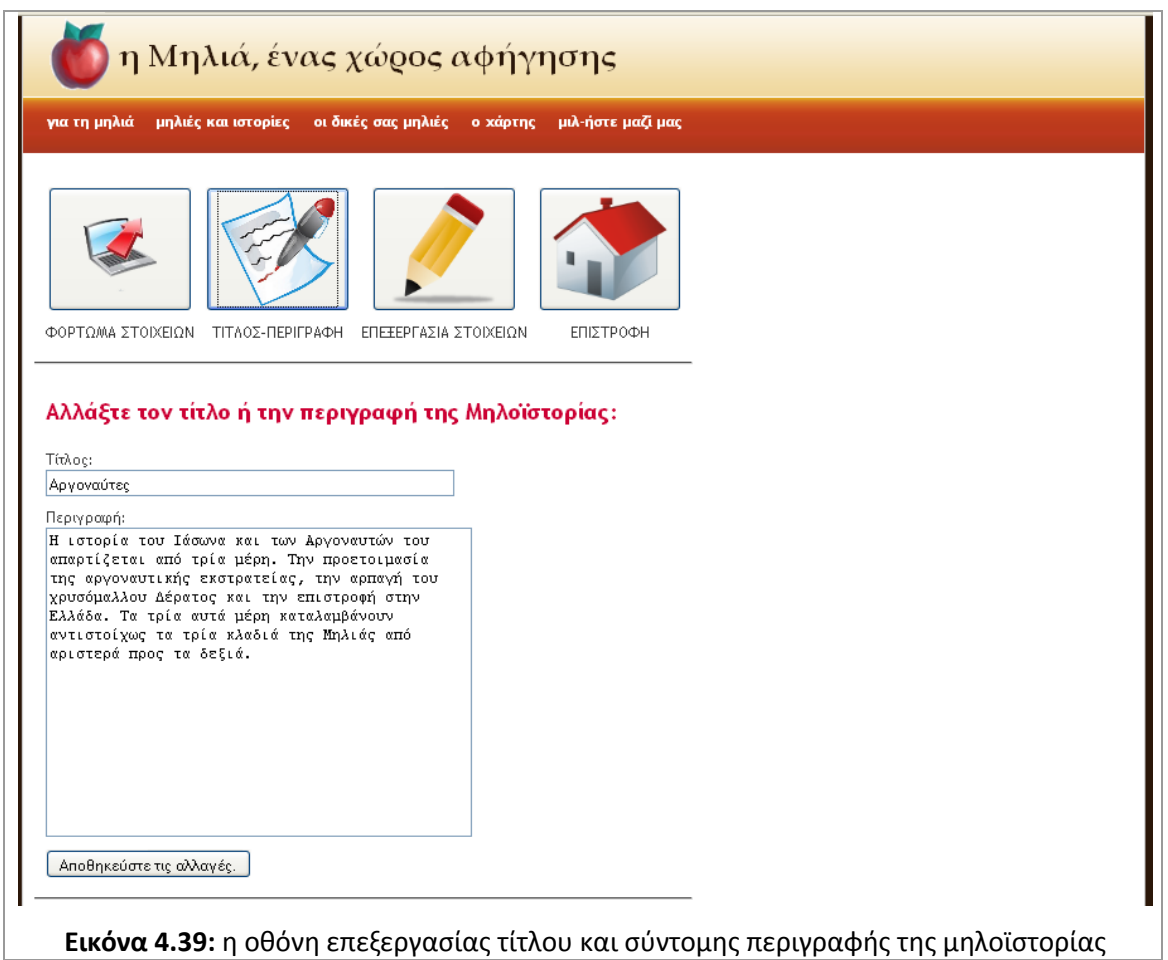

<span id="page-75-0"></span>Πατώντας το κουμπί «ΕΠΕΞΕΡΓΑΣΙΑ ΣΤΟΙΧΕΙΩΝ» εμφανίζονται τα φορτωμένα στοιχεία της μηλοϊστορίας (εικόνα 4.40). Για το κάθε στοιχείο, ο χρήστης μπορεί να:

- Δει τον όνομα του συνδεδεμένου αρχείου.
- Προσθέσει μια σύντομη περιγραφή. Η περιγραφή αυτή θα εμφανίζεται με mouse over πάνω στη μικρογραφία του στοιχείου, που θα κρέμεται από τη Μηλιά.
- Αλλάξει τον τύπο του στοιχείου, από φύλλο σε μήλο, για παράδειγμα.
- Απενεργοποιήσει-ενεργοποιήσει το στοιχείο.
- Διαγράψει το στοιχείο.
- Προβάλλει το στοιχείο αν πρόκειται για αρχείο κειμένου ή εικόνας, ή να αναπαράγει το στοιχείο αν πρόκειται για αρχείο ήχου ή βίντεο (εικόνες 4.41, αντιστοίχως).

Οι λειτουργίες που περιλαμβάνει η οθόνη edit.php απαιτούν και την ενημέρωση της βάσης της Μηλιάς. Αυτό επιτυγχάνεται με τη βοήθεια του αρχείου [edit-help.php.](#page--1-0)

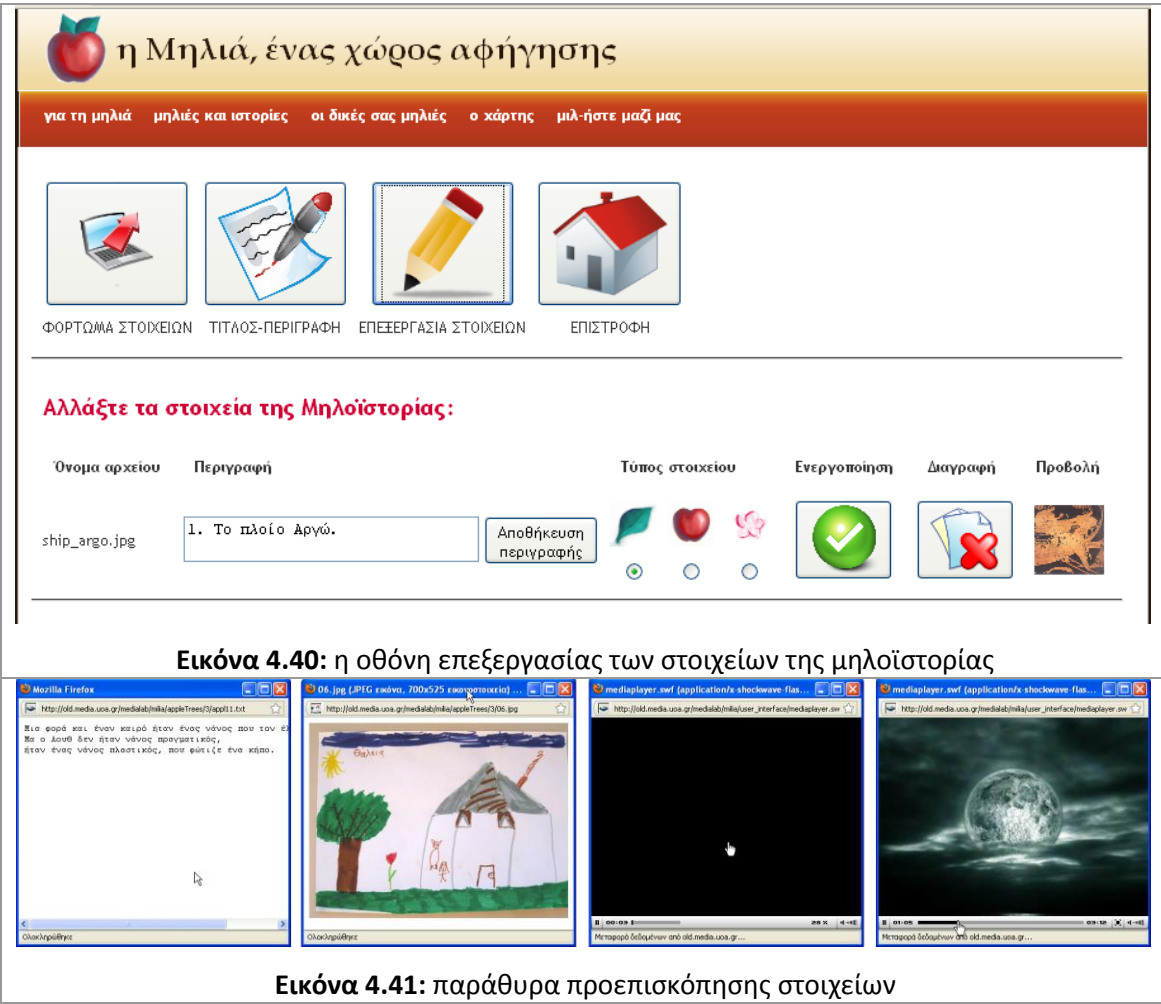

<span id="page-76-1"></span><span id="page-76-0"></span>Προκειμένου ο χρήστης να μπορεί να περιηγηθεί στις μηλοϊστορίες του, ακόμα κι αν έχει επιλέξει την απενεργοποίησή τους (για το κοινό), έχει δημιουργηθεί μια «προσωπική» έκδοση της Μηλιάς για κάθε χρήστη, με τη βοήθεια του αρχείου [appletree.php](#page--1-0). Επιλέγοντας από το βασικό μενού «Οι δικές σας μηλιές | οι μηλοϊστορίες μου» (εικόνα 4.42), ο χρήστης μπορεί να δει πως φαίνονται οι μηλοϊστορίες του πριν τις δημοσιεύσει.

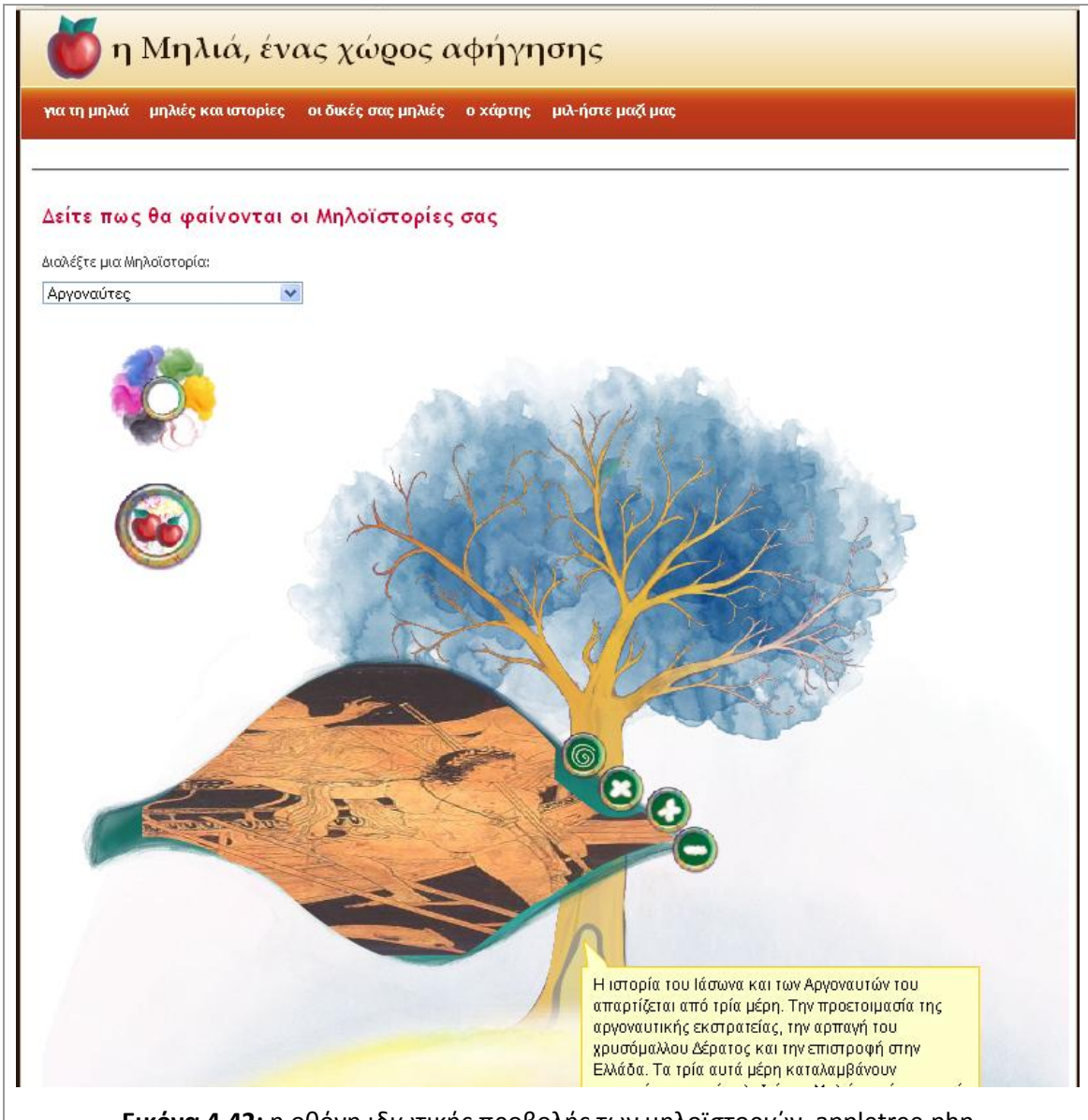

**Εικόνα 4.42:** η οθόνη ιδιωτικής προβολής των μηλοϊστοριών, appletree.php

<span id="page-77-0"></span>Όπως γίνεται αντιληπτό, τα άρθρα του Joomla που συνθέτουν τη διεπαφή χρήσης της Μηλιάς, συνδέονται μεταξύ τους και ανταλλάσουν δεδομένα. Ο τρόπος διασύνδεσης των άρθρων, όπως περιγράφηκε προηγουμένως, περιγράφεται διαγραμματικά στην εικόνα 4.43. Στο διάγραμμα αυτό σημειώνονται, επιπροσθέτως, οι ροές δεδομένων καθώς και οι αντίστοιχες μεταβλητές που μεταφέρονται μέσω POST από το ένα άρθρο στο άλλο. Στο Παράρτημα Β είναι διαθέσιμος ο πηγαίος κώδικας php και μια συνοπτική επεξήγηση για κάθε άρθρο Joomla της Μηλιάς.

<span id="page-78-0"></span>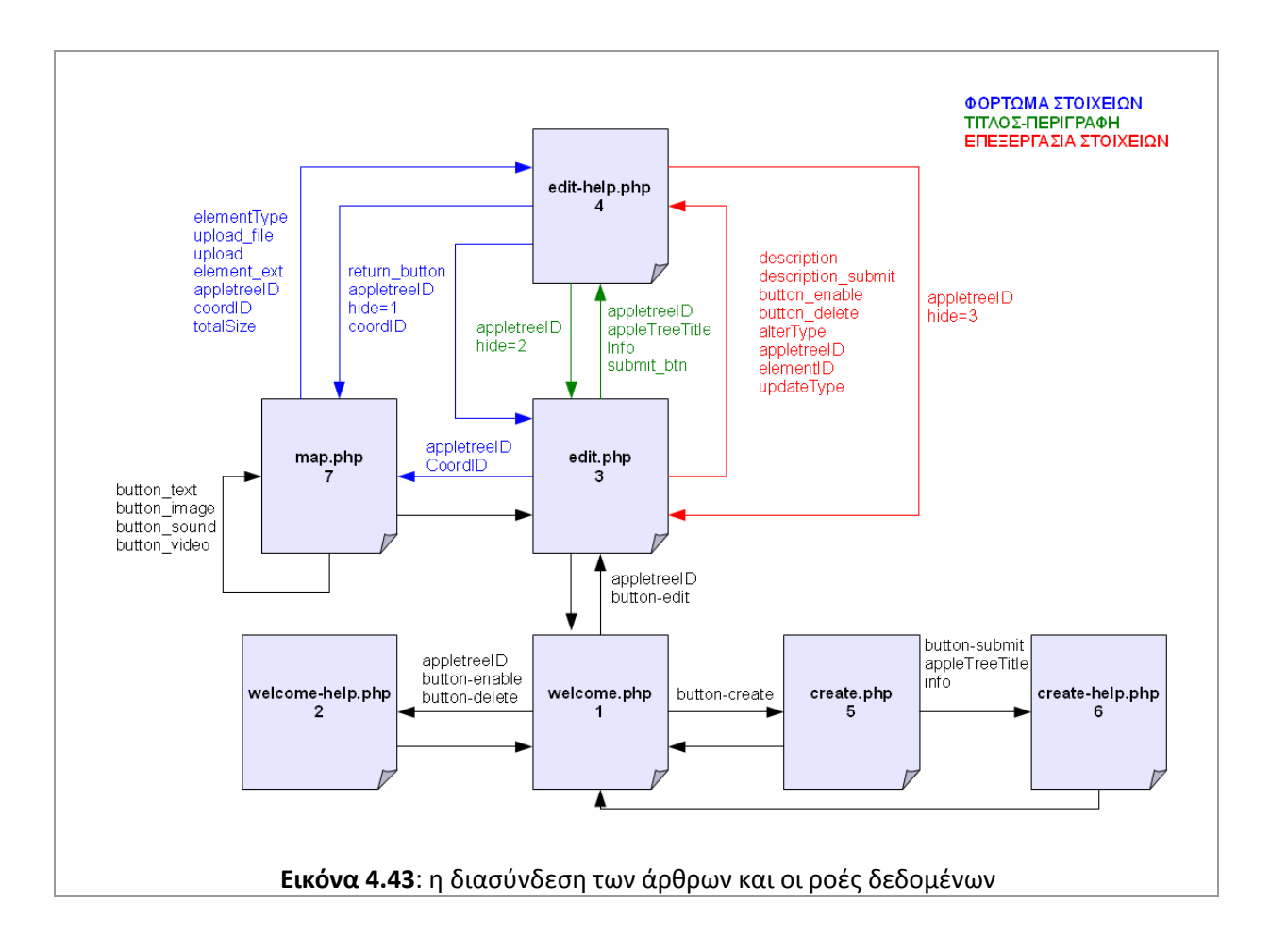

#### **5. Προσ την Μηλιά, ζκδοςη 4: ςυμπεράςματα και προοπτικζσ**

Η Μηλιά, στην τρίτη της έκδοση, δικαιώνει πλήρως τον χαρακτηρισμό που της έχουμε αποδώσει ως *δικτυακή πλατφόρμα ψηφιακής αφήγησης*. Δυσκολίες και περιορισμοί στην τρίτη έκδοση ασφαλώς υπάρχουν και θα τις αναπτύξουμε στην ενότητα 5.1., προκειμένου να προετοιμάσουμε το έδαφος για την επερχόμενη τέταρτη έκδοση της Μηλιάς. Παρόλα αυτά πιστεύουμε ότι έχουν τεθεί πλέον οι βάσεις ώστε να αποκτήσει η Μηλιά περισσότερη διαδραστικότητα. Οι ιδέες προς αυτήν την κατεύθυνση δε λείπουν και οι άνθρωποι πίσω από τη Μηλιά (βλέπε ενότητα 3.2) είναι παρόντες και σε αυτήν την προσπάθεια. Στην ενότητα 5.2 θα παρουσιάσουμε μερικές από αυτές τις ιδέες που θα φυσήξουν έναν αέρα διαδραστικότητας στις φυλλωσιές της Μηλιάς.

#### **5.1 Δυςκολίεσ και περιοριςμοί τησ ζκδοςησ 3**

Είναι λογικό, όταν αναπτύσσεται ένα ψηφιακό προϊόν, όπως η Μηλιά, εκτός επαγγελματικού πλαισίου, να παρουσιάζονται διάφορα προβλήματα. Καταρχάς τα προγραμματιστικά ή άλλα εργαλεία που απαιτούνται (πχ Joomla, PHP), είναι ως επί το πλείστον, ελεύθερης χρήσης, λόγω ελλιπούς ή μηδενικής χρηματοδότησης. Αυτό συνεπάγεται με έλλειψη επίσημης, βάσει συμβολαίου, υποστήριξης (από τις παραγωγούς εταιρείες) των εργαλείων που χρησιμοποιούνται. Στα τεχνικά προβλήματα που παρουσιάζονται, οι λύσεις που δίνονται προέρχονται είτε από την προσωπική εμπειρία των ανθρώπων της Μηλιάς, είτε από διαδικτυακές κοινότητες χρηστών. Επίσης, οι ομάδες εργασίες της Μηλιάς, δεν έχουν σταθερή σύνθεση. Η πλειονότητα των ατόμων που τις απαρτίζουν έχουν άλλη βασική επαγγελματική εργασία, και συνεισφέρουν στην ανάπτυξη της Μηλιάς ερασιτεχνικά, αλλά με επαγγελματική συνείδηση. Ευτυχώς, όμως υπάρχει ένας μόνιμος πυρήνας ανθρώπων, ο οποίος κρατάει το νήμα της Μηλιάς από το ξεκίνημά της και διασφαλίζει την μεταλαμπάδευση της ιδέας.

Οι παραπάνω λόγοι, δικαιολογούν, ως ένα σημείο, το ρυθμό ανάπτυξης της πλατφόρμας της Μηλιάς και τις αδυναμίες που μπορεί να παρουσιάζει. Στις δυσκολίες αυτές, εμείς αντιτάσσουμε την εργατικότητα και τη διάθεση μας να δούμε τη Μηλιά να καρπίζει. Όπως διαφαίνεται στην επόμενη ενότητα, το μέλλον προετοιμάζεται.

#### **5.2 Προοπτική της έκδοσης 4**

Στην παρούσα έκδοση της Μηλιάς, όταν θέλουμε να δημιουργήσουμε γραμμικές ιστορίες (εικόνα 5.1) χρησιμοποιούμε το πεδίο ελεύθερου κειμένου, που συνοδεύει το κάθε στοιχείο της Μηλιάς.

<span id="page-80-0"></span>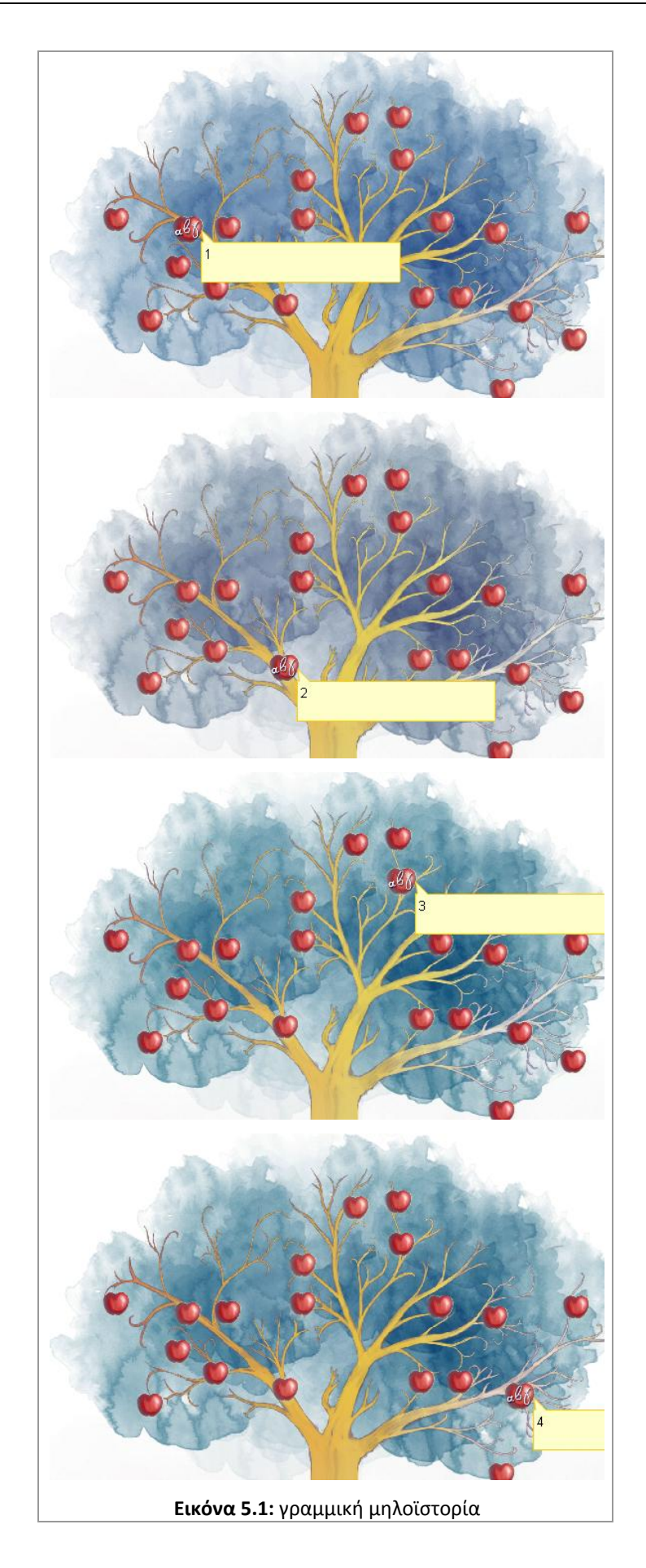

Το ίδιο πεδίο ελεύθερου κειμένου χρησιμοποιούμε και όταν θέλουμε να δημιουργήσουμε μια μηλοϊστορία διαφορετικής δομής αφήγησης, για παράδειγμα κομβικής (σχήμα 5.2). Με αυτόν τον τρόπο ένα στοιχείο της Μηλιάς μπορεί να παραπέμψει σε περιεχόμενο άλλου στοιχείου.

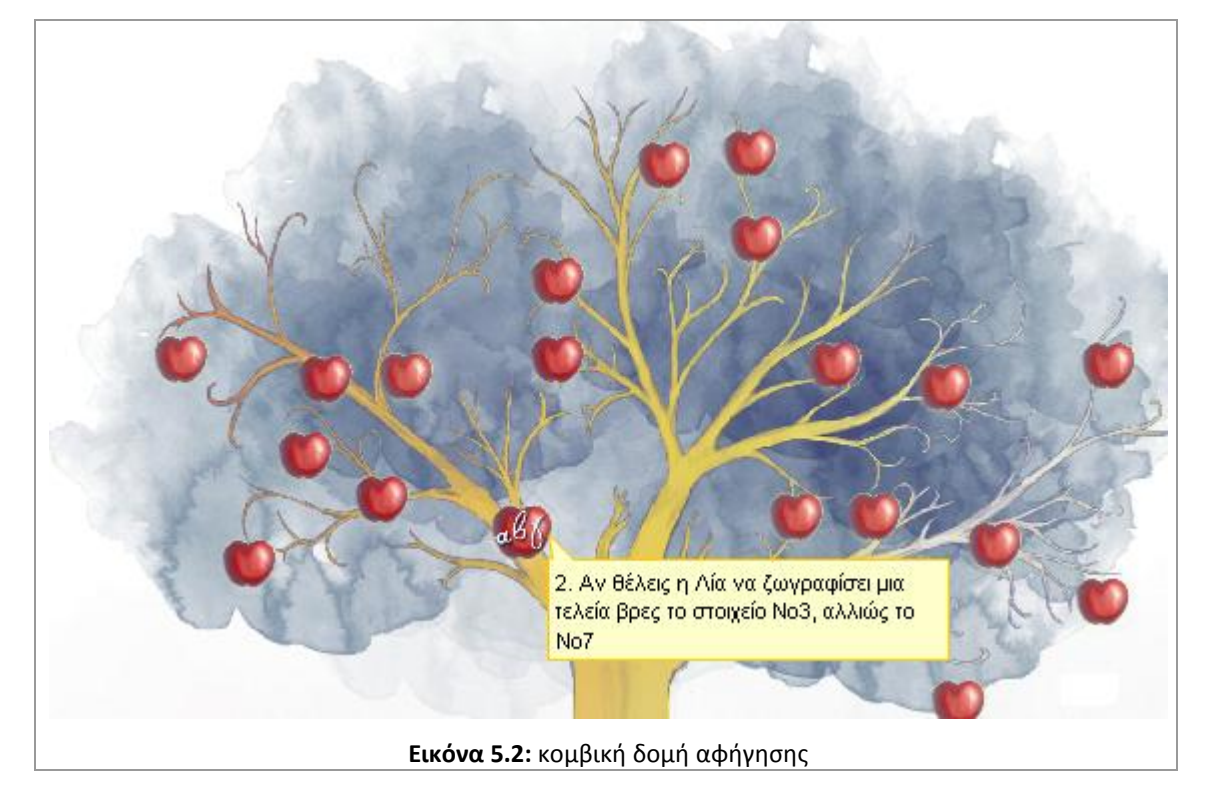

<span id="page-81-0"></span>Σε μια νέα έκδοση της Μηλιάς, θα θέλαμε τα παραπάνω να υλοποιούνται πιο δυναμικά. Για παράδειγμα στη γραμμική μηλοϊστορία της εικόνας 5.1, η προσπέλαση του πρώτου στοιχείου (εικόνα 5.3, στιγμιότυπο 1) θα ενεργοποιούσε την εμφάνιση του επόμενου (εικόνα 5.3, στιγμιότυπο 2) και ούτω καθεξής (εικόνα 5.3, στιγμιότυπο 3).

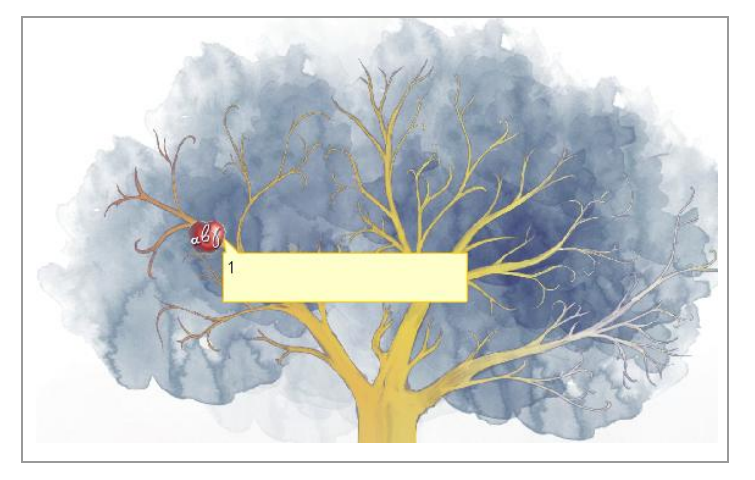

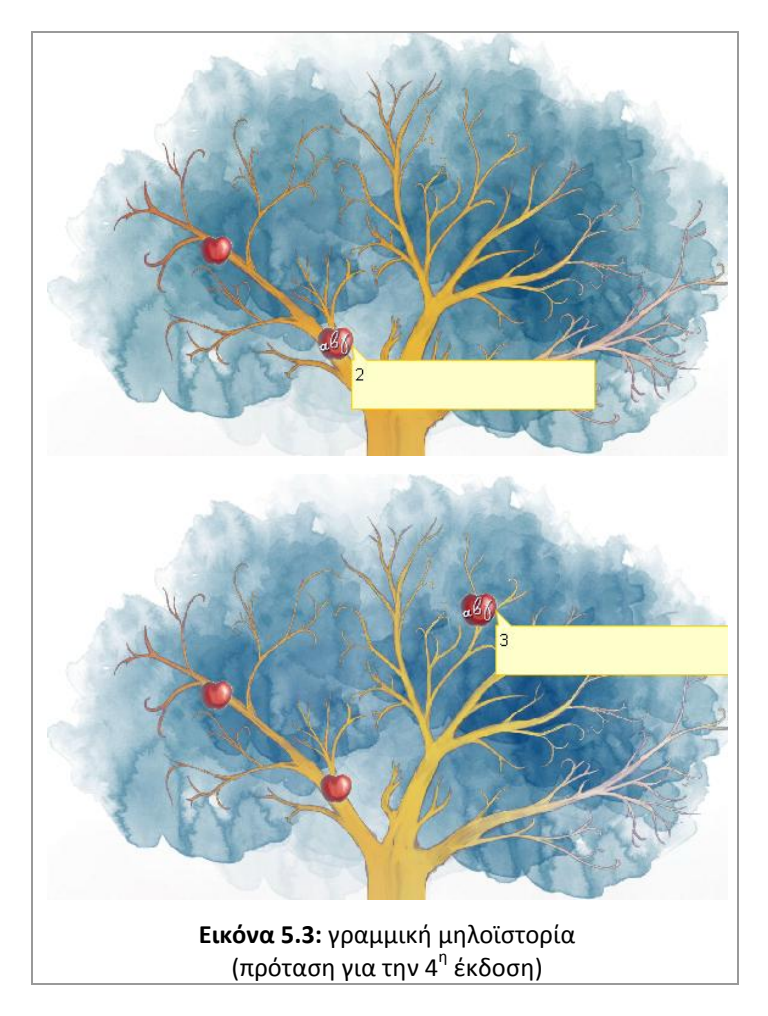

<span id="page-82-0"></span>Με την ίδια λογική, στην κομβική δομή αφήγησης της εικόνας 5.2, η προσπέλαση του κομβικού στοιχείου με αριθμό 2, ενεργοποιεί την εμφάνιση δυο πιθανών δρόμων (εικόνα 5.4, στιγμιότυπο 1). Αν επιλεχθεί το στοιχείο- αποκρύπτεται ο μη-επιλεγμένος δρόμος και εμφανίζεται το επόμενο στοιχείο. Ομοίως και στην περίπτωση που επιλεχθεί το στοιχείο-φύλλο (εικόνα 5.4, στιγμιότυπο 3).

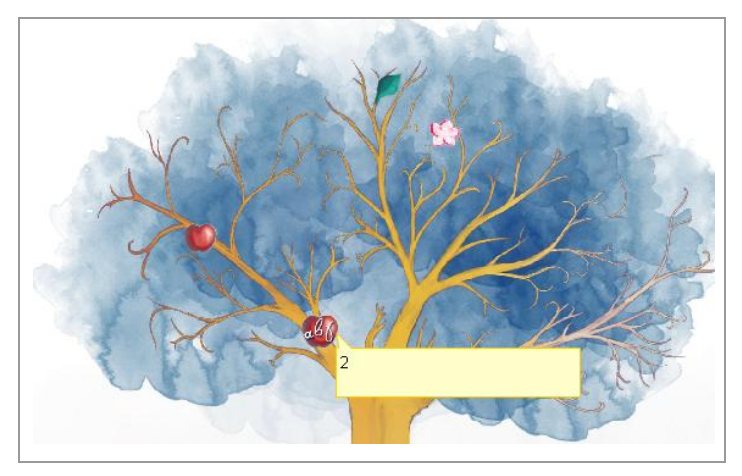

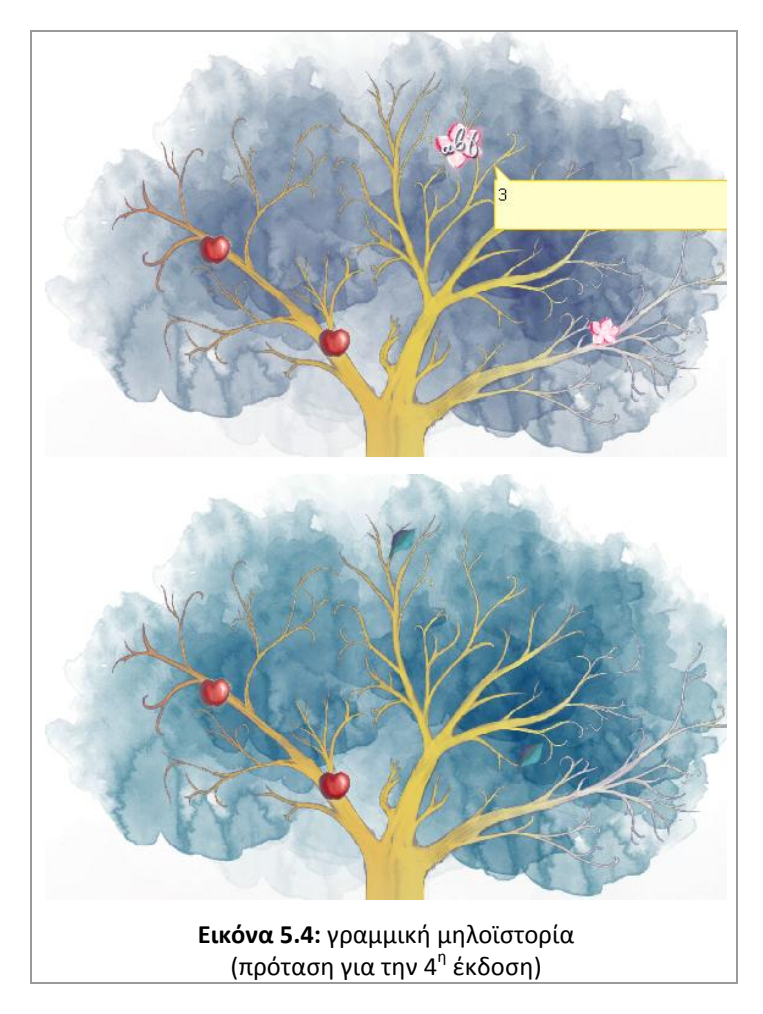

<span id="page-83-0"></span>Η υπάρχουσα διαδικασία δημιουργίας μηλοϊστοριών, ακολουθεί τη λογική του μηλοσυγγραφέα, ο οποίος είναι ένας πιστοποιημένος από την πλατφόρμα χρήστης, με διαχειριστικά δικαιώματα επί της μηλοϊστορίας του. Αυτός και μόνο αυτός μπορεί να φορτώσει νέα αφηγηματικά στοιχεία, να τα αποκρύψει και γενικότερα να διαμορφώσει το αφηγηματικό περιεχόμενο. Στην τέταρτη έκδοση της Μηλιάς, θα θέλαμε την ενεργό συμμετοχή του χρήστη-επισκέπτη. Να του δώσουμε για παράδειγμα τη δυνατότητα να αποκρύψει, να εμφανίσει, να διαγράψει, να αποθηκεύσει ή να εκτυπώσει κάποιο ήδη φορτωμένο στοιχείο (εικόνα 5.5). Να μπορεί να μετακινεί τα στοιχειά (φύλλα, μήλα, άνθη) σε δικές του θέσεις πάνω στο δέντρο της Μηλιάς (εικόνα 5.6).

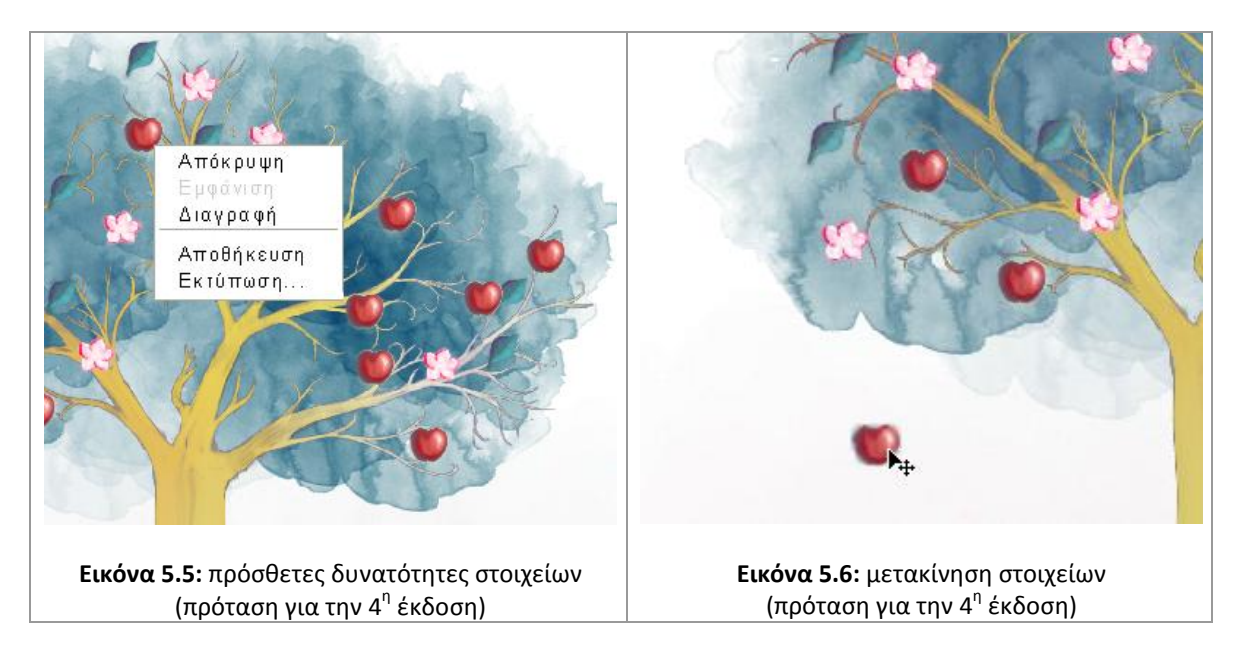

<span id="page-84-1"></span><span id="page-84-0"></span>Μια προσθήκη που θα ενίσχυε θεαματικά τη διαδραστικότητα της πλατφόρμας, αν και τεχνικά δύσκολη στην υλοποίηση, θα ήταν η δυνατότητα του χρήστη-επισκέπτη, μέσω μιας ειδικής εργαλειοθήκης (εικόνα 5.7) να μπορεί να προσθέτει τα δικά του μήλα-φύλλα-άνθη στην ιστορία, ή να δημιουργεί νέα κλαδιά (εικόνα 5.8). Η παραμετροποιημένη μηλοϊστορία που θα προέκυπτε, θα μπορούσε είτε να αποθηκευτεί τοπικά στον ηλεκτρονικό υπολογιστή του χρήστη-επισκέπτη, σε μια κωδικοποιημένη μορφή, έτσι ώστε να μπορεί ανά πάσα στιγμή να την χρησιμοποιεί, είτε στην ίδια την πλατφόρμα της Μηλιάς, ως επέκταση ή εναλλακτική πλοκή.

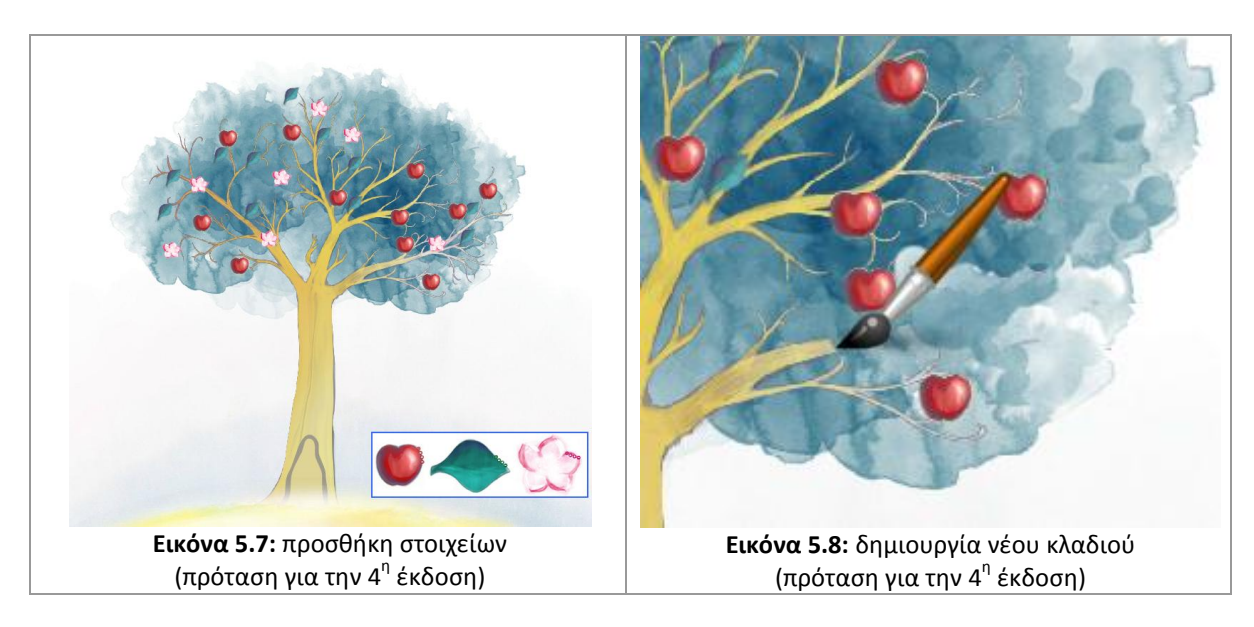

<span id="page-84-3"></span><span id="page-84-2"></span>Μια επίσης σημαντική προσθήκη, θα ήταν να προσέφερε η ίδια η πλατφόρμα της Μηλιάς, τα εργαλεία δημιουργίας πολυμεσικών αρχείων, δηλαδή κειμενογράφο, πρόγραμμα ζωγραφικής, ηχογράφησης και βιντεοσκόπησης. Αυτό θα βοηθούσε σημαντικά τους μικρούς σε ηλικία μηλοσυγγραφείς, οι οποίοι, για παράδειγμα, θα άνοιγαν ένα μήλο και θα ζωγράφιζαν απευθείας μέσα σε αυτό (εικόνα 5.9).

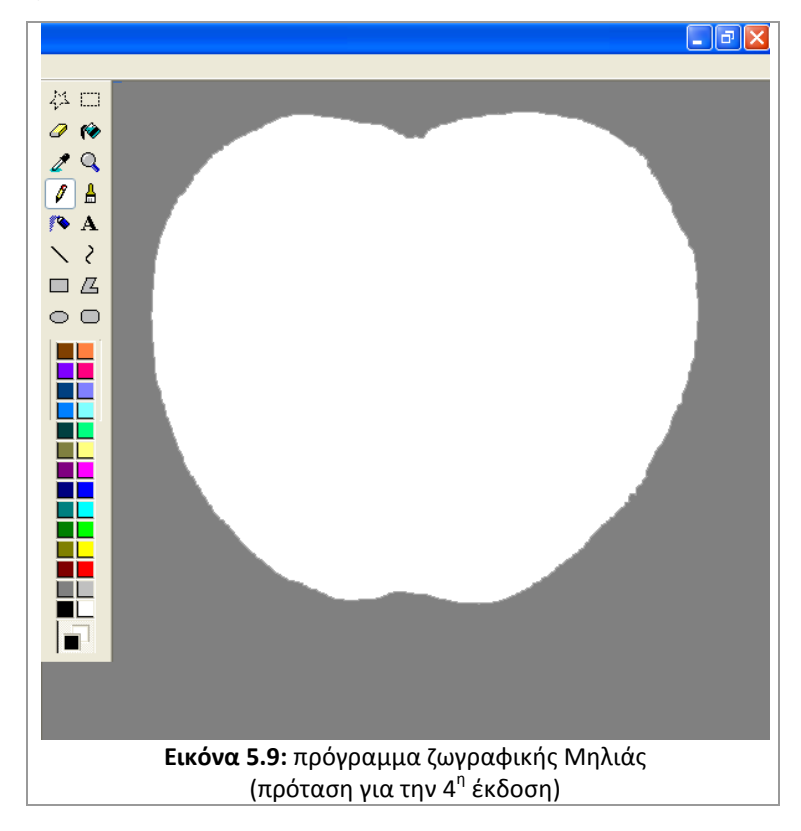

<span id="page-85-0"></span>Προκειμένου να εμπλουτιστεί το ηχητικό περιβάλλον της Μηλιάς, θα μπορούσε να προστεθεί ένα ηχητικό χαλί που θα έπαιζε στο παρασκήνιο. Τη μουσική αυτή, ο μηλο-συγγραφέας, θα είχε τη δυνατότητα να τη φορτώσει, με διαδικασία όμοια με την ανάρτηση ενός αρχείου ήχου. Ο χρήστης-αναγνώστης της μηλοϊστορίας, μέσω κατάλληλων ρυθμιστικών, θα έχει τη δυνατότητα να αυξομειώσει την ένταση του ήχου, καθώς και να τον θέσει σε σίγαση. Τέλος, η κάθε μηλοϊστορία θα μπορούσε να συνοδεύεται από έναν ηλεκτρονικό πίνακα ανακοινώσεων, όπου οι χρήστεςεπισκέπτες θα μπορούσαν να αναρτήσουν τα σχόλια τους για την μηλοϊστορία ή να κάνουν τις προτάσεις τους, προσφέροντας με αυτόν τον τρόπο στον μηλο-συγγραφέα ανάδραση για τη ψηφιακή του ιστορία.

Όπως μπορεί κανείς να αντιληφθεί, η πλατφόρμα της Μηλιάς μόλις ξεκίνησε την πορεία της. Η προοπτική ανάπτυξής της είναι μεγάλη και τα αναμενόμενα αποτελέσματα από τη χρήση της πολύτιμα. Ευελπιστούμε ότι η προσπάθεια, που πραγματοποιήθηκε και παρουσιάστηκε στο πλαίσιο αυτής της διπλωματικής εργασίας, να αποφέρει τους επιθυμητούς καρπούς της στους εμπνευστές της ιδέας της Μηλιάς, αλλά και σε όσους δούλεψαν και δουλεύουν για αυτήν.

## **Βιβλιογραφία**

Aylett Ruth, Lim Mei Yii, Louchart Sandy, Petta Paolo, Riedl Mark (Eds.), 2010. *Interactive Storytelling – Third Joint International Conference on Interactive Digital Storytelling (ICIDS), Proceedings*. Berlin: Springer.

Boehm W. Barry, 1986. A Spiral Model of Software Development and Enhancement*. ACM SIGSOFT Software Engineering Notes*, Volume 11 , Issue 4 (August 1986) Pages: 14 – 24.

Cavazza Marc, Pizzi David, 2006. *Technologies for Interactive Digital Storytelling*

*and Entertainment-Third International Conference, "Narratology for Interactive Storytelling: A Critical Introduction".* LNCS, vol. 4326, pp. 72–83. Springer, Heidelberg.

Crawford Chris, 2003. *The Art of Interactive Design - A Euphonious and Illuminating Guide to Building Successful Software.* San Francisco: No Starch Press.

Crawford Chris, 2005. *Chris Crawford on interactive storytelling.*

International Organization for Standardization, 1998. *Ergonomic requirements for office work with visual display terminals (VDTs) -- Part 11: Guidance on usability.*

Lambert Joe, 2002. Digital Storytelling Cookbook. Berkeley: Digital Diner Press.

Laurel Brenda, Mountford S.Joy (Eds.), 1990. *The Art of Human-Computer Interface Design.* Addison-Wesley Publishing Company Inc.

Lindley Craig, 2005. *Story and Narrative Structures in Computer Games*, Bushoff, Brunhild. εκδ. 2005. *Developing Interactive Narrative Content: sagas/sagasnet reader*. Μόναχο: High Text.

Meadows Mark, 2003. *Pause and Effect, the art of interactive narrative*. Indianapolis: New Riders.

Midge Frazel, 2010. Digital Storytelling Guide for Educators. Washington: ISTE.

Miller Lisa, 2010. Make Me a Story: Teaching Writing Through Digital Storytelling. Portland: Stenhouse Publishers.

Porter Bernajean, 2004. *DigiTales: The Art of Telling Digital Stories.* Sedalia: Sara Armstrong.

Prensky Marc, 2009. *Μάθηση Βασισμένη στο Ψηφιακό Παιχνίδι*. Μεταφρασμένο από την Αγγλική γλώσσα από την Παπασταύρου Κέλλυ και την Παπασταύρου Νίκη (επιστημονική επιμέλεια Μεϊμάρης Μιχάλης). Αθήνα: Εκδόσεις Μεταίχμιο.

Sommerville Ian, 2007. *Software Engineering*. 8θ ζκδοςθ. Essex: Pearson Education Ltd.

Stone Debbie, Jarrett Caroline, Woodroffe Mark, Minocha Shailey, 2005. *User Interface Design and Evaluation*. San Francisco: Elsevier Inc.

The World Wide Web Consortium (W3C), 2010. *Οδηγίες για την Προσβασιμότητα του Περιεχομένου του Ιστού 2.0 (Web Content Accessibility Guidelines 2.0).* Εξουσιοδοτημένη Μετάφραση στα Ελληνικά από το «Ινστιτούτο Πληροφορικής του Ιδρύματος Τεχνολογίας και Έρευνας (Ι.Τ.Ε.)».

Βοσνιάδου Στέλλα, 2006. Παιδιά, *Σχολεία και Υπολογιστές: Προοπτικές, προβλήματα και προτάσεις* για την αποτελεσματικότερη χρήση των Νέων Τεχνολογιών στην Εκπαίδευση. Αθήνα: Εκδόσεις Gutenberg.

Ζευγώλης Δημήτριος, Στυλιάρας Γιώργος, 2011. *Πολυμέσα: Χρήση τεχνολογιών και εφαρμογές: Με ερωτήσεις πολλαπλών επιλογών*. Θεσσαλονίκη: Εκδόσεις Τζιόλα.

Παρίσης Ιωάννης, Παρίσης Νικήτας, 2007. *Λεξικό Λογοτεχνικών Όρων. 7<sup>η</sup> έκδοση. Αθήνα: Ο.Ε.Δ.Β.* 

Ράπτης Αριστοτέλης, Ράπτη Αθανασία, 2006. *Μάθηση και διδασκαλία στην εποχή της πληροφορίας.* 

Αθήνα: Εκδόσεις Ατραπός.

Τσιλιμένη Τασούλα (επιμέλεια), Αναγνωστόπουλος Β.Δ., Κουλουμπή Κ., Παπαρούση Μ., Σταυρουλάκη Ε., 2007. Αφήγηση και Εκπαίδευση: Εισαγωγή στην τέχνη της αφήγησης. Άρθρα και *Μελετήματα.* Βόλος: Εκδόσεις Εργαστηρίου Λόγου και Πολιτισμού Πανεπιστημίου Θεσσαλίας.

#### **Ιςτογραφία**

Beeclip: [http://www.beeclip.com](http://www.beeclip.com/) [Προσπελάσθηκε στις 15 Αυγούστου 2011].

Center for digital storytelling: <http://www.storycenter.org/index1.html> [Προσπελάσθηκε στις 9 Απριλίου 2011].

Creative Commons:<http://creativecommons.org/> [Προσπελάσθηκε στις 10 Μαρτίου 2012].

DigitalStoryteller:<http://www.primaryaccess.org/ds.htm> [Προσπελάσθηκε στις 23 Απριλίου 2011].

Edutopia[: http://www.edutopia.org](http://www.edutopia.org/) [Προσπελάσθηκε στις 10 Αυγούστου 2011].

Façade, a one-act interactive drama[: http://www.interactivestory.net/](http://www.interactivestory.net/) [Προσπελάσθηκε στις 5 Απριλίου 2011].

I.S.K.M.E., Institute for the Study of Knowledge Management in Education:<http://www.iskme.org/> [Προσπελάσθηκε στις 6 Μαρτίου 2011].

International Society for Technology in Education: [http://www.iste.org](http://www.iste.org/) [Προσπελάσθηκε στις 9 Μαρτίου 2012].

ISO Concept Database:<https://cdb.iso.org/> [Προσπελάσθηκε στις 11 Μαρτίου 2012]. KerPoof, learning through creativity:<http://www.kerpoof.com/> [Προσπελάσθηκε στις 8 Αυγούστου 2011].

Myths and Legends: [http://myths.e2bn.org/story\\_creator/](http://myths.e2bn.org/story_creator/) [Προσπελάσθηκε στις 9 Αυγούστου 2011].

O.E.R., Open Educational Resources: <http://www.oercommons.org/> [Προσπελάσθηκε στις 22 Απριλίου 2011].

Online 1911 Encyclopedia Britannica [http://encyclopedia.jrank.org](http://encyclopedia.jrank.org/) [Προσπελάσθηκε στις 13 Απριλίου 2011].

Online-converter.com[: http://www.online-convert.com/](http://www.online-convert.com/) [Προσπελάσθηκε στις 9 Ιουνίου 2012].

Scrapblog: [http://www.scrapblog.com](http://www.scrapblog.com/) [Προσπελάσθηκε στις 13 Μαρτίου 2011].

Sodaplay, a creative community making marvelous things: [http://sodaplay.com](http://sodaplay.com/) [Προσπελάσθηκε στις 5 Σεπτεμβρίου 2011].

Storybird, collaborative storytelling: <http://storybird.com/> [Προσπελάσθηκε στις 8 Νοεμβρίου 2011].

Storyjumper: <http://www.storyjumper.com/book/create> [Προσπελάσθηκε στις 10 Αυγούστου 2011].

W3C-Οδηγίες για την Προσβασιμότητα του Περιεχομένου του Ιστού 2.0: <http://www.w3c.gr/wai/translations/wcag20.html> [Προσπελάσθηκε στις 10 Μαρτίου 2012].

Η Μηλιά, ένας χώρος αφήγησης: <http://www2.media.uoa.gr/medialab/milia/> [Προσπελάσθηκε στις 20 Μαΐου 2012].

Ο.Π.Ι., Οργανισμός Πνευματικής Ιδιοκτησίας: <http://web.opi.gr/portal/page/portal/opi> [Προσπελάσθηκε στις 21 Μαρτίου 2012].

### **Γλωςςάρι απόδοςησ όρων**

 $accessibility = \pi \rho \sigma \beta \alpha \sigma \mu \sigma \tau \eta \tau \alpha$ activity = δραστηριότητα all rights reserved = επιφύλαξη παντώς δικαιώματος animated = κινούμενος attribution = αναφορά δημιουργού beta testing = δοκιμαστικός έλεγχος browser = φυλλομετρητής chapter = κεφάλαιο class = σχολική τάξη client-server = πελάτης-εξυπηρέτης collective intelligence = συλλογική ευφυΐα communication and collaboration = επικοινωνία και συνεργασία compiler = μεταγλωττιστής content management system (CMS) = σύστημα διαχείρισης περιεχομένου copyright = πνευματική ιδιοκτησία creativity and innovation = δημιουργικότητα και καινοτομία critical thinking = κριτική σκέψη dead-end =  $\alpha\delta$ ιέξοδη decision making = λήψη αποφάσεων digital citizenship = ψηφιακή ιθαγένεια digital scrapbook = ψηφιακό λεύκωμα digital storytelling = ψηφιακή αφήγηση editor = επεξεργαστής (για τη συγγραφή κώδικα) effectiveness = αποτελεσματικότητα efficiency = αποδοτικότητα e-portfolio = ηλεκτρονικό πορτφόλιο e-scrapbook = ψηφιακό λεύκωμα exploratorium = διερευνητική fair use = εύλογη ή δίκαιη χρήση flash application = εφαρμογή flash frame = καρζ game levels = επίπεδα παιχνιδιών

```
games generations = οι γενιές των παιχνιδιών
grid = \pi\lambdaέγμα
hyphen = παύλαindustrial society = βιομηχανική κοινωνία
information society = κοινωνία της πληροφορίας
interactive = \deltaιαδραστικός
knowledge base = γνωσιακή βάση
knowledge society = κοινωνία της γνώσης
modulated = \deltaιαμορφωμένη
multimedia = πολυμέσα
nodal = κομβικι
noderivs = όχι παράγωγα έργα
noncommercial = μη εμπορική χρήση
object-oriented language = γλώσσα αντικειμενοστραφούς προγραμματισμού
open-source = ανοιχτός-κώδικας
parallel plot structure = δομή παράλληλης πλοκής
photo essay = φωτογραφικό δοκίμιο
plugin = πρόσθετο
problem solving = επίλυση προβλημάτων
project = ζργο
research and information fluency = ευχέρεια στην έρευνα και την πληροφορία
resource = πηγήsatisfaction = ικανοποίηση
sharealike = παρόμοια διανομή
snapshot = στιγμιότυπο
social networking site = ιστότοπος κοινωνικής δικτύωσης
speech bubble = συννεφάκι κειμένου
spiral model = σπειροειδές μοντέλο
story world = ιστοριό-κοσμος
technology operations and concepts = τεχνολογικές λειτουργίες και έννοιες
timeline = λωρίδα χρόνου
transition criteria = κριτήρια μετάβασης
tree = δενδροειδής
underscore = κάτω υπογράμμιση
```
uploading = φόρτωμα (αρχείων) usability = ευχρηστία user authentication = πιστοποίηση χρηστών user interface = διεπαφή χρήσης

### **Γλωςςάρι ερμηνείασ όρων**

**αφήγηση** ονομάζεται η πράξη επικοινωνίας με την οποία παρουσιάζεται, προφορικά ή γραπτά, ένα γεγονός ή μια σειρά γεγονότων, πραγματικών ή μυθοπλαστικών

**διαδικασία λογισμικού** είναι ένα σύνολο δραστηριοτήτων που οδηγεί στην παραγωγή ενός προϊόντος λογισμικού

η διαδραστική αφήγηση, μετατοπίζει την αφηγηματική φόρμα από τη γραμμικότητα στη διαλεκτική, δημιουργώντας νέες ιστορίες στη βάση συζητήσεων και χρησιμοποιώντας το διάλογο ως μέθοδο αλληλεπιδράσεων

μηλοϊστορία ονομάζεται κάθε ψηφιακή ιστορία που έχει αναρτηθεί στη Μηλιά

**μηλο-συγγραφέας** ονομάζεται ο δημιουργός μια ψηφιακής ιστορίας *(μηλοϊστορίας)* που έχει αναρτηθεί στη Μηλιά

**σπειροειδές μοντέλο** ονομάζεται το μοντέλο *διαδικασίας λογισμικού* κατά το οποίο κάθε σπείρα αντιπροσωπεύει μία φάση στη διαδικασία λογισμικού

**στοιχεία** σε μια μηλοϊστορία ονομάζονται τα ψηφιακά μέσα (εικόνες, κείμενα, ήχοι, βίντεο) που παρουσιάζονται υπό την μορφή φύλλων, μήλων ή ανθών

η **φωτογραφική έκθεση** είναι ένας πολύ διαδεδομένος τύπος ψηφιακής αφήγησης, που περιλαμβάνει φωτογραφίες, ηχητική αφήγηση, εφέ κίνησης κ.ά..

ψηφιακή αφήγηση ονομάζεται η διαδικασία που συνδυάζει διάφορα Μέσα ώστε να εμπλουτίσει και να ενισχύσει το γραπτό ή τον προφορικό λόγο

ψηφιακό λεύκωμα ονομάζεται η ψηφιακή μεταφορά του λευκώματος των παιδικών μας χρόνων

## Πίνακας εικόνων

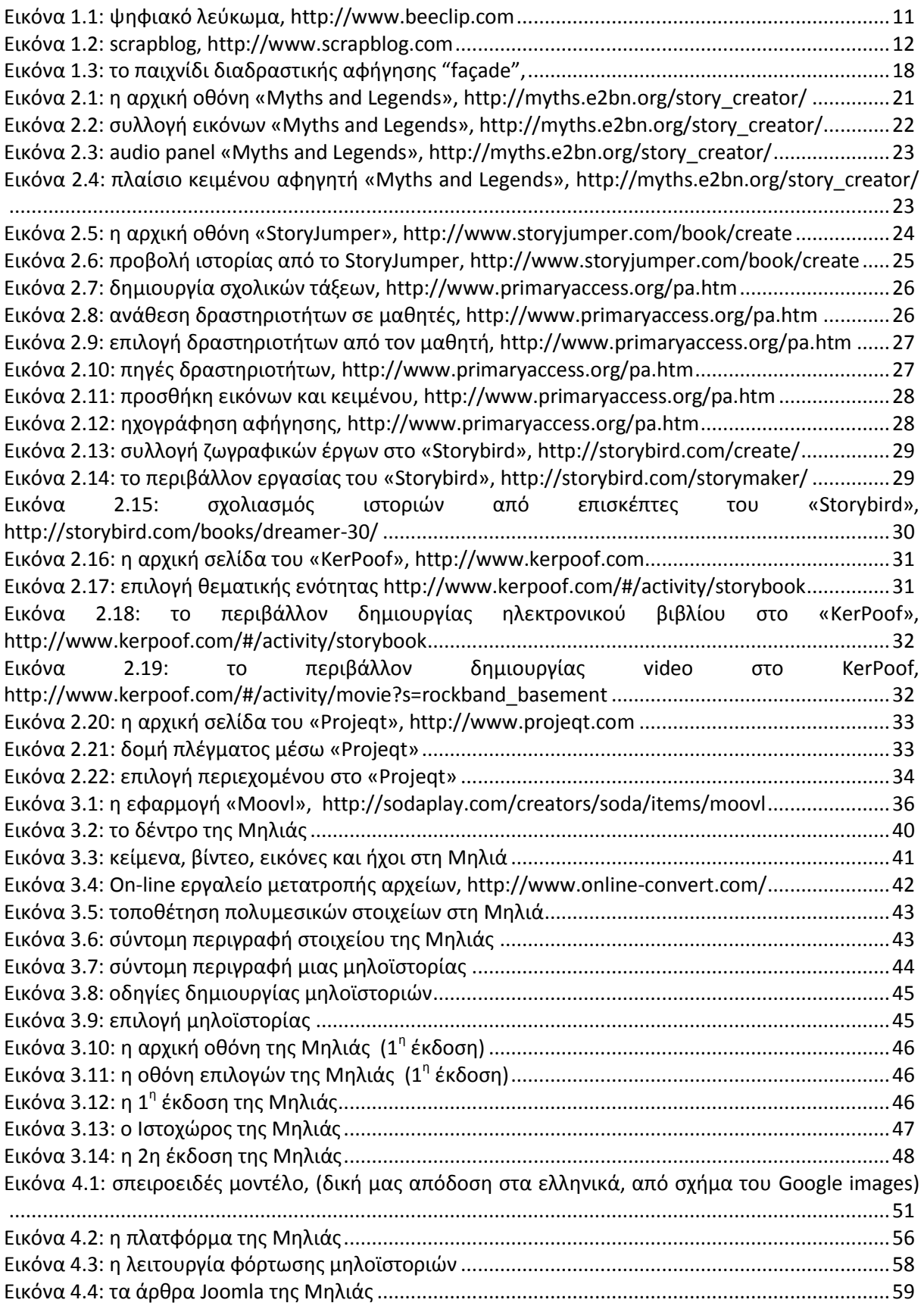

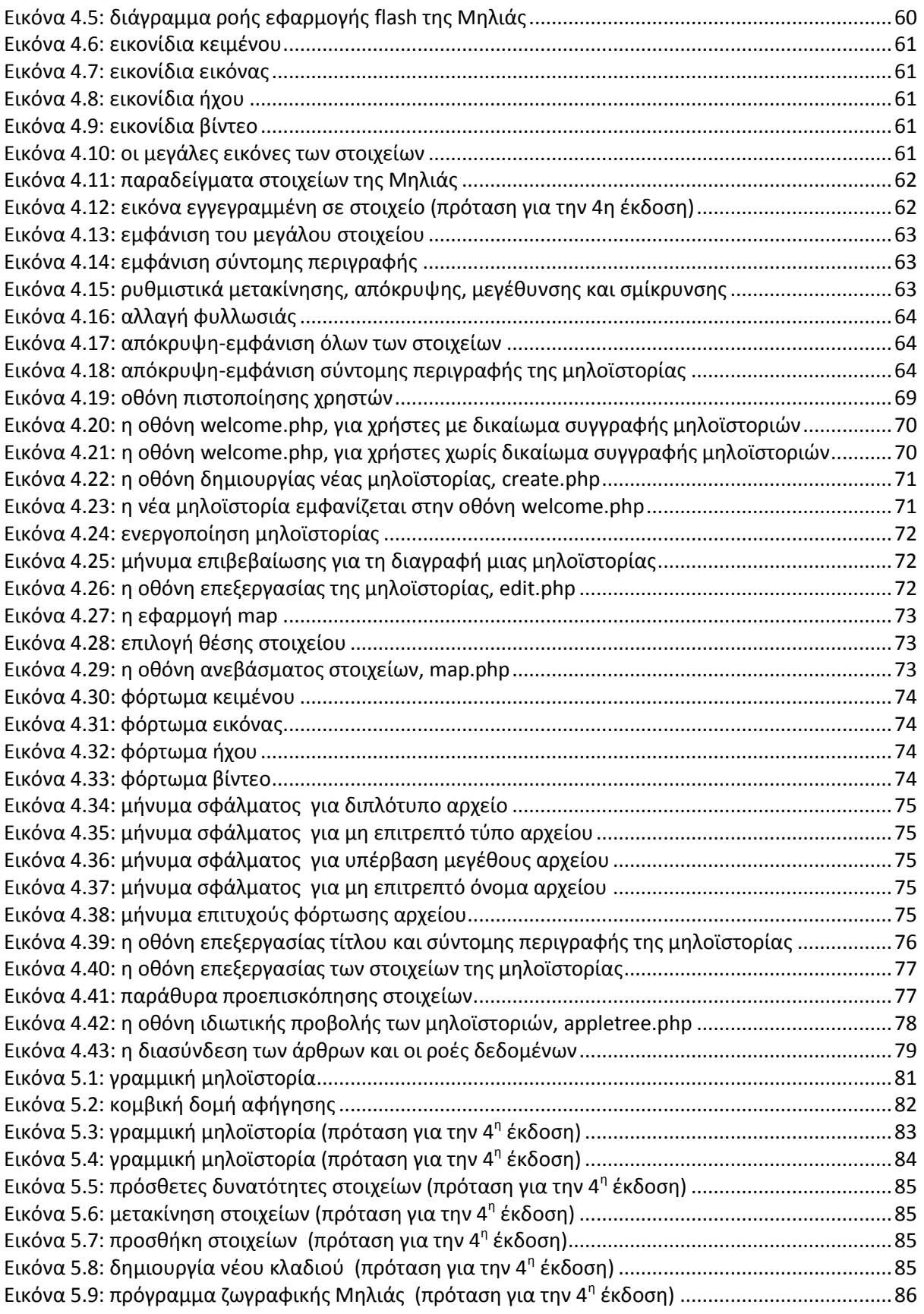

Σημείωση: Οι εικόνες για τις οποίες δε γίνεται αναφορά στην πηγή προέλευσής τους, προέρχονται από τη διαδικτυακή πλατφόρμα ψηφιακής αφήγησης η «Μηλιά».

# **Πίνακας πινάκων**

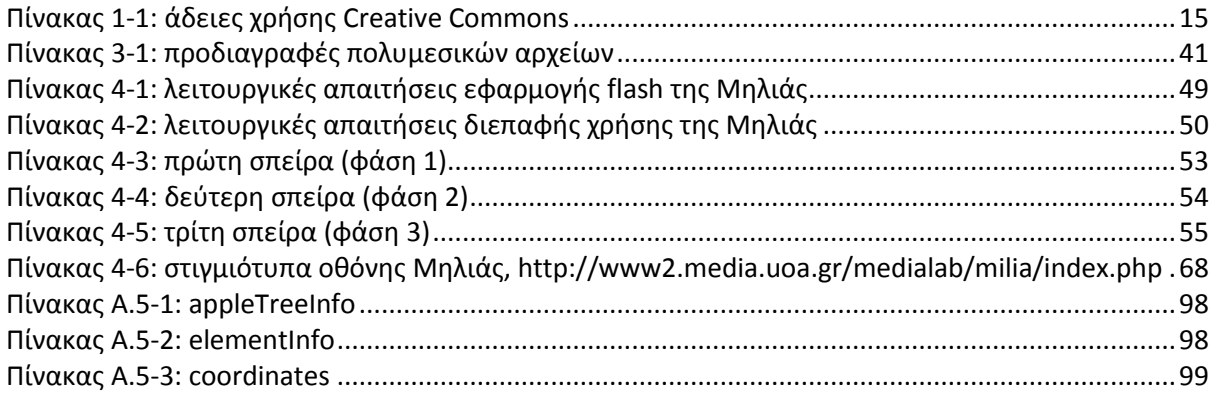